# Autodesk<sup>®</sup> AutoCAD<sup>®</sup> 2006

## **CUCTEMHLIE ПЕРЕМЕННЫЕ**

**Copyright © 2005 Autodesk, Inc Подготовлено © Software.72i.ru. Август 2005**

#### Copyright © 2005 Autodesk, Inc.

All Rights Reserved

This publication, or parts thereof, may not be reproduced in any form, by any method, for any purpose.

**AUTODESK, INC. НЕ ДАЕТ НИКАКИХ ОПРЕДЕЛЕННЫХ ИЛИ ПОДРАЗУМЕВАЕМЫХ ГАРАНТИЙ КАЧЕСТВА ИЛИ КОНКУРЕНТОСПОСОБНОСТИ ПРОДУКТОВ, СОЗДАННЫХ С ИСПОЛЬЗОВАНИЕМ ОПИСАННЫХ ЗДЕСЬ МАТЕРИАЛОВ; ТАКИЕ МАТЕРИАЛЫ ПРИОБРЕТАЮТСЯ ТОЛЬКО НА УСЛОВИИ «КАК ЕСТЬ».**

**НИ ПРИ КАКИХ ОБСТОЯТЕЛЬСТВАХ AUTODESK, INC. НЕ НЕСЕТ ОТВЕТСТВЕННОСТИ ПЕРЕД КЕМ-ЛИБО ЗА ПРЯМЫЕ, ПОБОЧНЫЕ, СЛУЧАЙНЫЕ ИЛИ ОПОСРЕДОВАННЫЕ УБЫТКИ, ПОНЕСЕННЫЕ В СВЯЗИ С ПРИОБРЕТЕНИЕМ ИЛИ ИСПОЛЬЗОВАНИЕМ ЭТИХ МАТЕРИАЛОВ. ЕДИНСТВЕННАЯ И ИСКЛЮЧИТЕЛЬНАЯ ОТВЕТСТВЕННОСТЬ КОМПАНИИ AUTODESK, INC., НЕЗАВИСИМО ОТ ФОРМЫ ДЕЯТЕЛЬНОСТИ, НЕ БУДЕТ ПРЕВЫШАТЬ ПРОДАЖНУЮ ЦЕНУ МАТЕРИАЛОВ, ОПИСАННЫХ ЗДЕСЬ.**

Autodesk, Inc. оставляет за собой право усовершенствования своей продукции по мере необходимости. Данный документ описывает продукт по состоянию на момент публикации и может не отражать последующие изменения.

#### Товарные знаки компании Autodesk

Зарегистрированные товарные знаки компании Autodesk, Inc. в США и/или других странах: 3D Studio, 3D Studio MAX, 3D Studio VIZ, 3ds max, ActiveShapes, ActiveShapes (логотип), Actrix, ADI, AEC-X, ATC, AUGI, AutoCAD, AutoCAD LT, Autodesk, Autodesk Envision, Autodesk Inventor, Autodesk Map, Autodesk MapGuide, Autodesk Streamline,<br>Autodesk WalkThrough, Autodesk World, AutoLISP, AutoSket (логотип), cleaner, Codec Central, combustion, Design Your World, Design Your World (логотип), EditDV, Education by Design, gmax, Heidi, HOOPS, Hyperwire, i-drop, IntroDV,<br>lustre, Mechanical Desktop, ObjectARX, Physique,

Товарные знаки компании Autodesk, Inc. в США и/или других странах: AutoCAD Learning Assistance, AutoCAD Simulaton, AutoCAD SQL (AutoCAD SQL) (Now AutoCAD Simulator, AutoCAD SQL) (Now AutoCAD Simulator, AutoCAD SQL) (Now A DWG Linking, DXF, Extending the Design Team, GDX Driver, gmax (логотип), gmax ready (логотип), Heads-up Design, jobnet, mass, ObjectDBX, onscreen onair online, Plasma, PolarSnap,<br>Productstream, Real-time Roto, Render Queu

Товарные знаки корпорации Autodesk Canada Co.

В США и/или Канаде и/или других странах зарегистрированными товарными знаками корпорации Autodesk Canada Co. являются: Товарные знаки компании Autodesk Canada Inc. В США, Канаде и/или других странах товарными знаками корпорации Autodesk Canada Co. являются: discreet, fire, flame, flint, flint RT, frost, glass, inferno, MountStone, riot, river, smoke, sparks, stone, stream, vapour, wire.

Товарные знаки других фирм Все остальные названия и

товарные знаки принадлежат соответствующим владельцам.

Использованные программные продукты других фирм ACIS Copyright © 1989-2001

Spatial Corp. Portions Copyright © 2002 Autodesk, Inc. Copyright © 1997 Microsoft Corporation. All rights reserved.

Flash® является зарегистрированным товарным знаком корпорации Macromedia, Inc. в США и/или других странах.

Система проверки правописания International CorrectSpell™ © 1995 фирмы Lernout & Hauspie Speech Products, N.V. Все права защищены. InstallShield™ 3.0. Copyright © 1997

InstallShield Software Corporation. All rights reserved.

Цвета PANTONE® , отображаемые на экране и в документации к программным продуктам, могут не соответствовать цветам, определенным в стандартах PANTONE. За точными цветами следует обращаться к печатным альбомам PANTONE.

PANTONE® и другие товарные знаки корпорации Pantone, Inc. принадлежат корпорации Pantone © Pantone, Inc., 2002

Компания Pantone, Inc. обладает авторским правом на цветовые данные и/или процедуры их обработки, переданные по лицензии компании Autodesk, Inc. для распространения в составе определенных программных продуктов. Копирование цветовых данных и/или процедур их обработки на другой диск или в память разрешено, только если это происходит в процессе работы программного продукта компании Autodesk.

Portions Copyright © 1991-1996 Arthur D. Applegate. All rights reserved. Фрагменты разработок

Independent JPEG Group. RAL DESIGN © RAL, Sankt Augustin, 2002 RAL CLASSIC © RAL, Sankt

Augustin, 2002

Представление цветов RAL выполнено с разрешения RAL Deutsches Institut fџr Gџtesicherung und Kennzeichnung e.V. (RAL - Немецкого института контроля качества и сертификации, re. Assoc.), D-53757 Sankt Augustin.

Шрифты из библиотеки Bitstream® typeface library, 1992.

Шрифты из библиотеки Payne Loving Trust © 1996. Все права защищены.

#### ИСПОЛЬЗОВАНИЕ ПРАВИТЕЛЬСТВОМ США

Использование, воспроизведение и распространение данных материалов правительством США является предметом ограничений в соответтвии с документами FAR 12.2 12 (Commercial Computer Software-Restricted Rights) и DFAR 227.7202 (Rights in Technical Data and Computer Software).

AutoCAD<sup>®</sup> хранит рабочие параметры своей операционной среды и некоторых команд в системных переменных. Переменные бывают следующих типов: целые, вещественные, точки, переключатели и строковые. Для просмотра и изменения значений системных переменных можно либо ввести имя переменной в командной строке, либо воспользоваться командой УСТПЕРЕМ или функциями AutoLISP ® getvar и setvar. Значения многих переменных неявно устанавливаются через опции диалоговых окон.

Подробные сведения о системных переменных даны в разделе «Системные переменные» справочной системы.

### **Понятия**

От установок системных переменных зависит характер работы большинства команд. Системные переменные могут переключать различные режимы, такие как «Шаг», «Сетка» или «Орто», устанавливать используемые по умолчанию масштабы для образцов штриховки, хранить различные параметры текущего рисунка и конфигурации AutoCAD. Системные переменные могут использоваться для изменения настроек или для отображения информации о текущем состоянии.

Например, системная переменная GRIDMODE включает и отключает изображение сетки на текущем видовом экране; изменение ее значения эквивалентно действию команды СЕТКА. Переменная DATE доступна только для чтения и хранит текущую дату, которую можно посмотреть, но нельзя изменить.

Просматривать и изменять значения системных переменных можно в прозрачном режиме. Однако новые значения могут не вступить в действие до завершения приостановленной команды.

Для изменения значения системной переменной

- 1. В командной строке ввести имя системной переменной. Например, для переключения режима «Сетка» нужно ввести **gridmode**.
- 2. Для изменения значения переменной GRIDMODE и включения режима ввести 1, а для отключения режима ввести 0. Для сохранения текущего значения системной переменной нажать клавишу ENTER.

Для вывода списка всех системных переменных

- 1. В командной строке ввести *устперем*. (для версии 2006 и выше команду можно ввести в любом месте рабочей области).
- 2. В ответ на подсказку «Имя переменной» ввести *?*.
- 3. В ответ на подсказку «Список переменных для вывода» нажать клавишу ENTER.

К описанию переменных:, в сравнении с AutoCAD® 2002:

ИМЯ – нет описания

ИМЯ – изменения, по отношению к 2005-й версии

ИМЯ – новые переменные в AutoCAD<sup>®</sup> 2005

ИМЯ – новые переменные в AutoCAD ® 2006

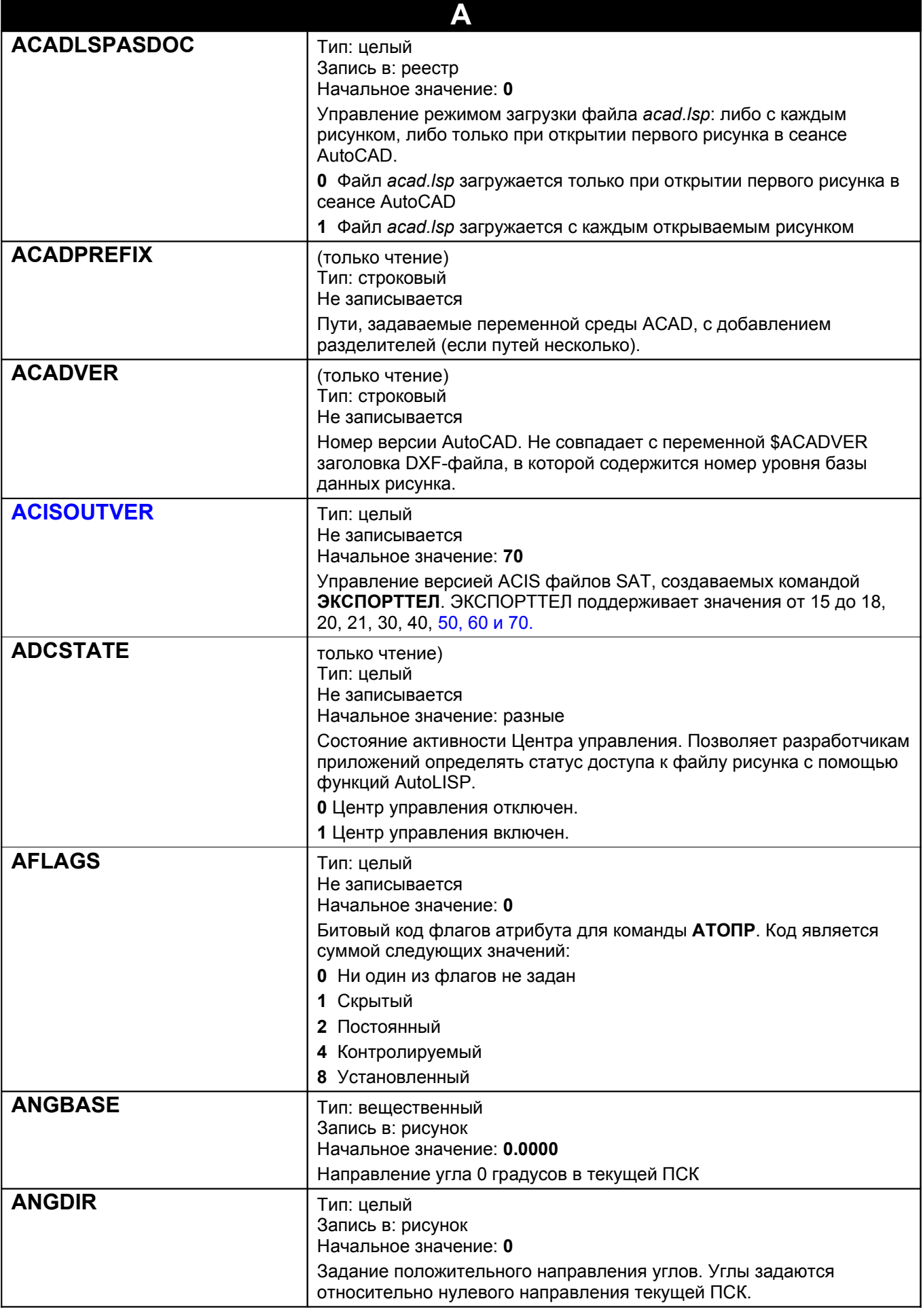

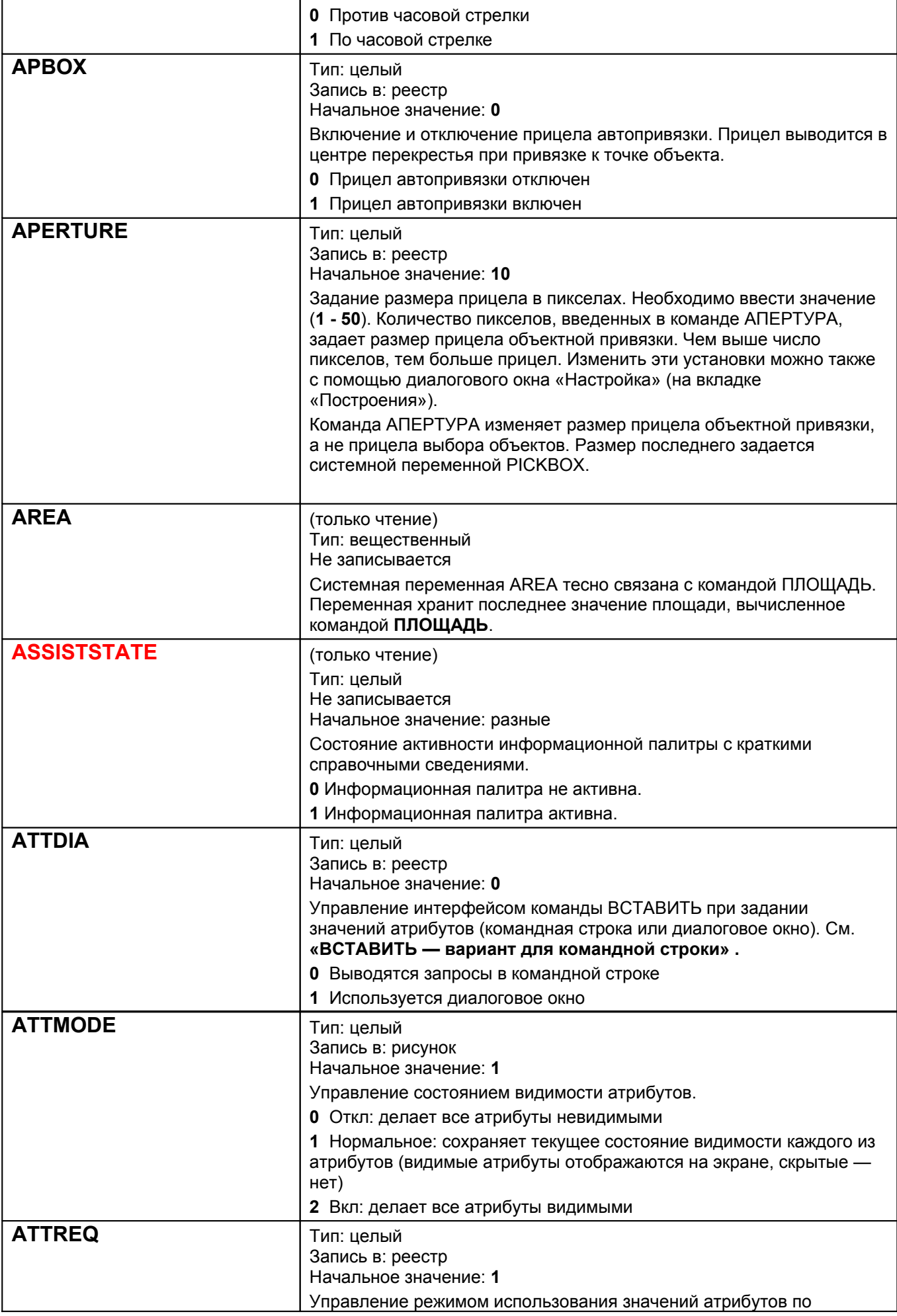

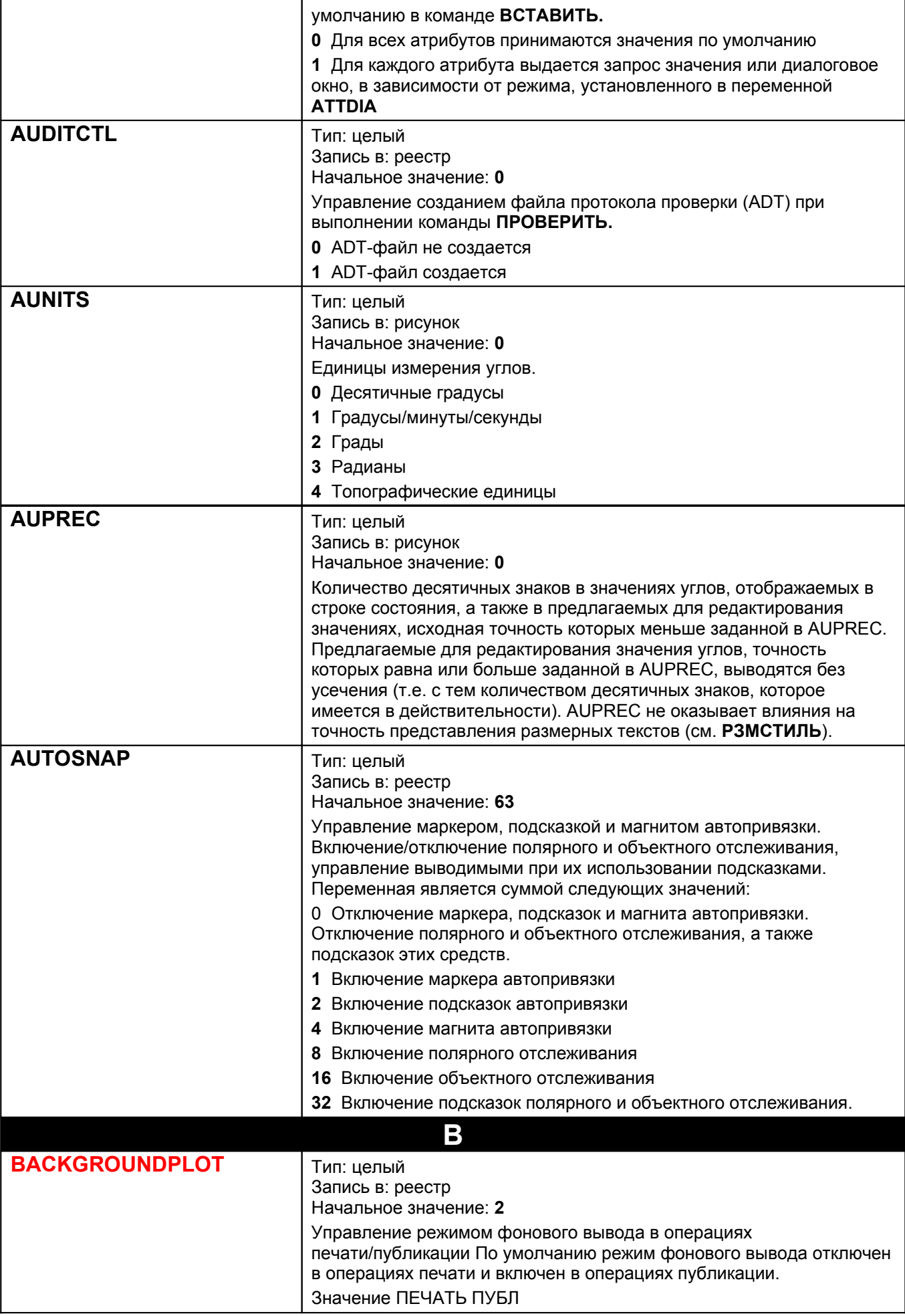

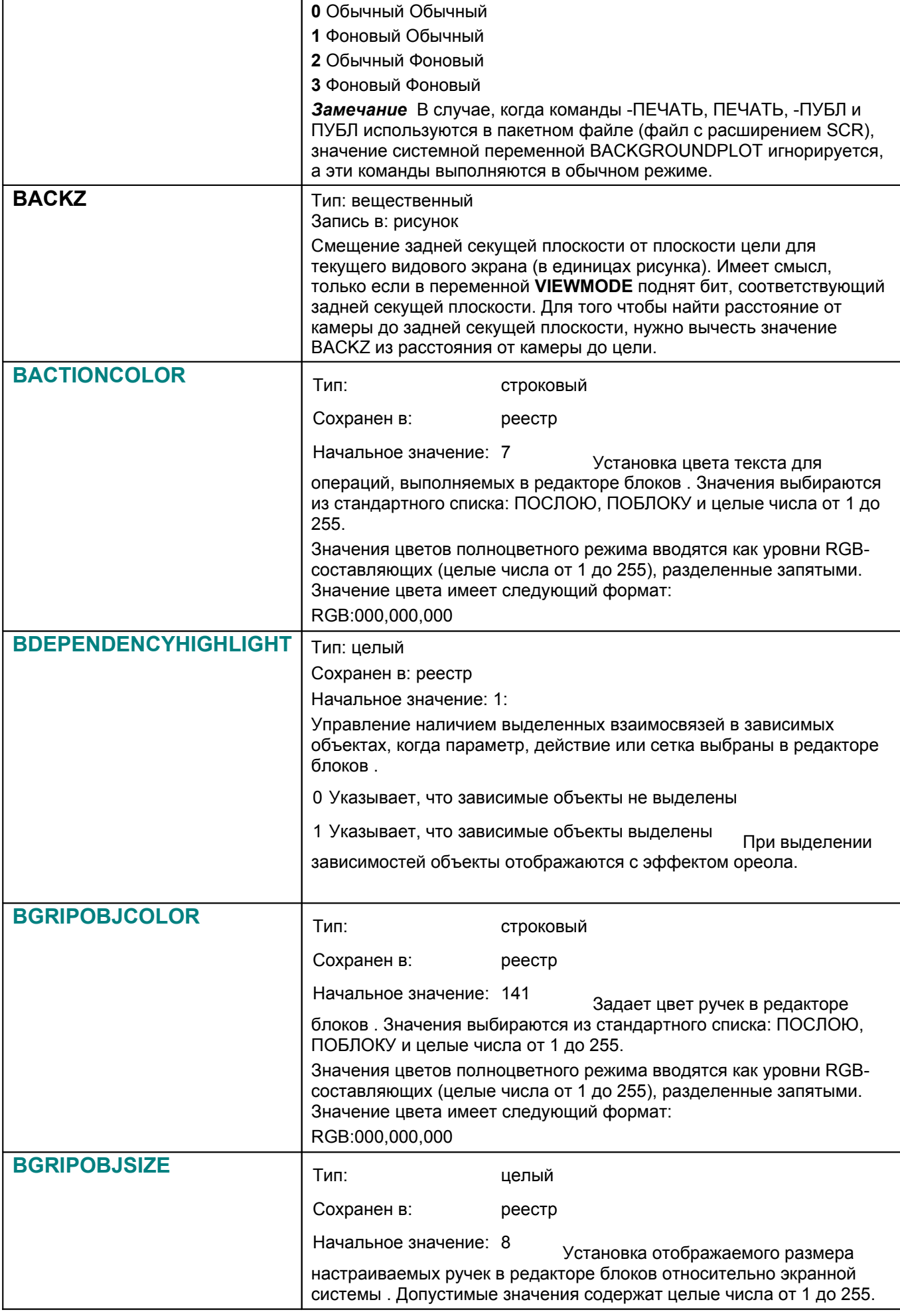

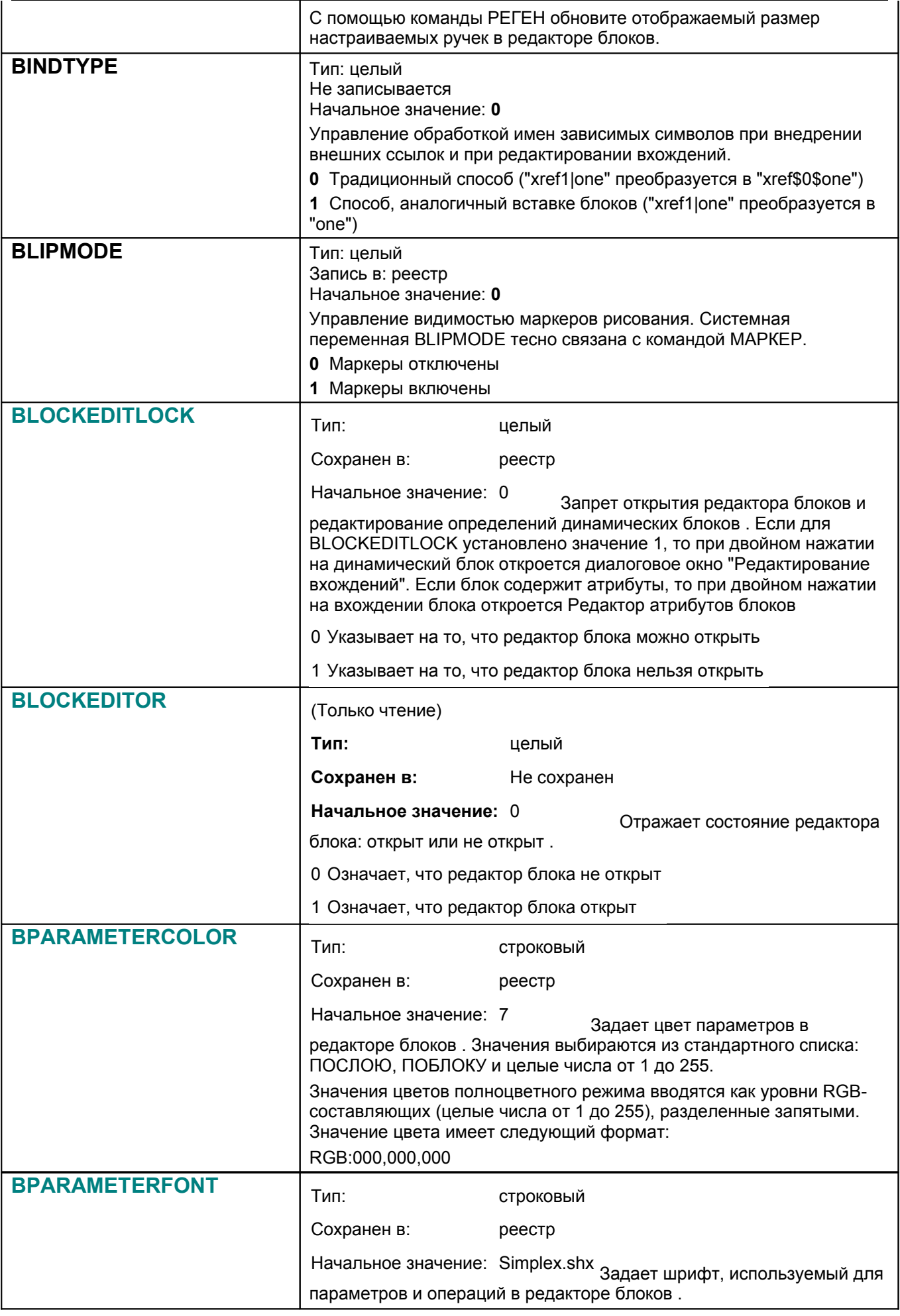

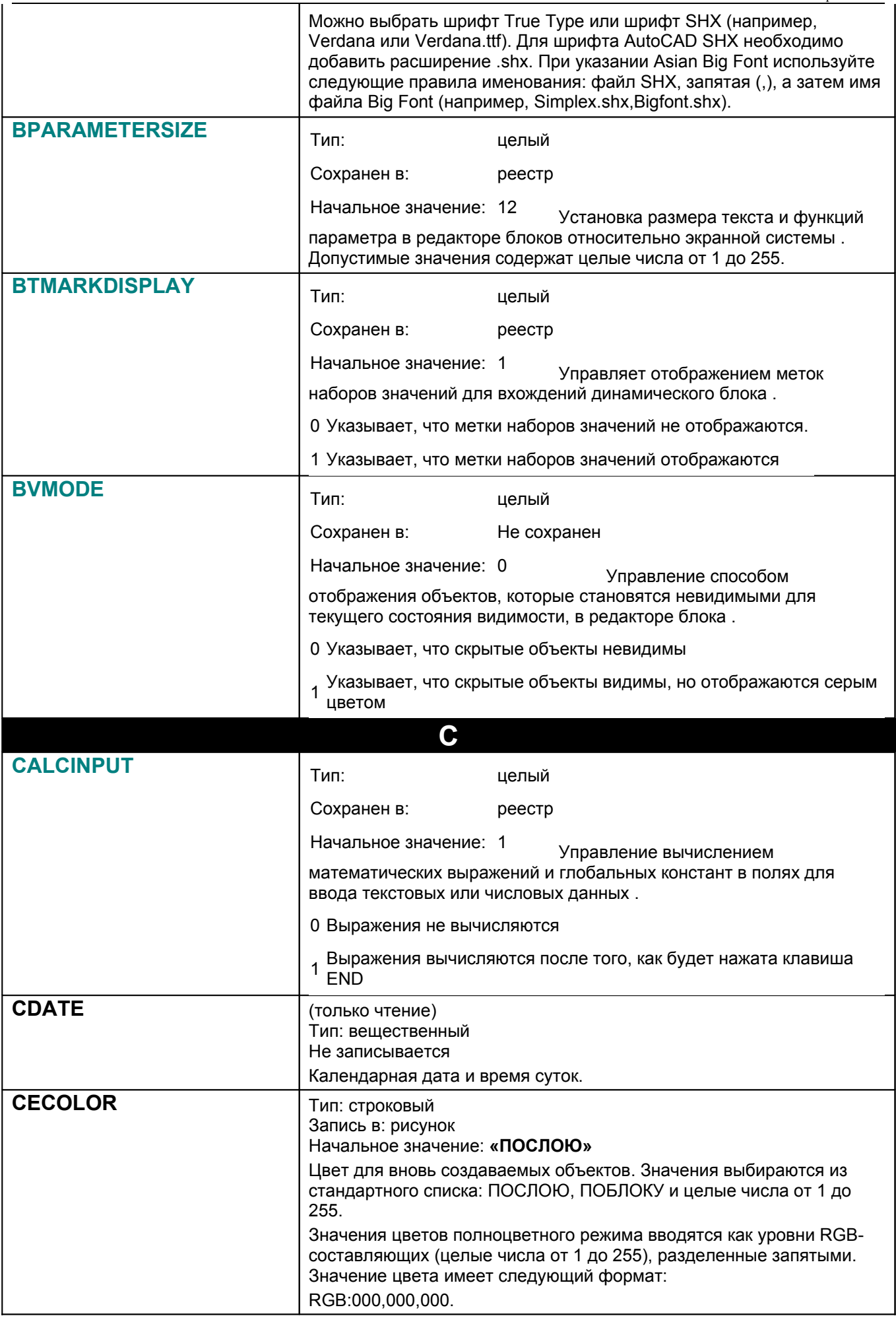

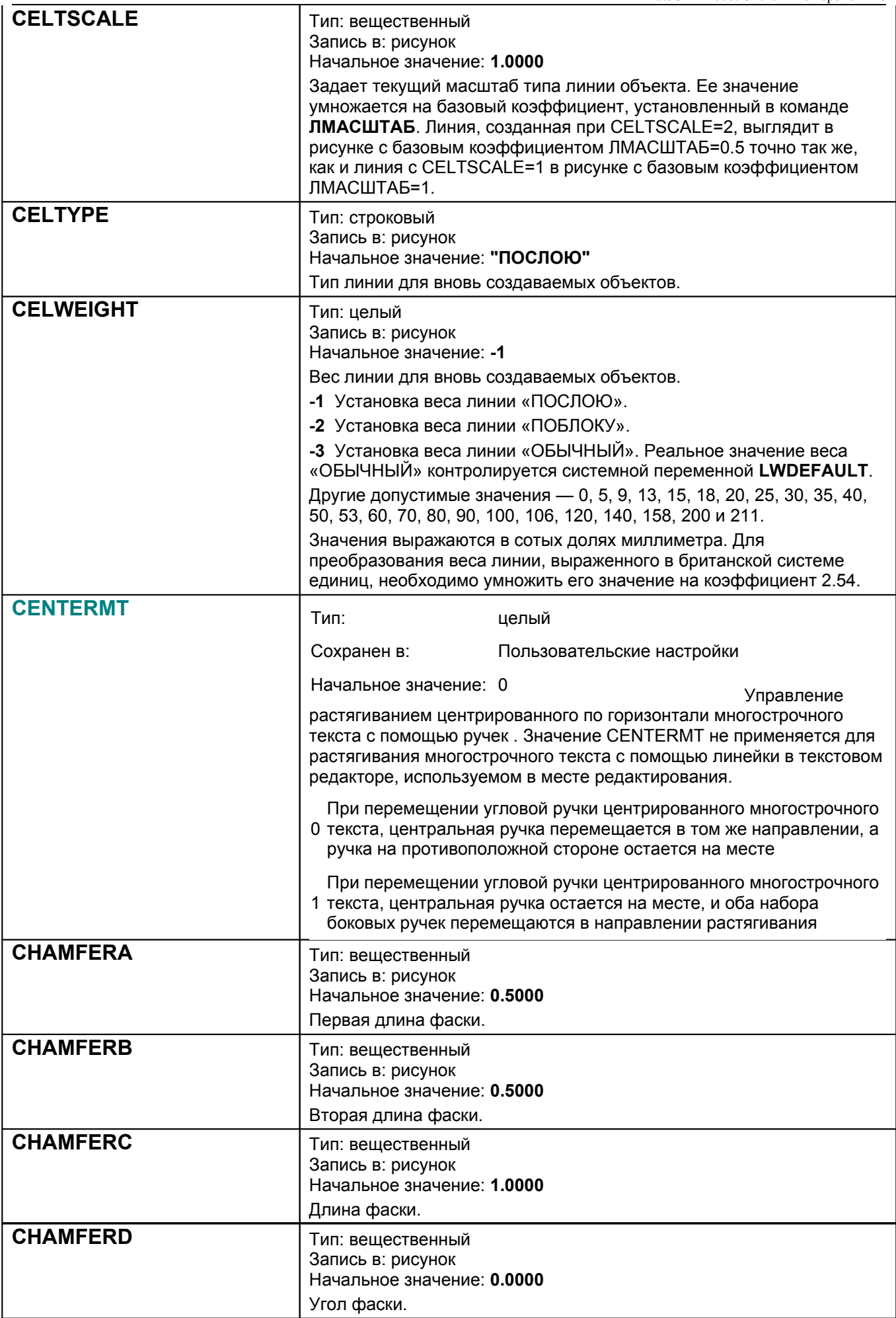

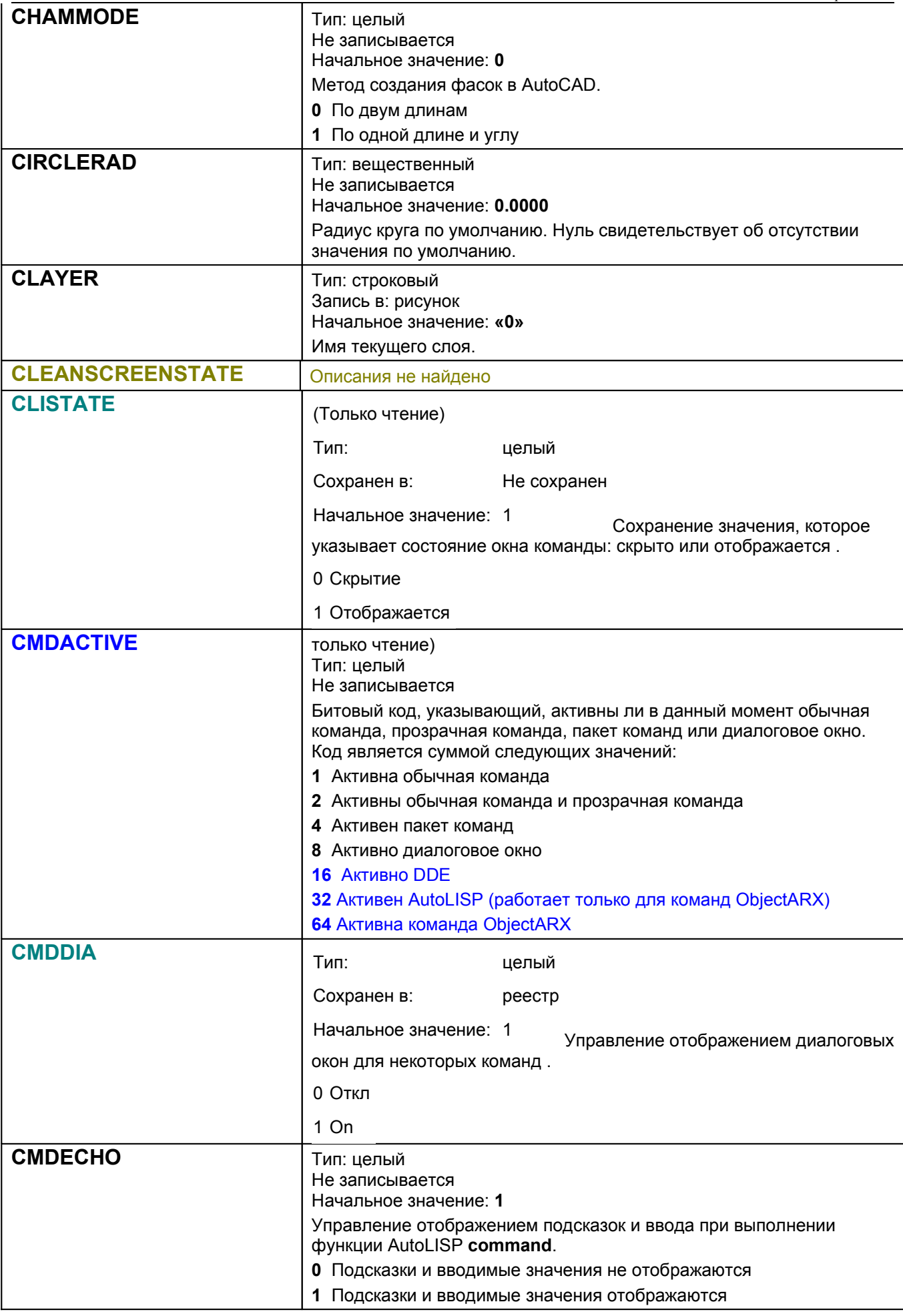

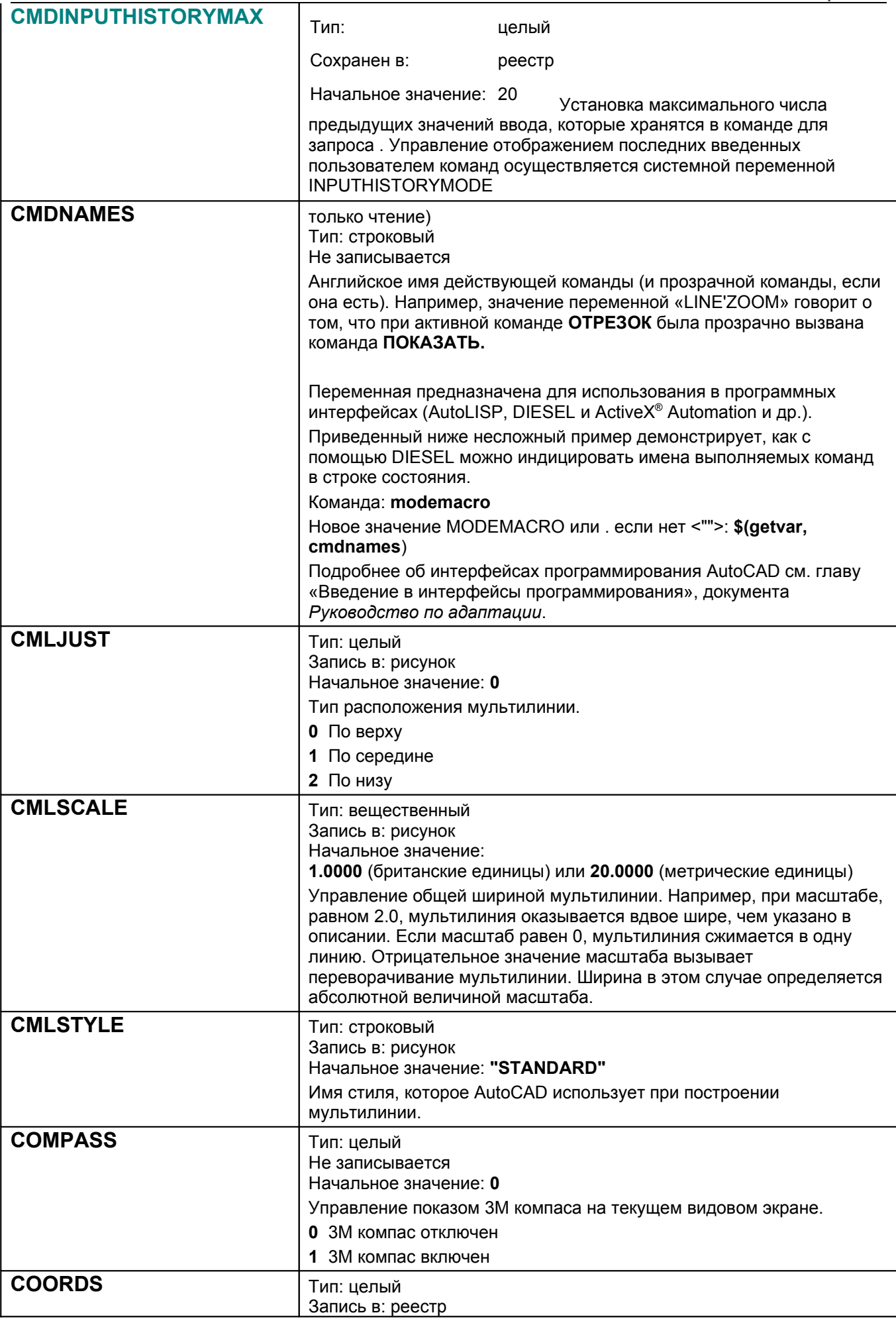

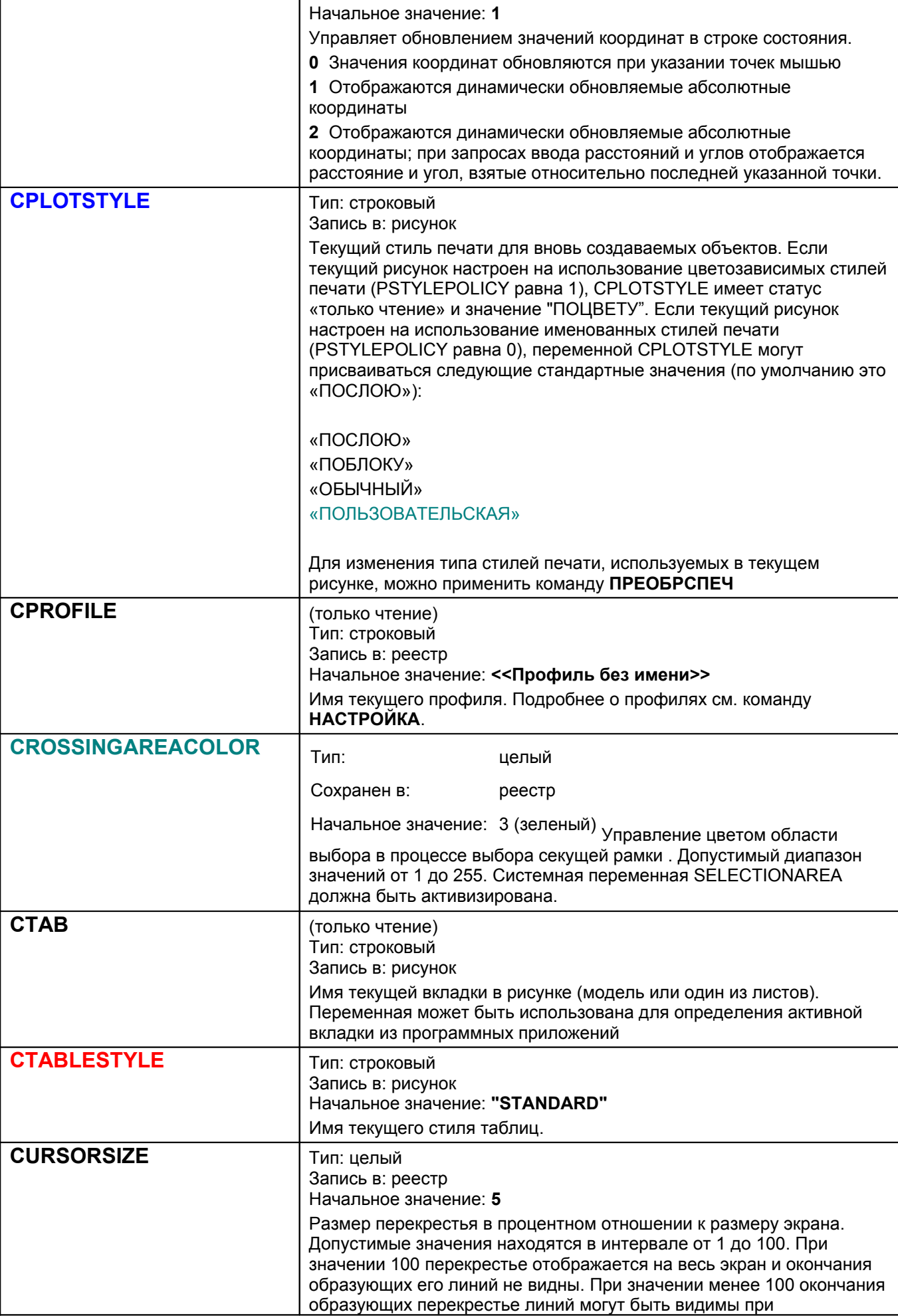

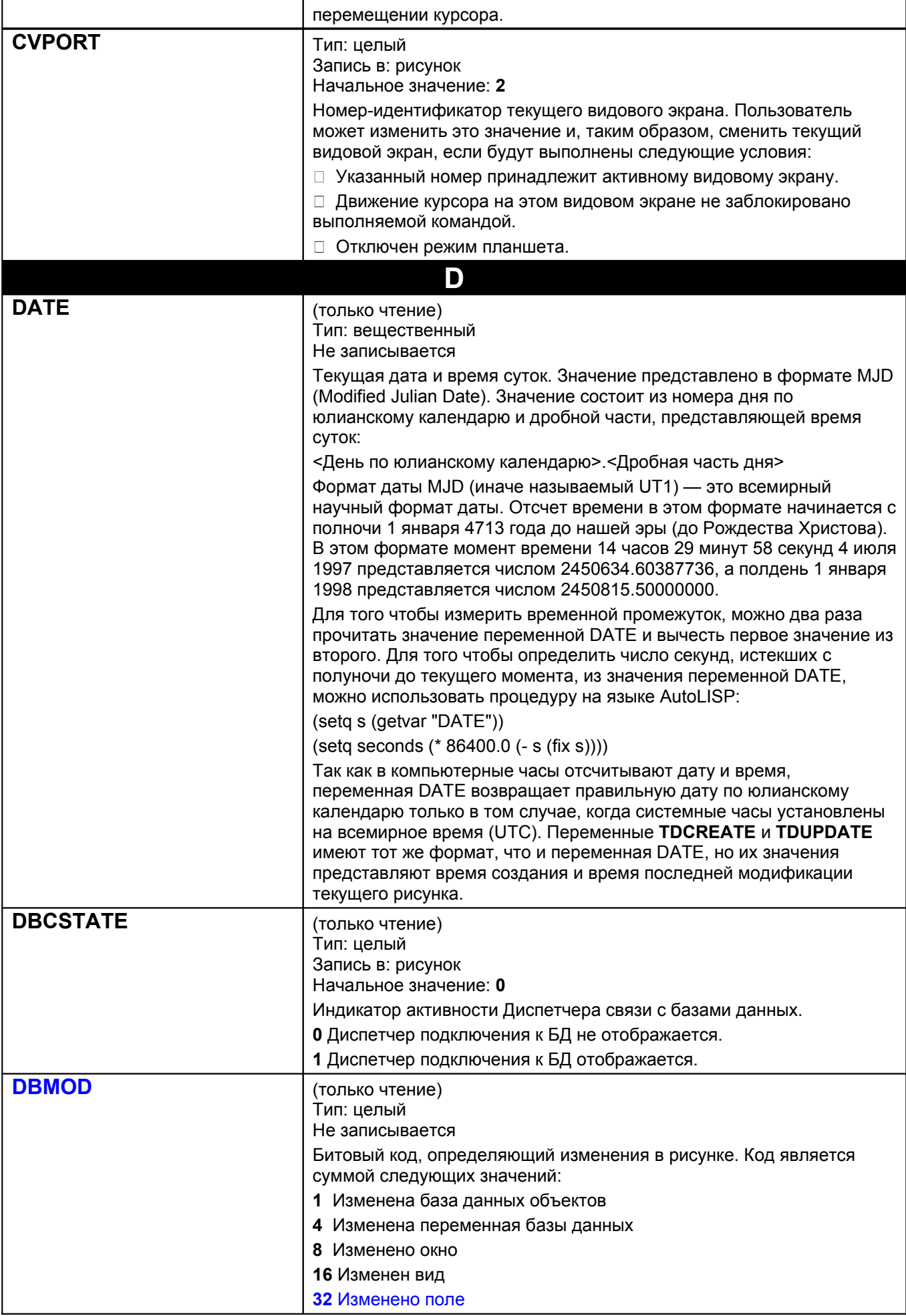

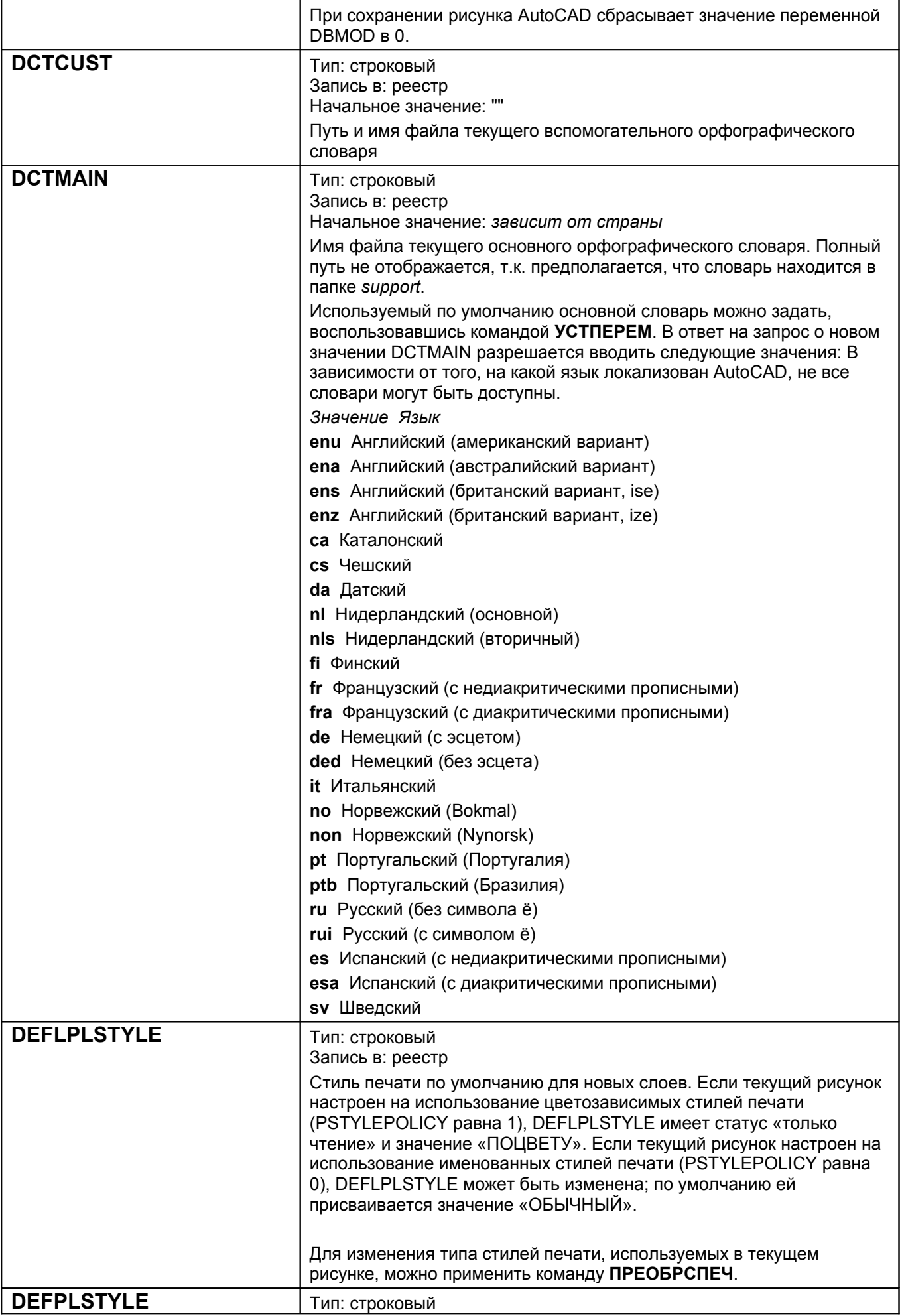

l.

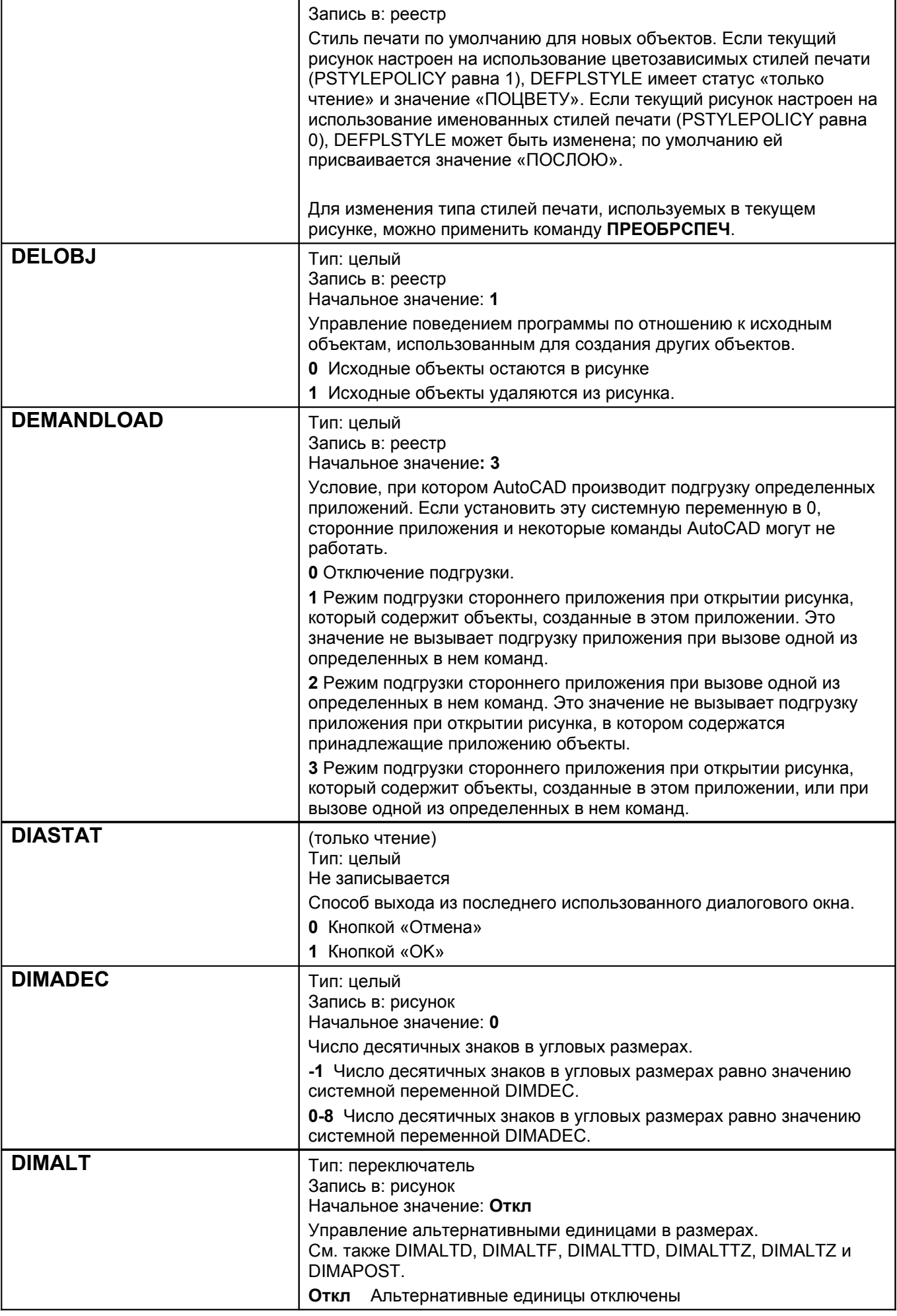

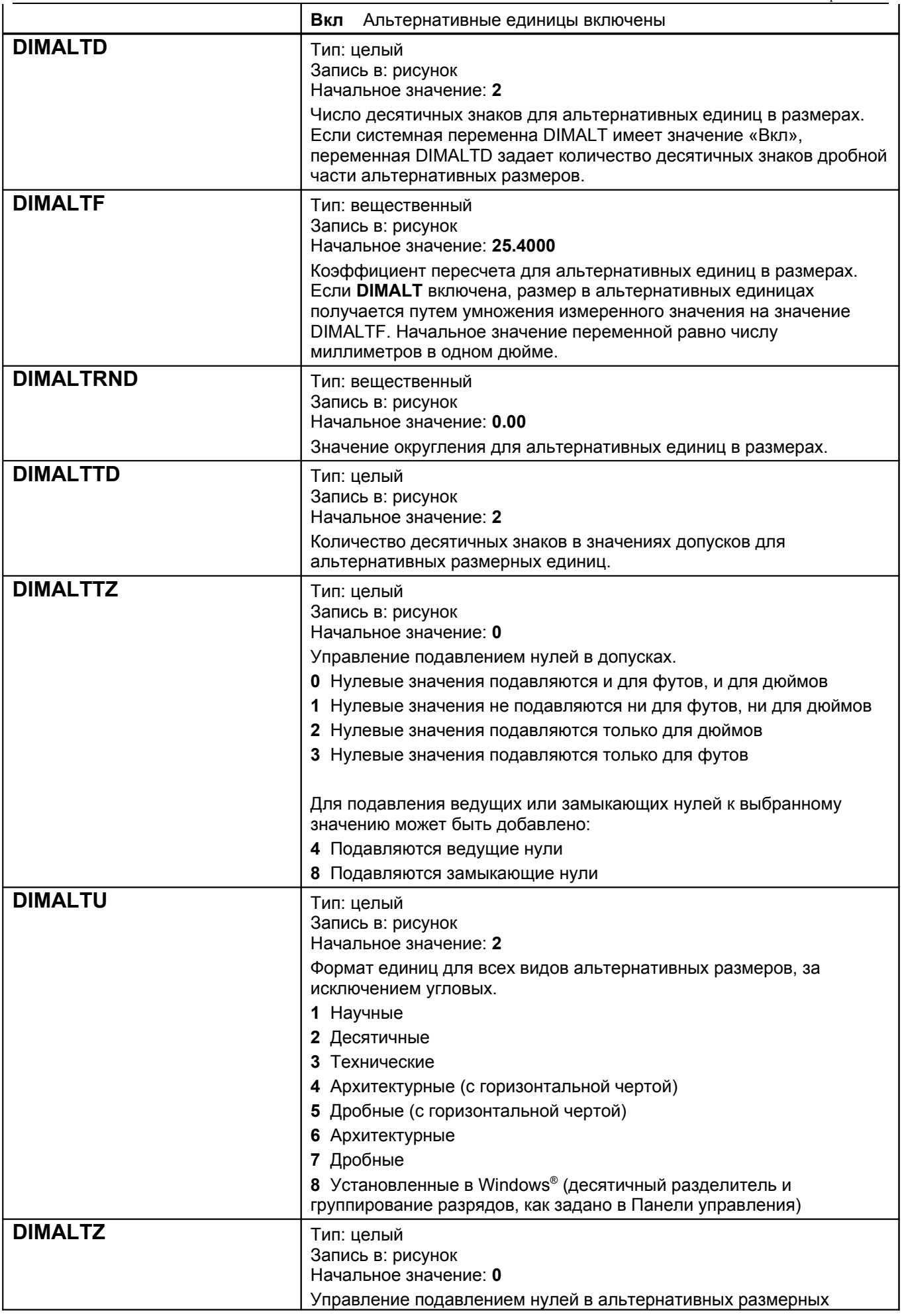

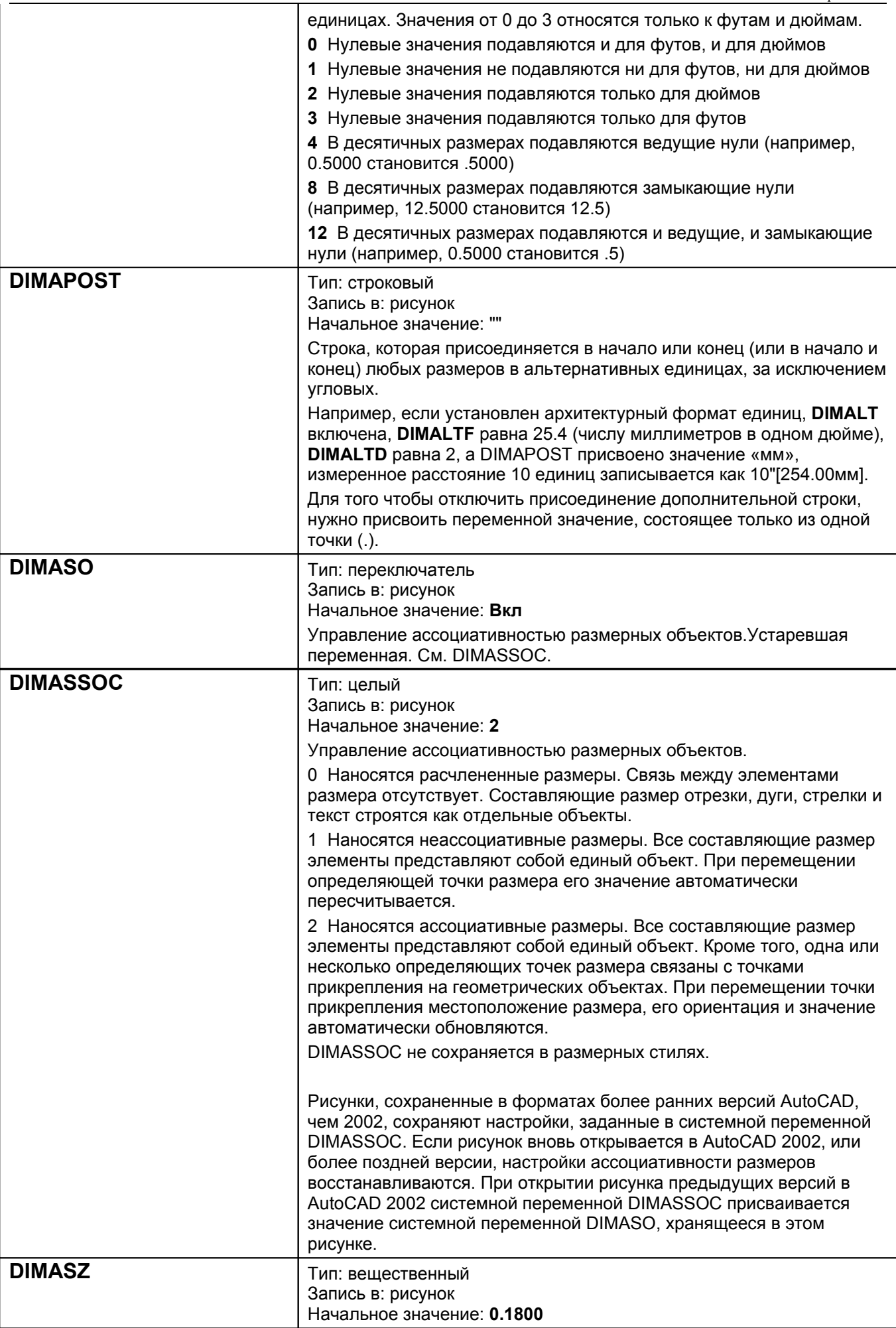

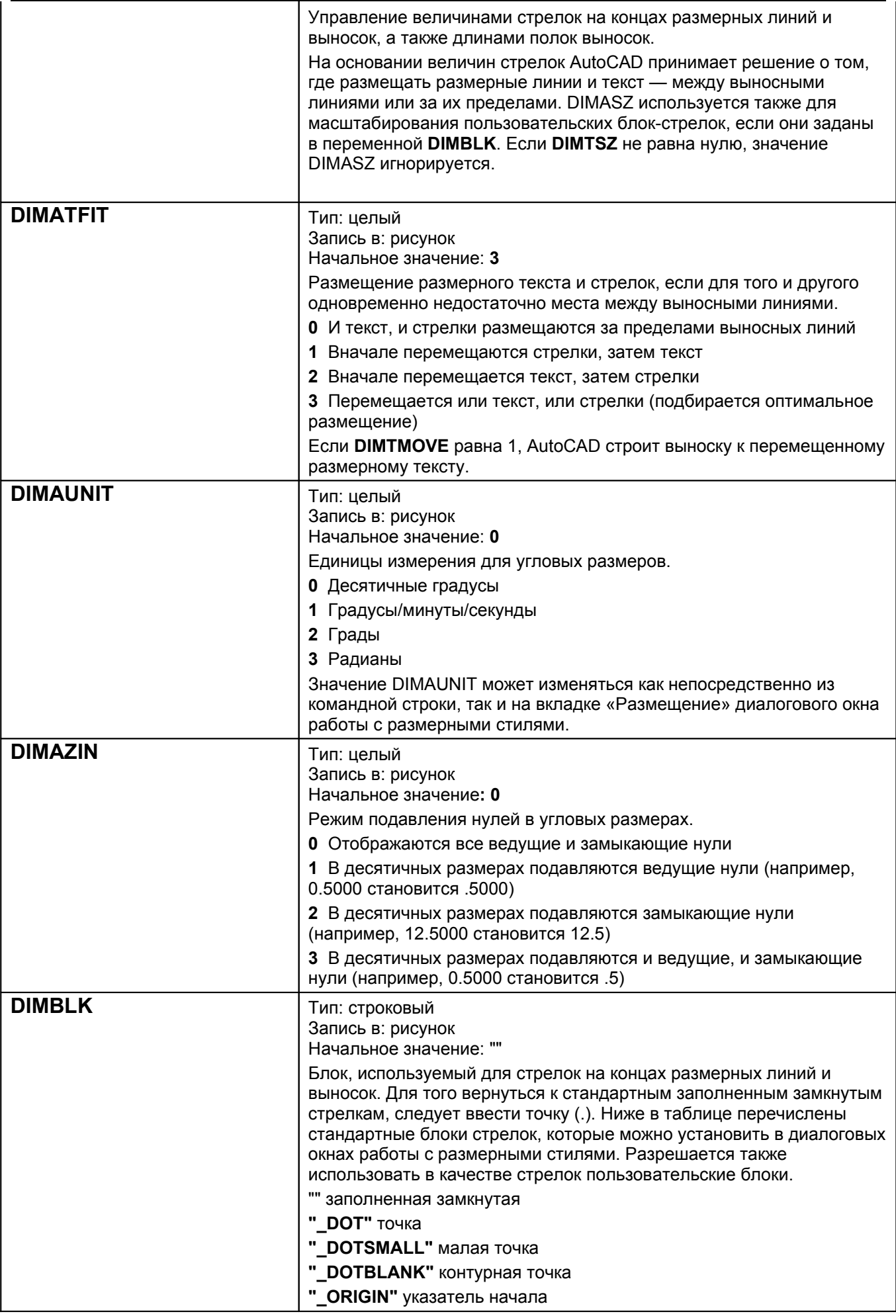

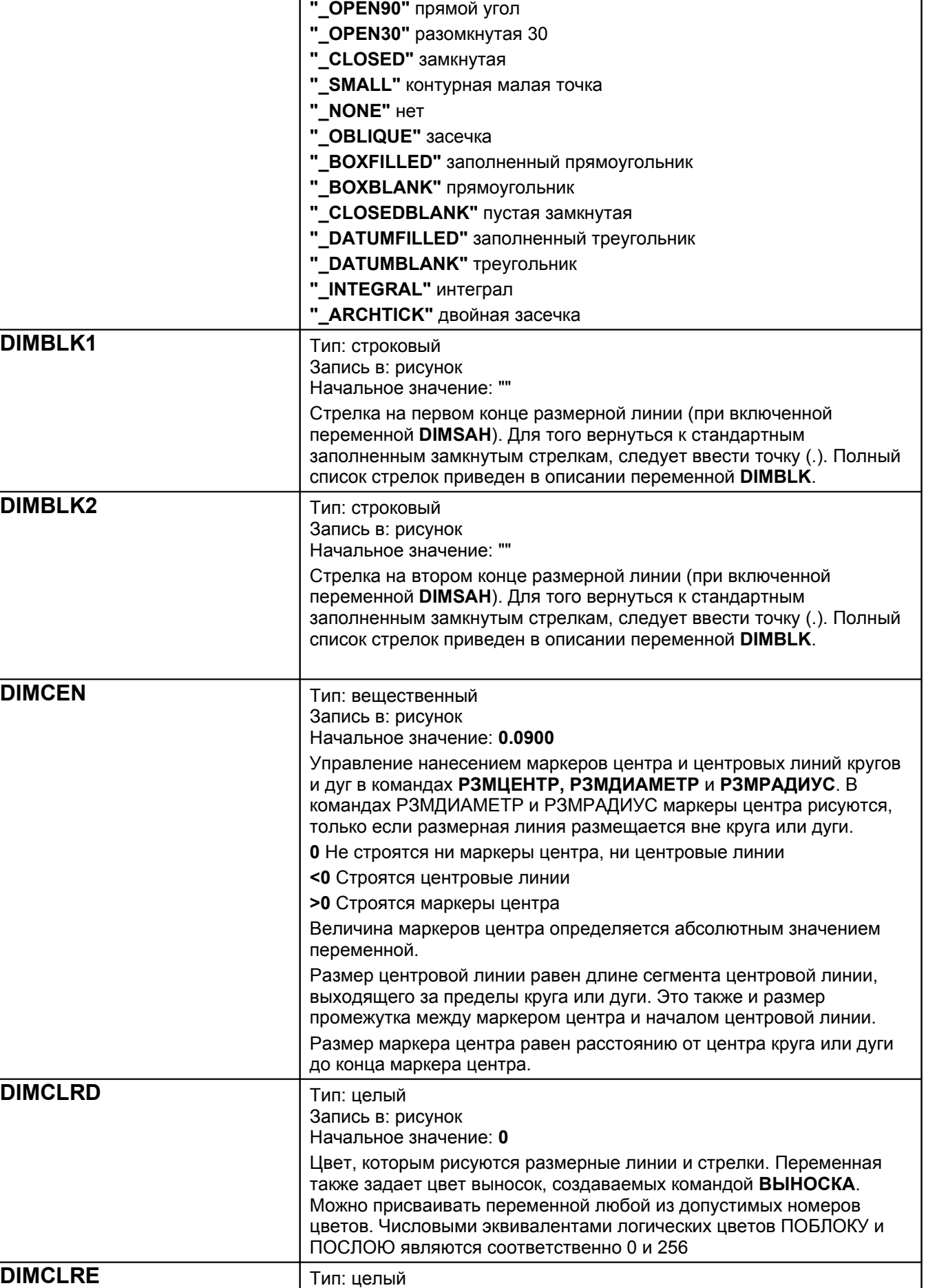

Запись в: рисунок

**"\_ORIGIN2"** указатель начала-2

**"\_OPEN"** разомкнутая

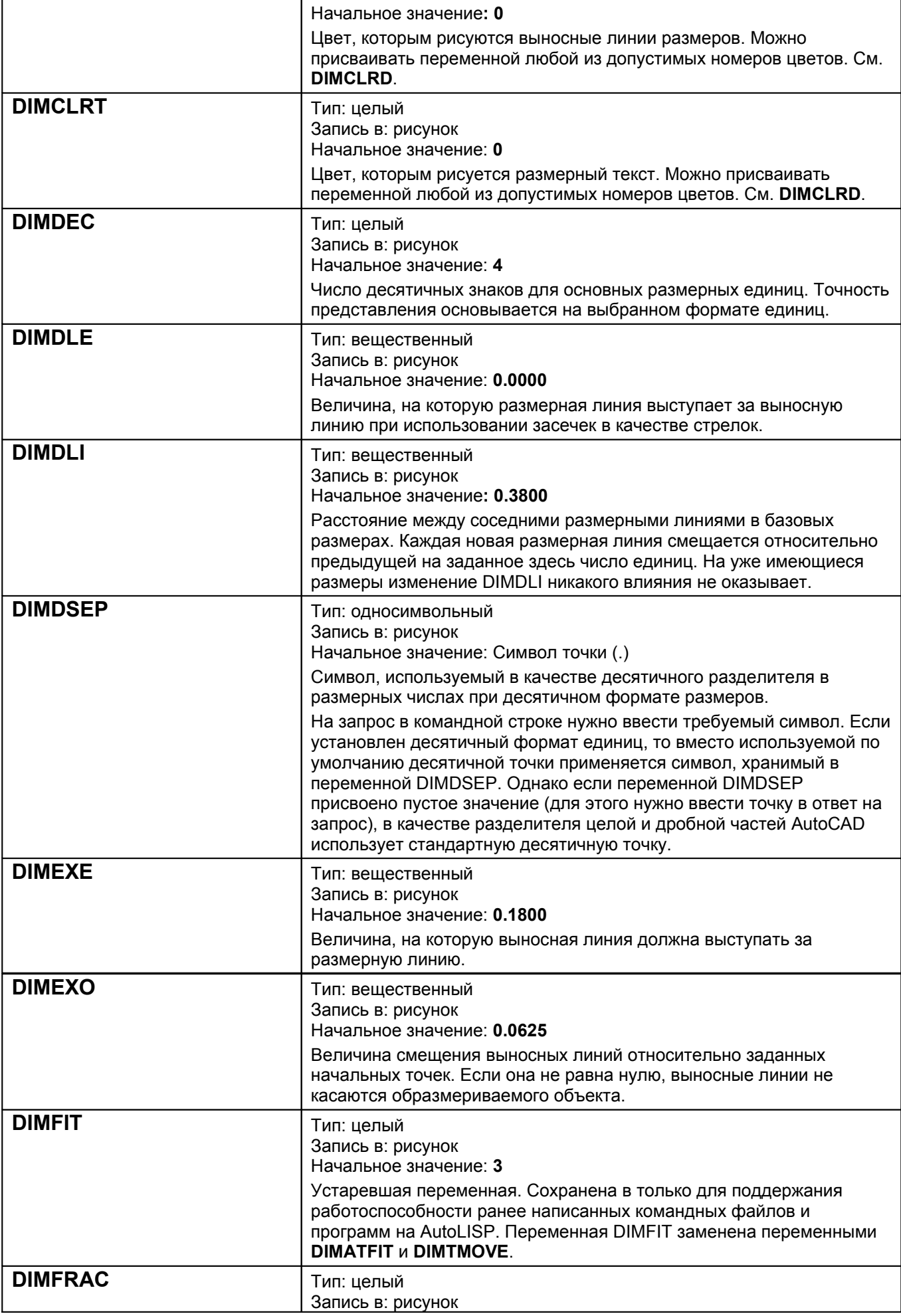

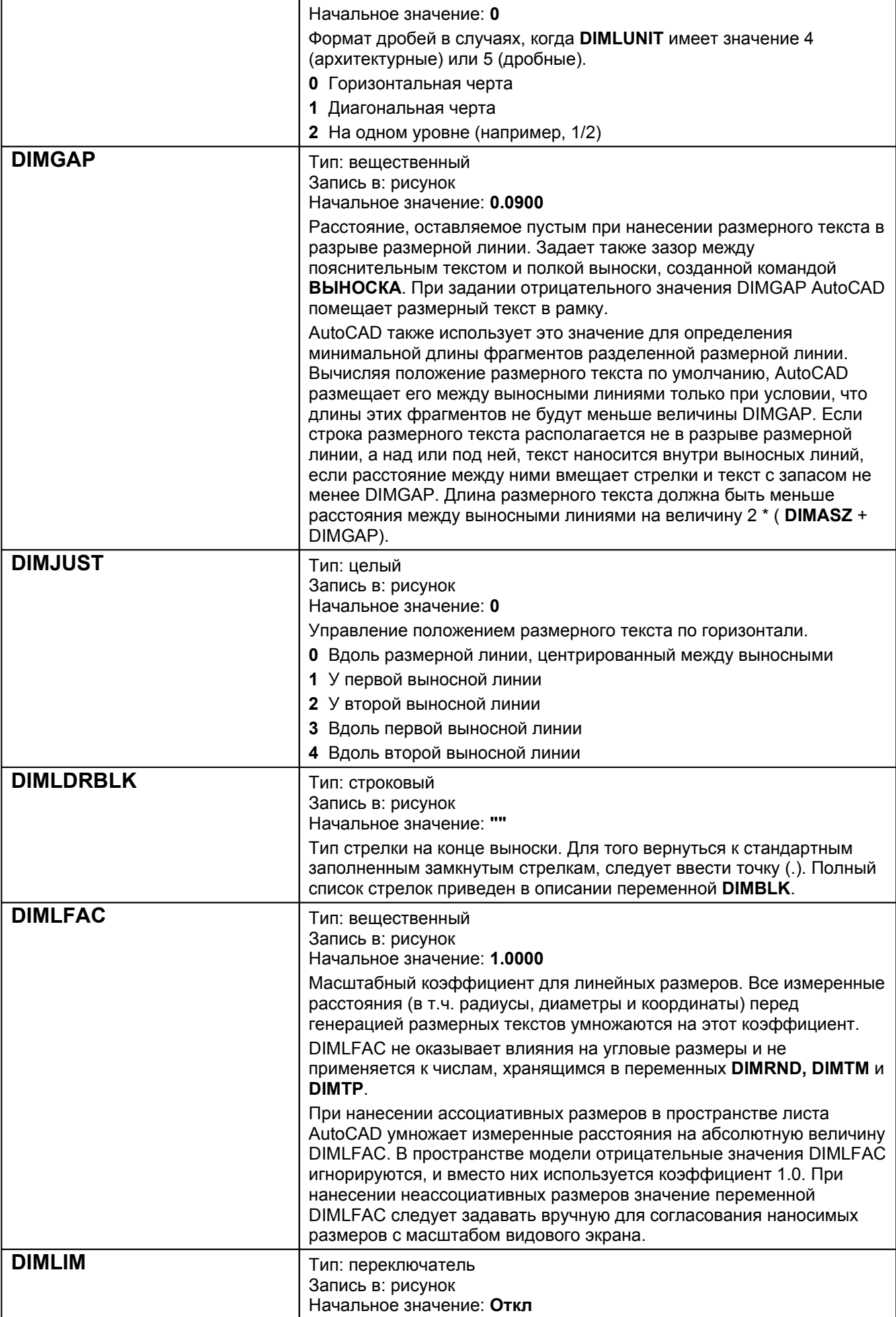

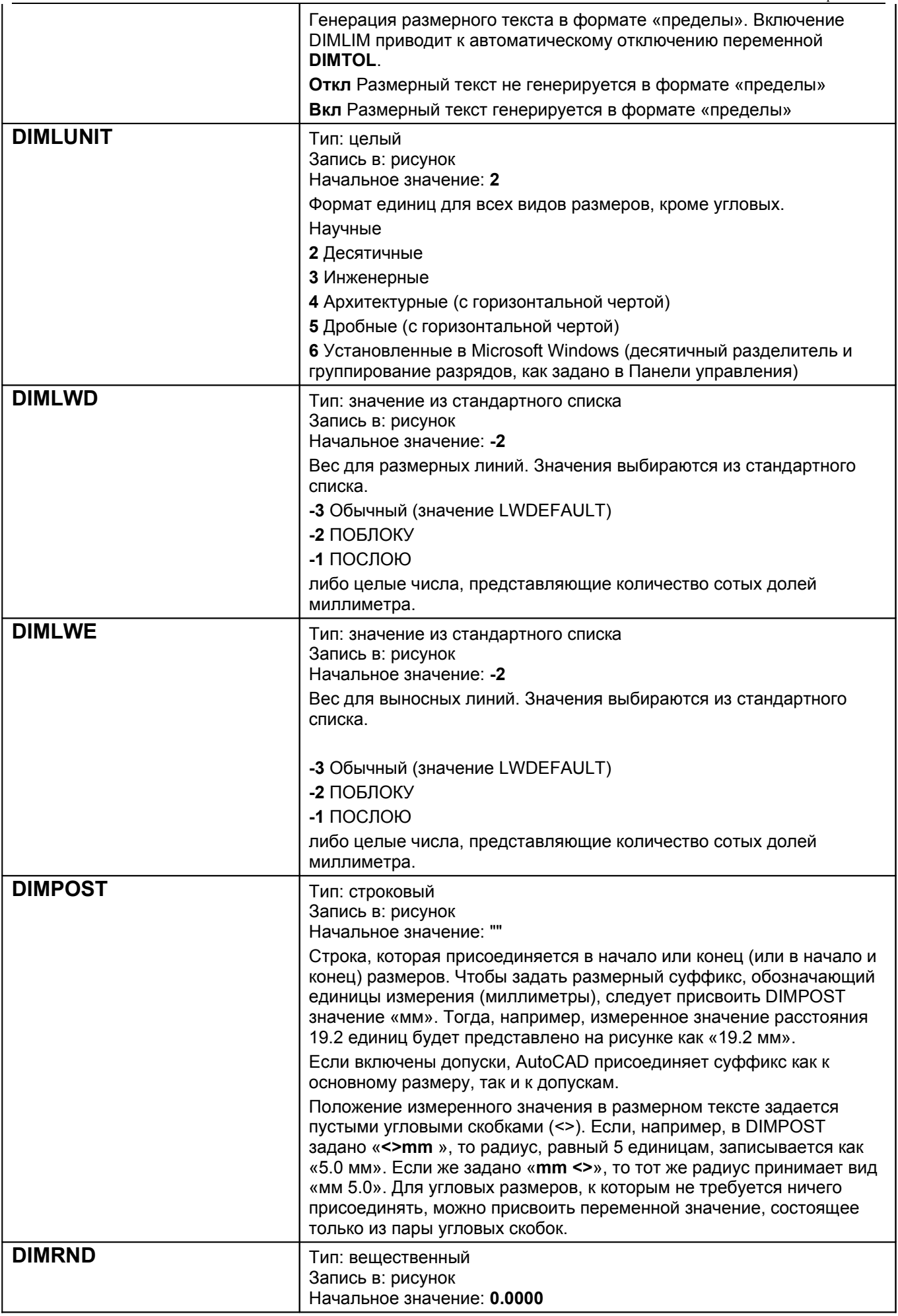

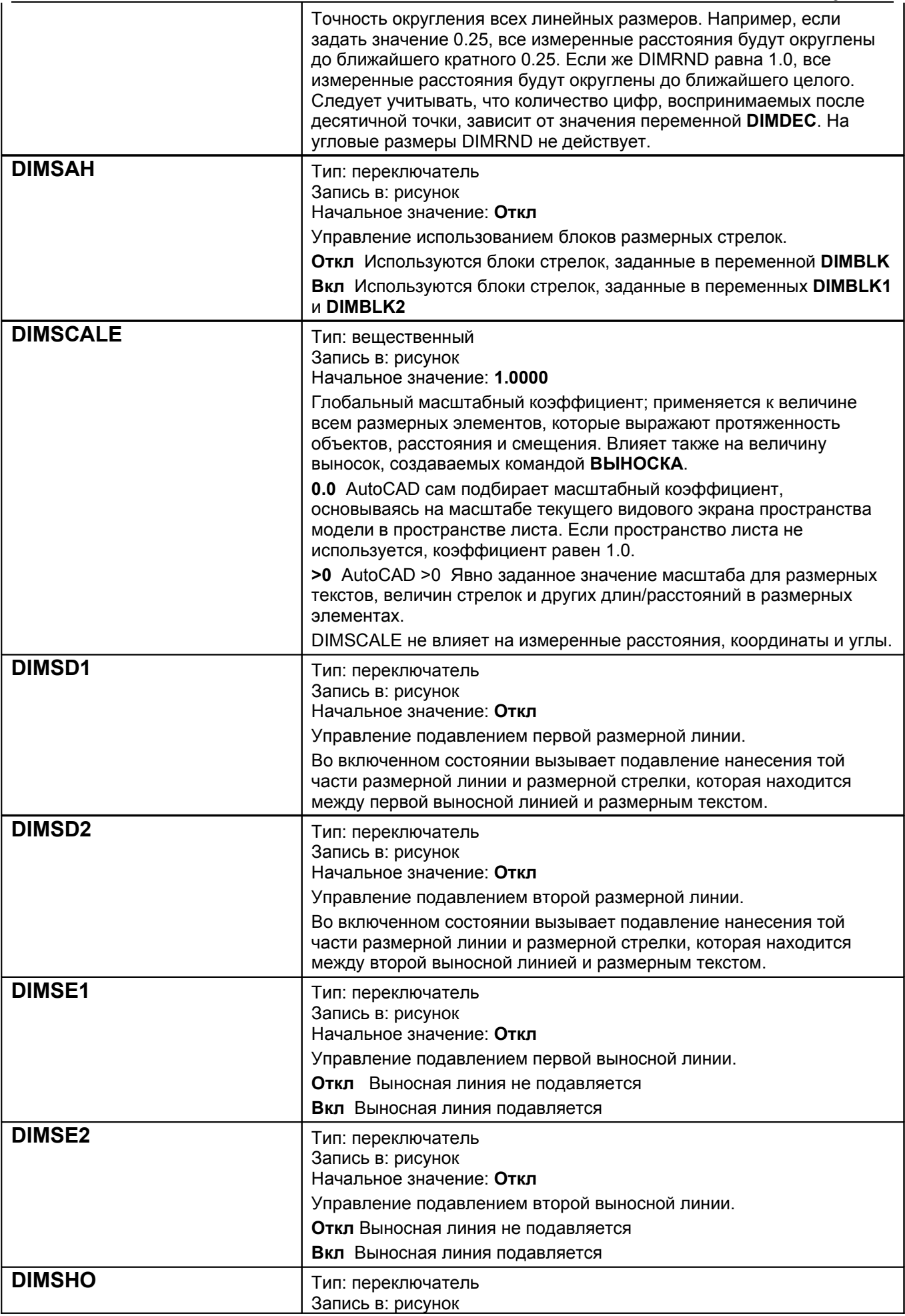

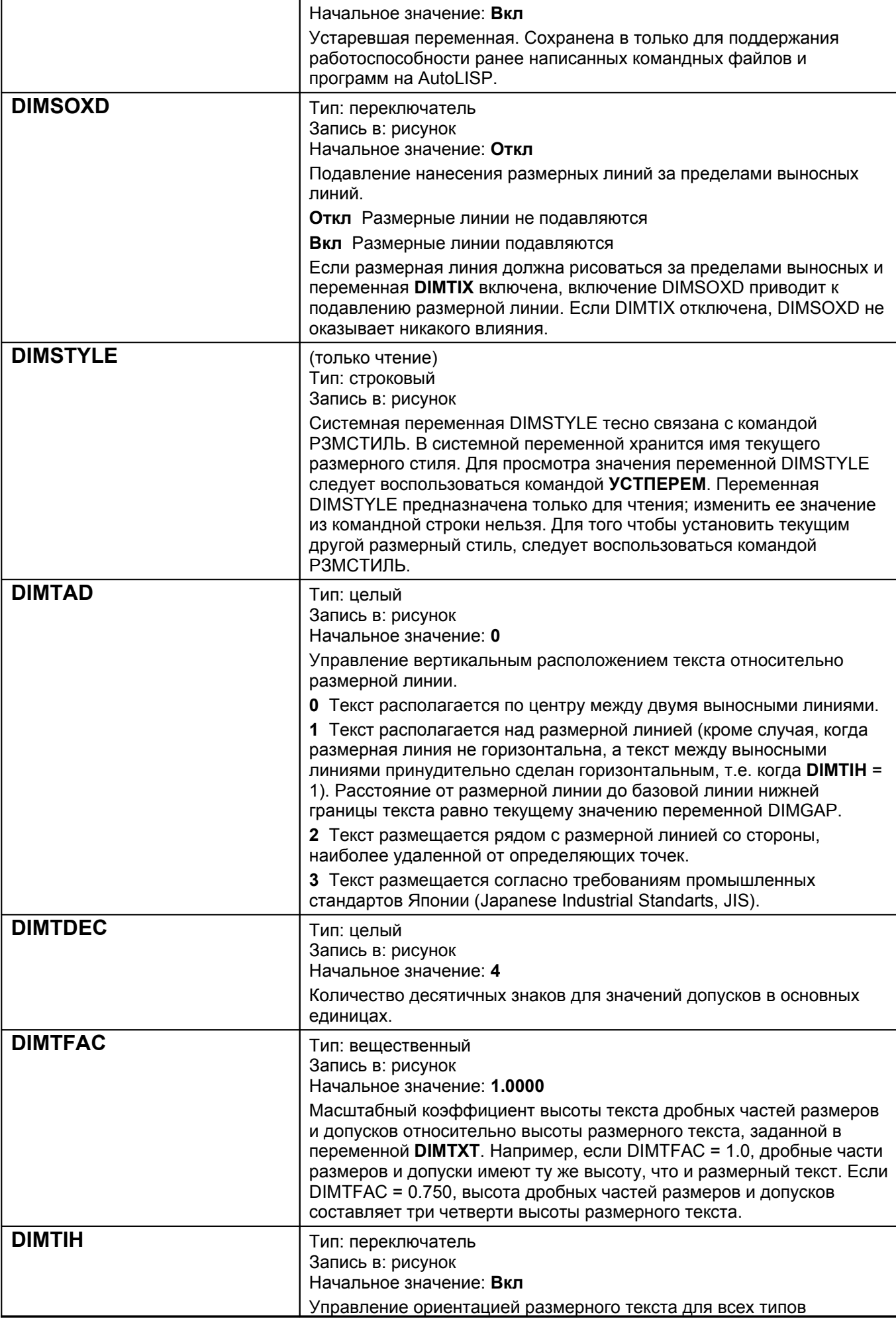

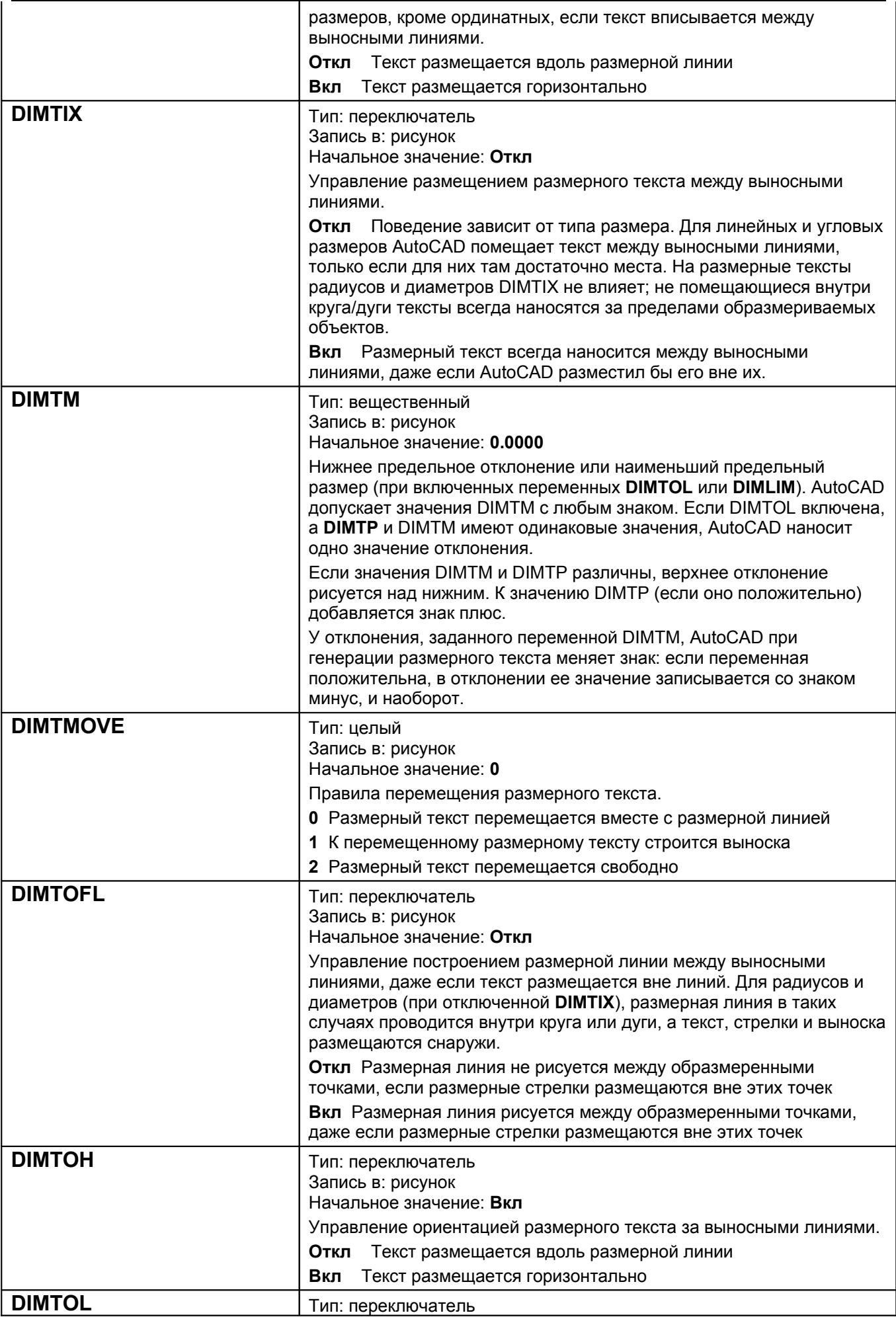

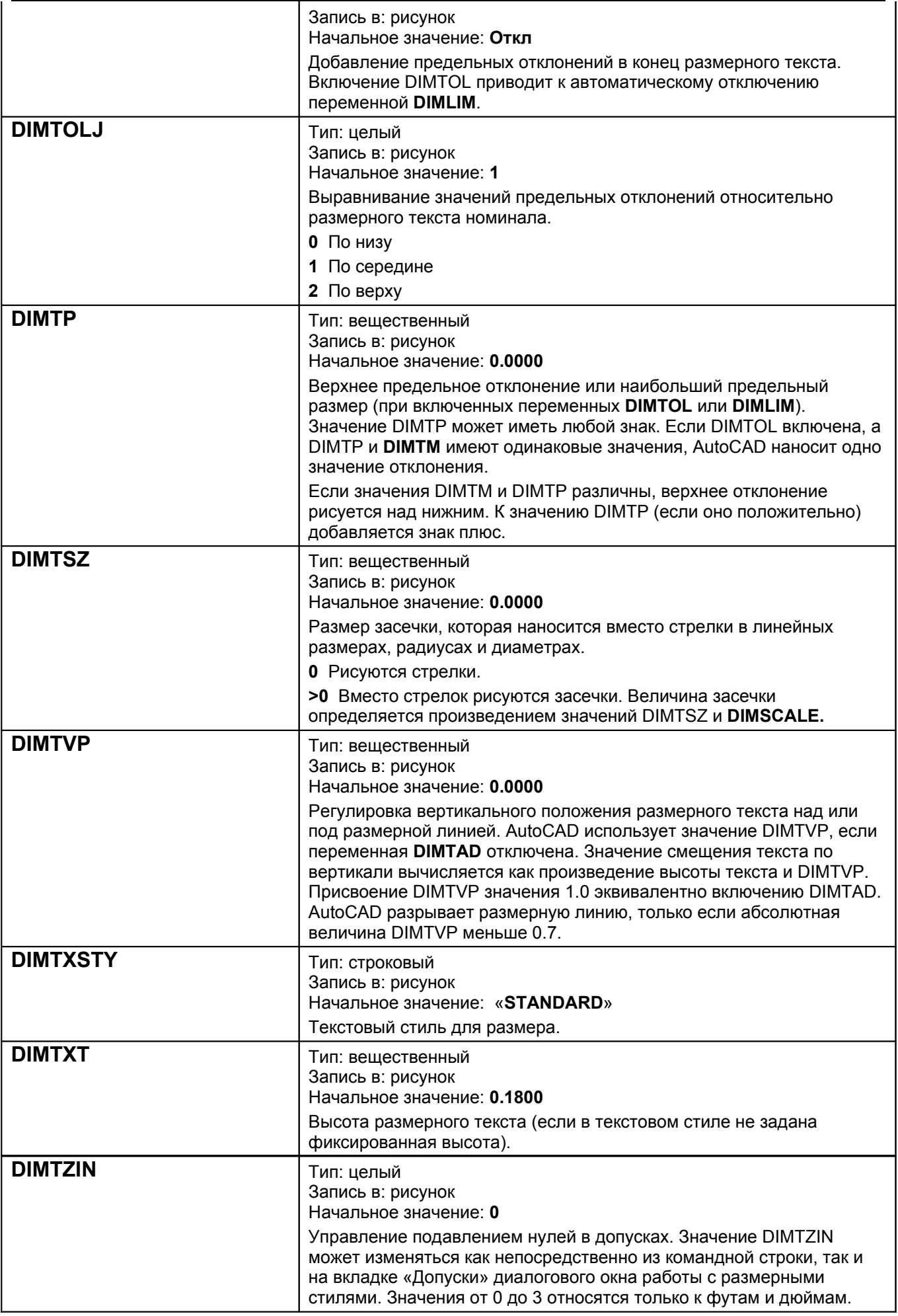

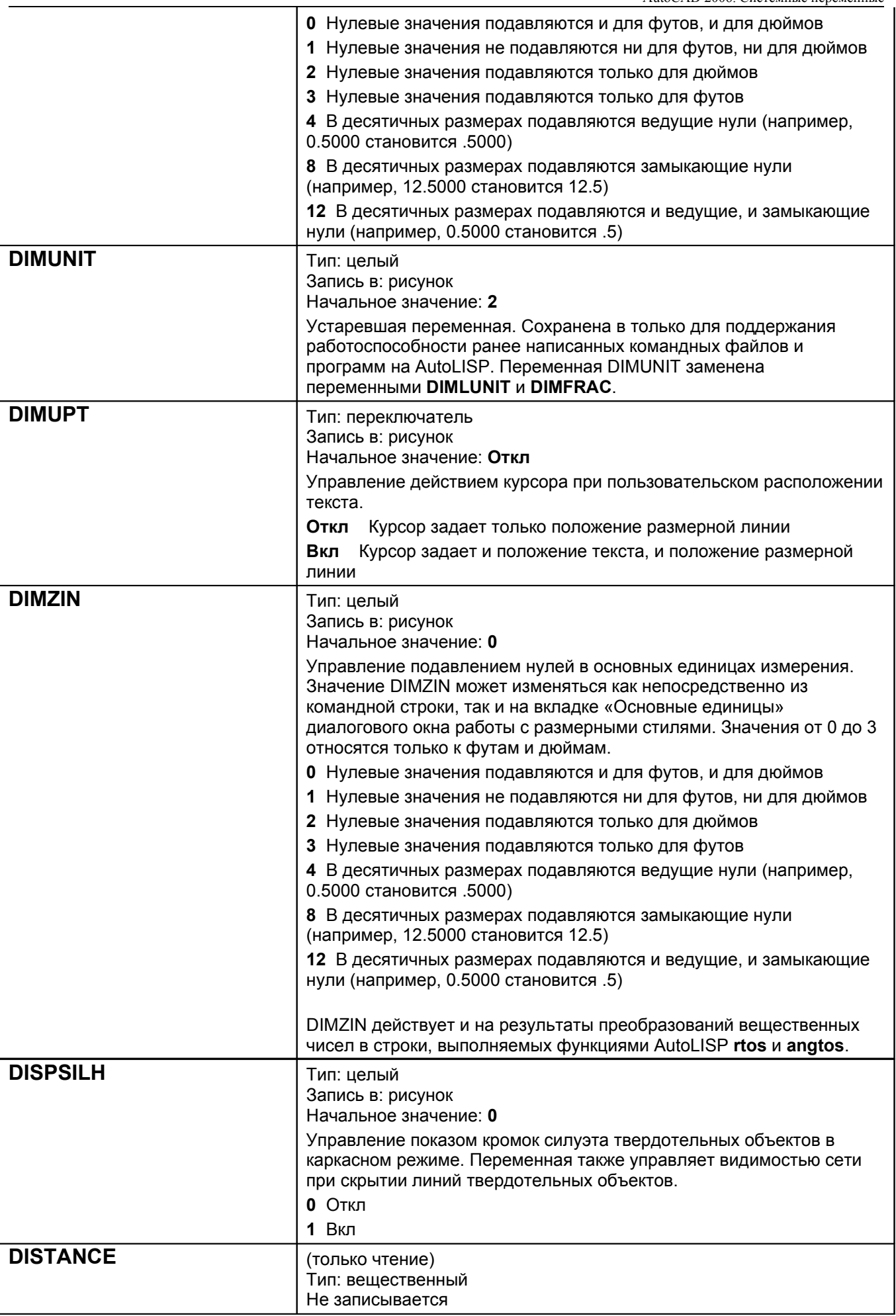

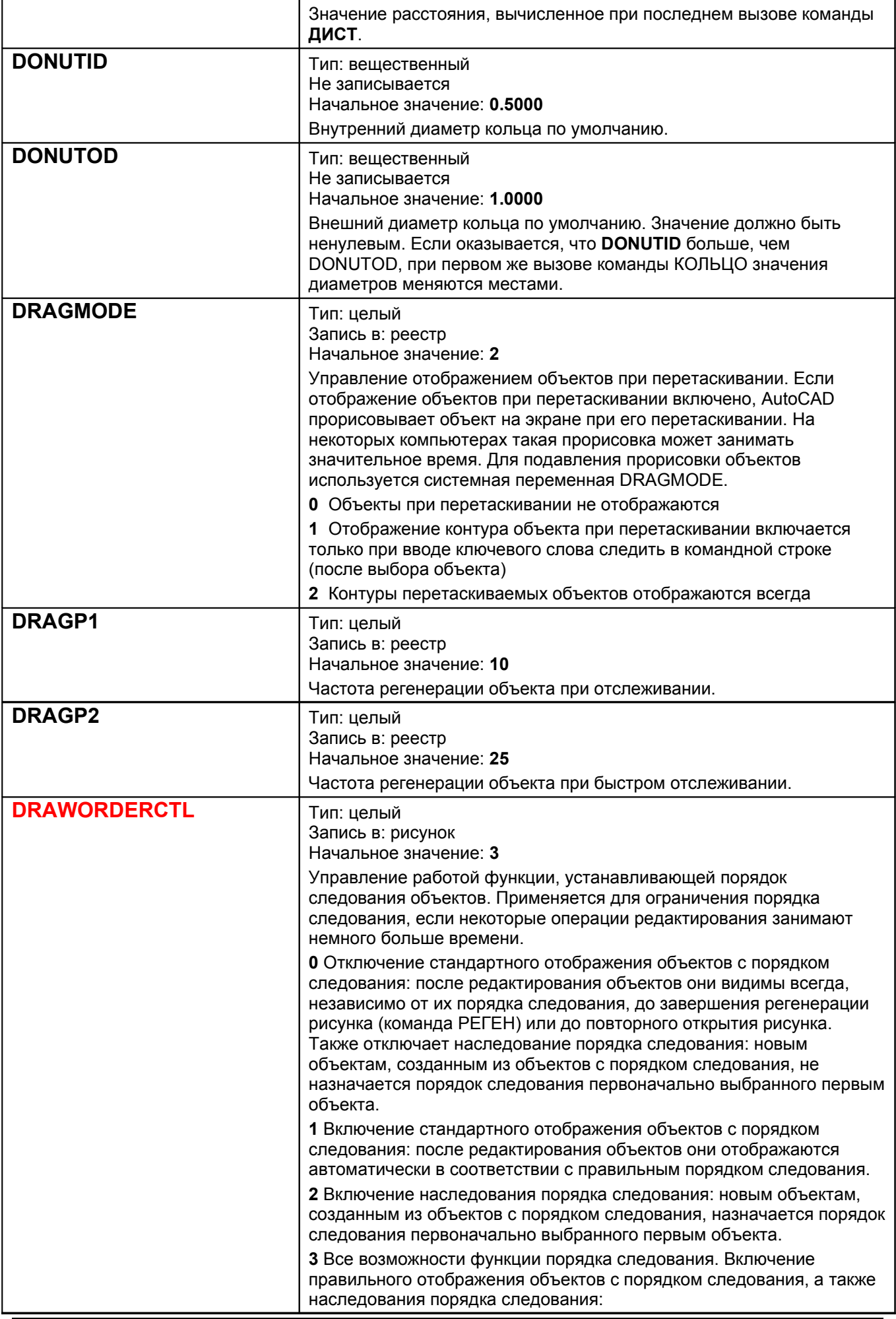

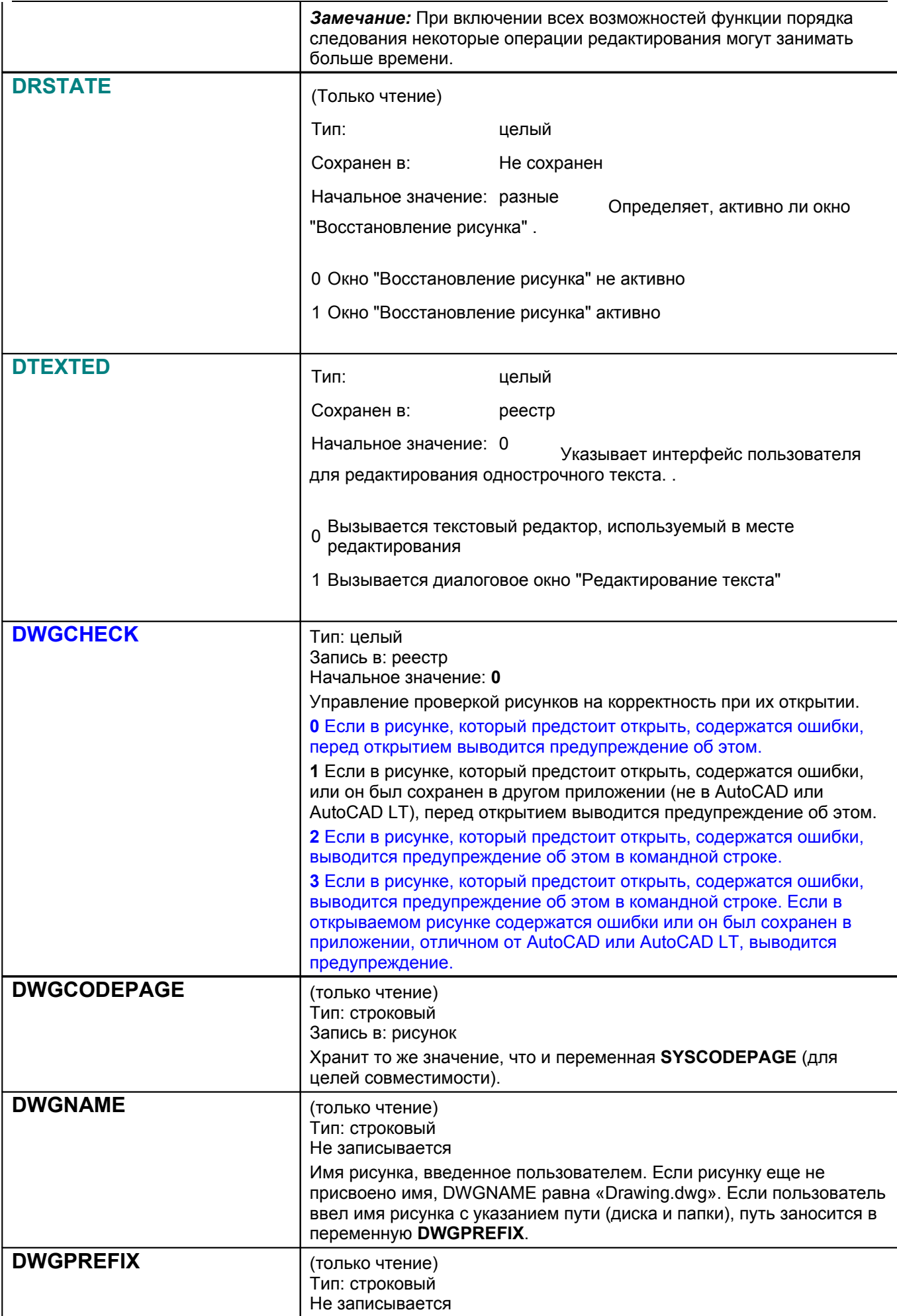

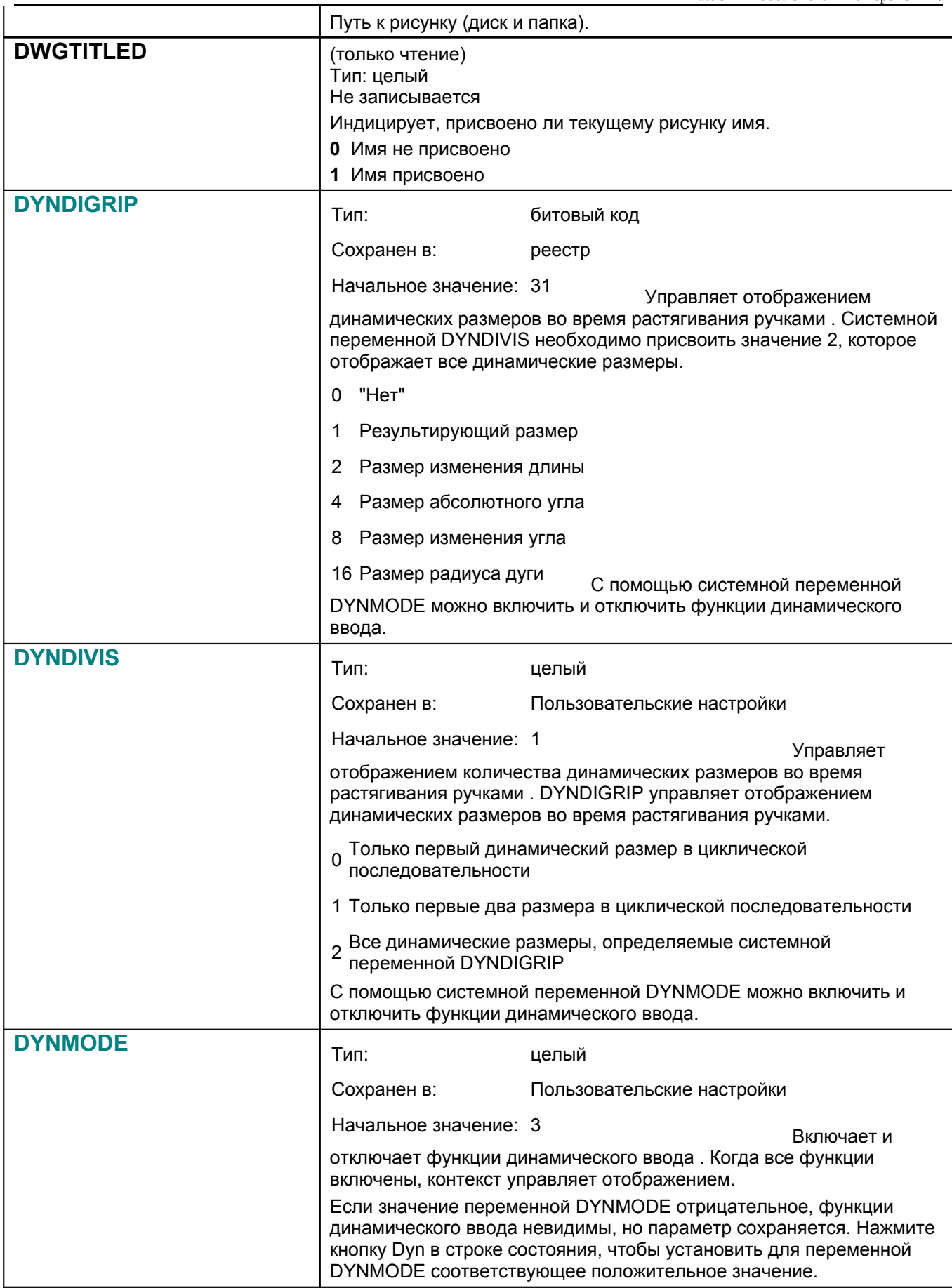

l.

![](_page_31_Picture_421.jpeg)

![](_page_32_Picture_588.jpeg)

![](_page_33_Picture_719.jpeg)

![](_page_34_Picture_587.jpeg)

![](_page_35_Picture_768.jpeg)
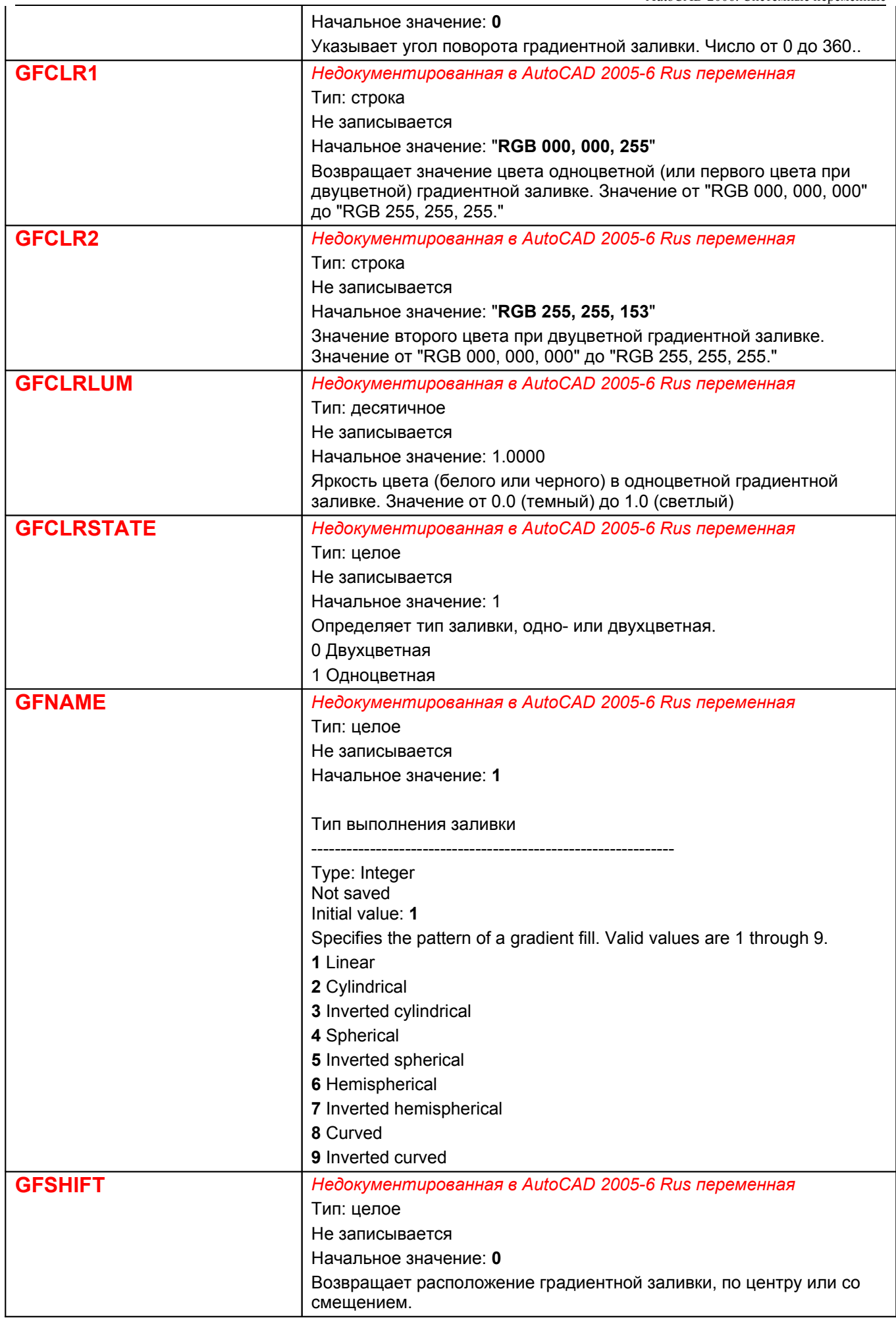

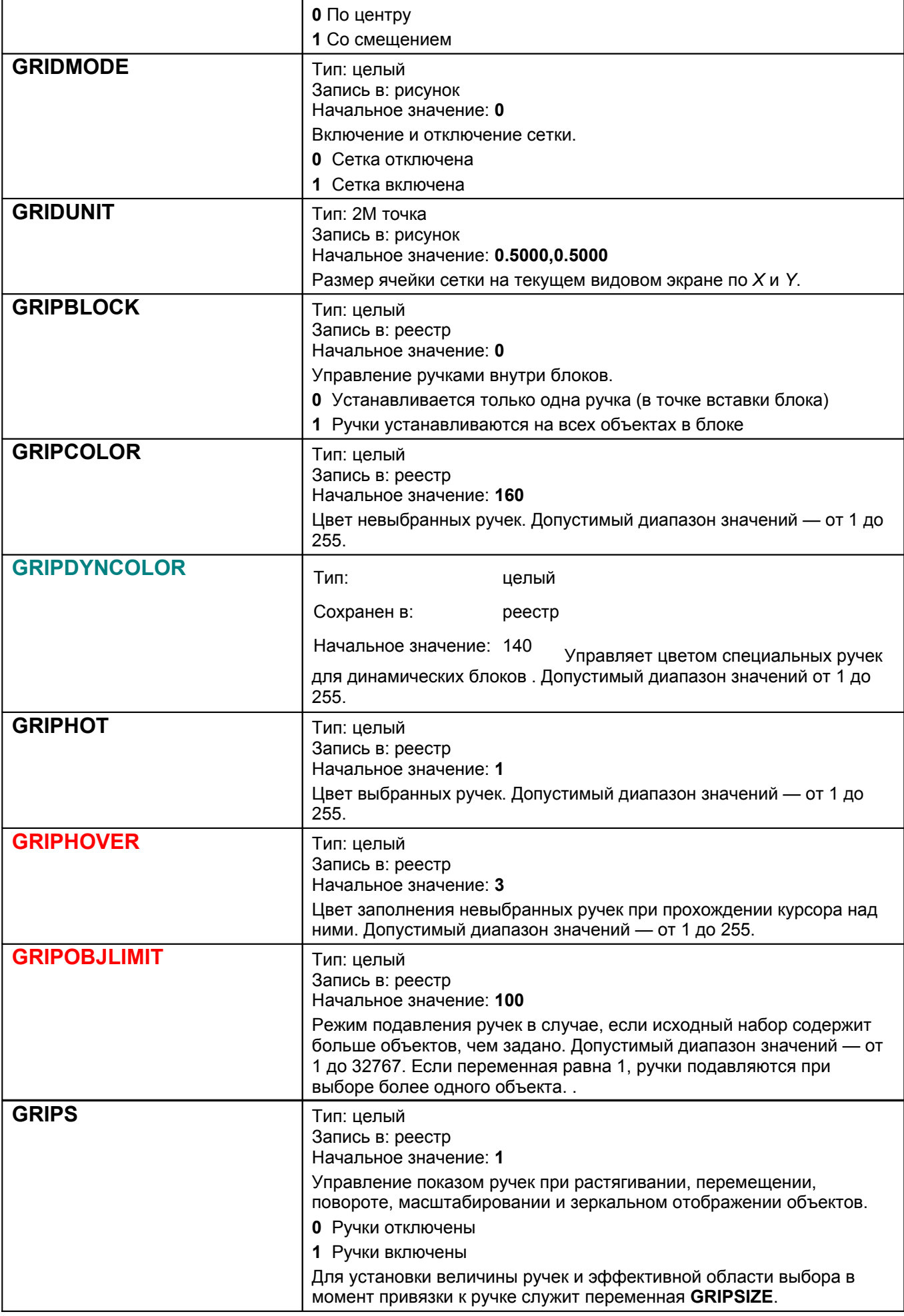

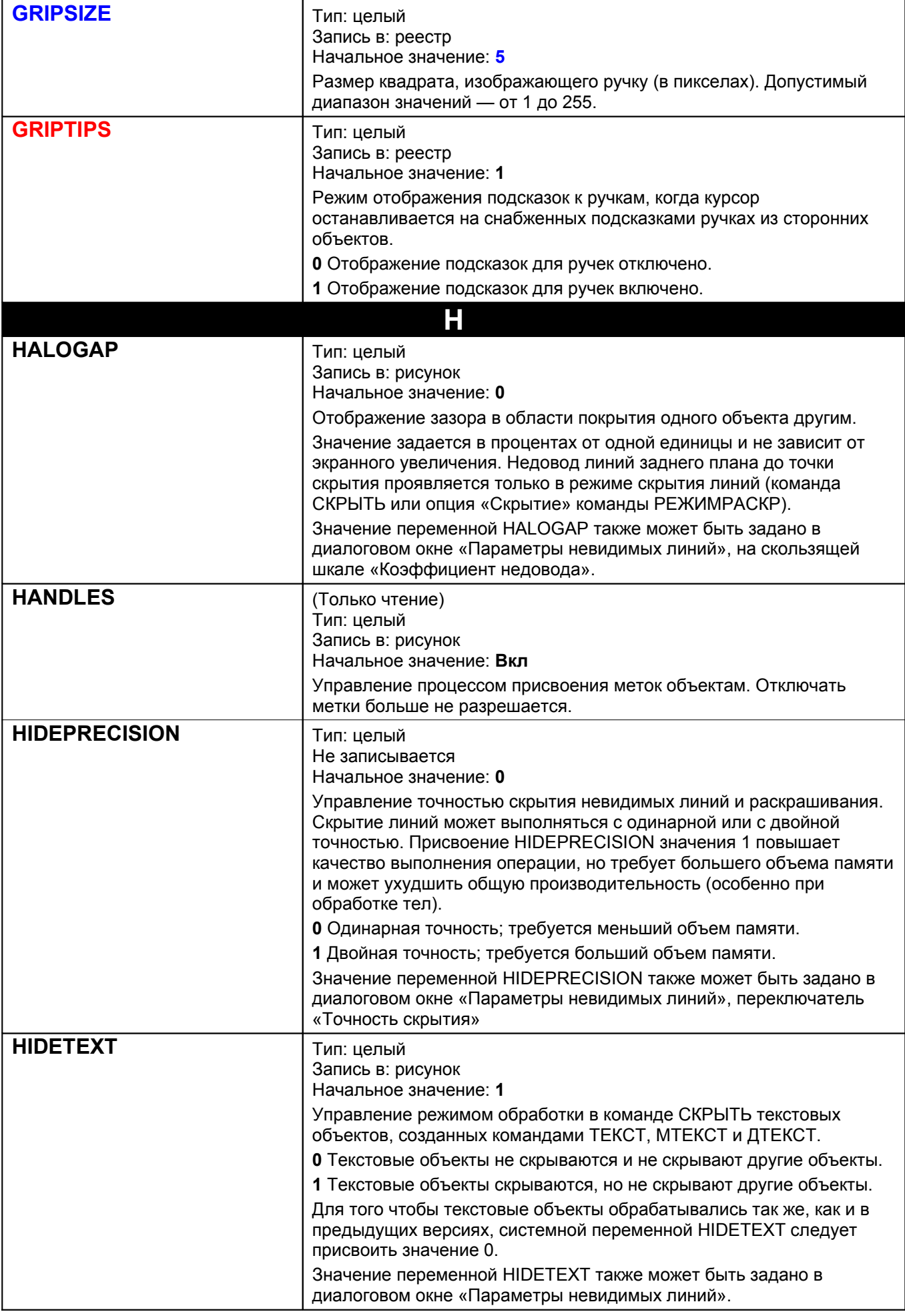

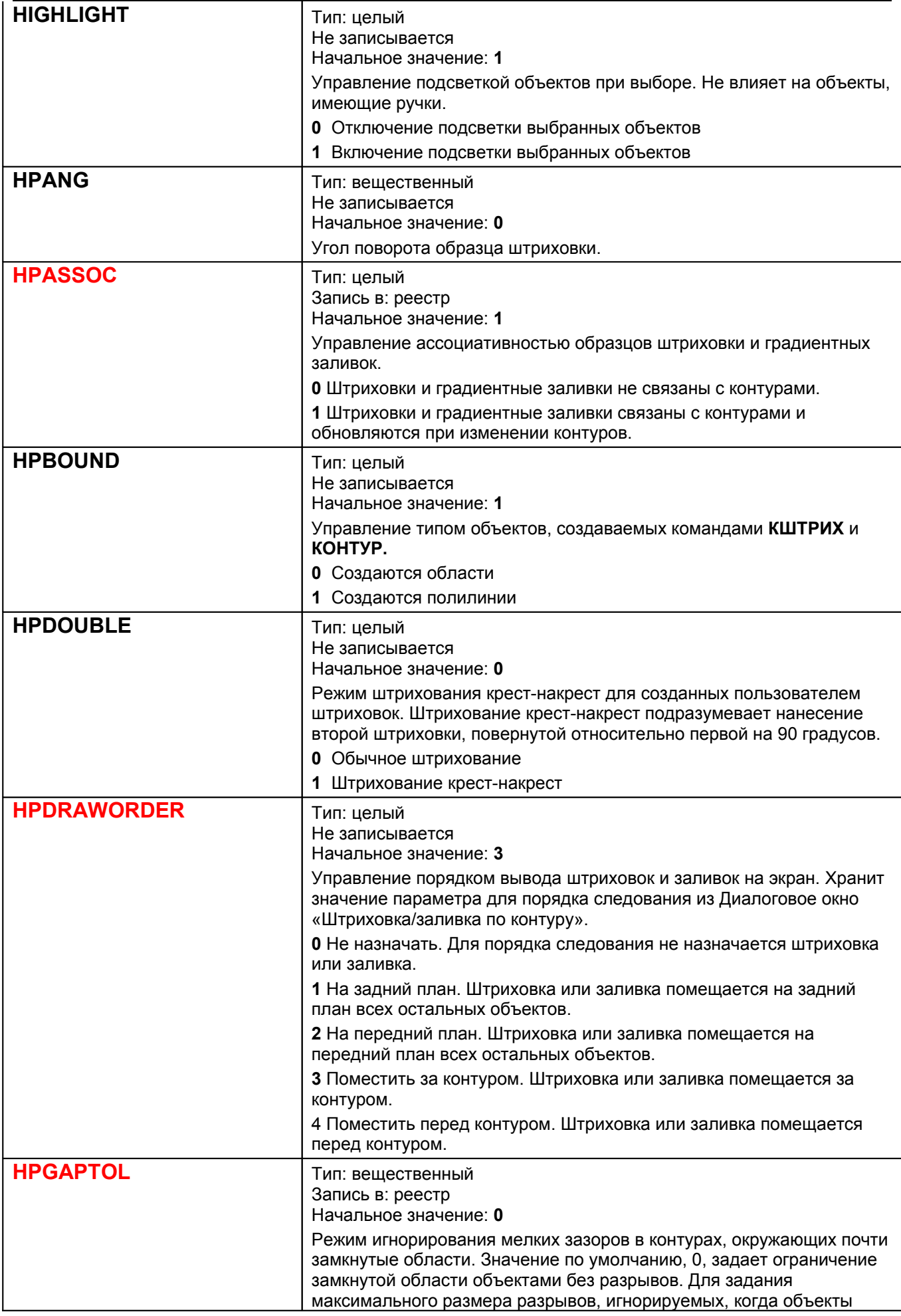

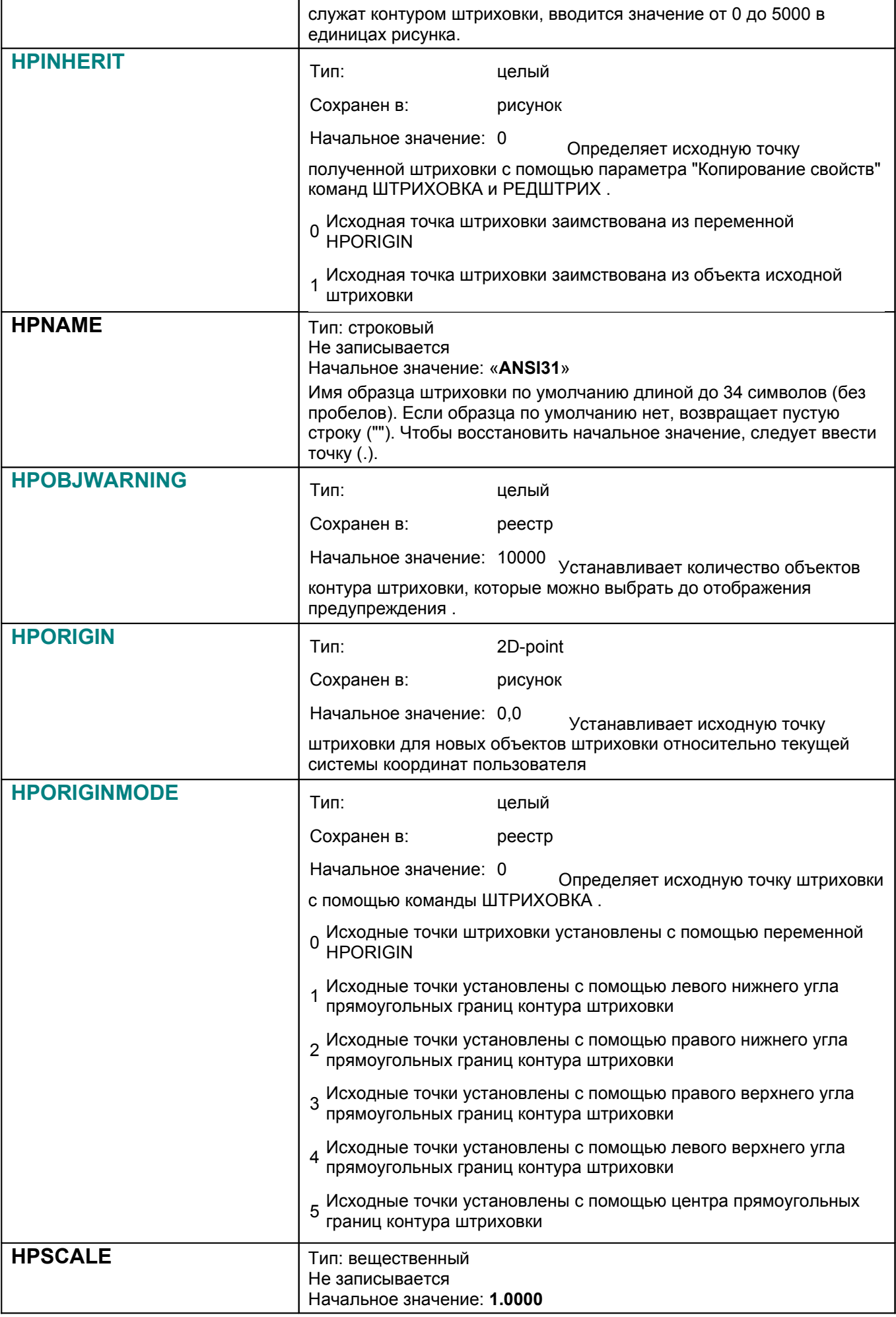

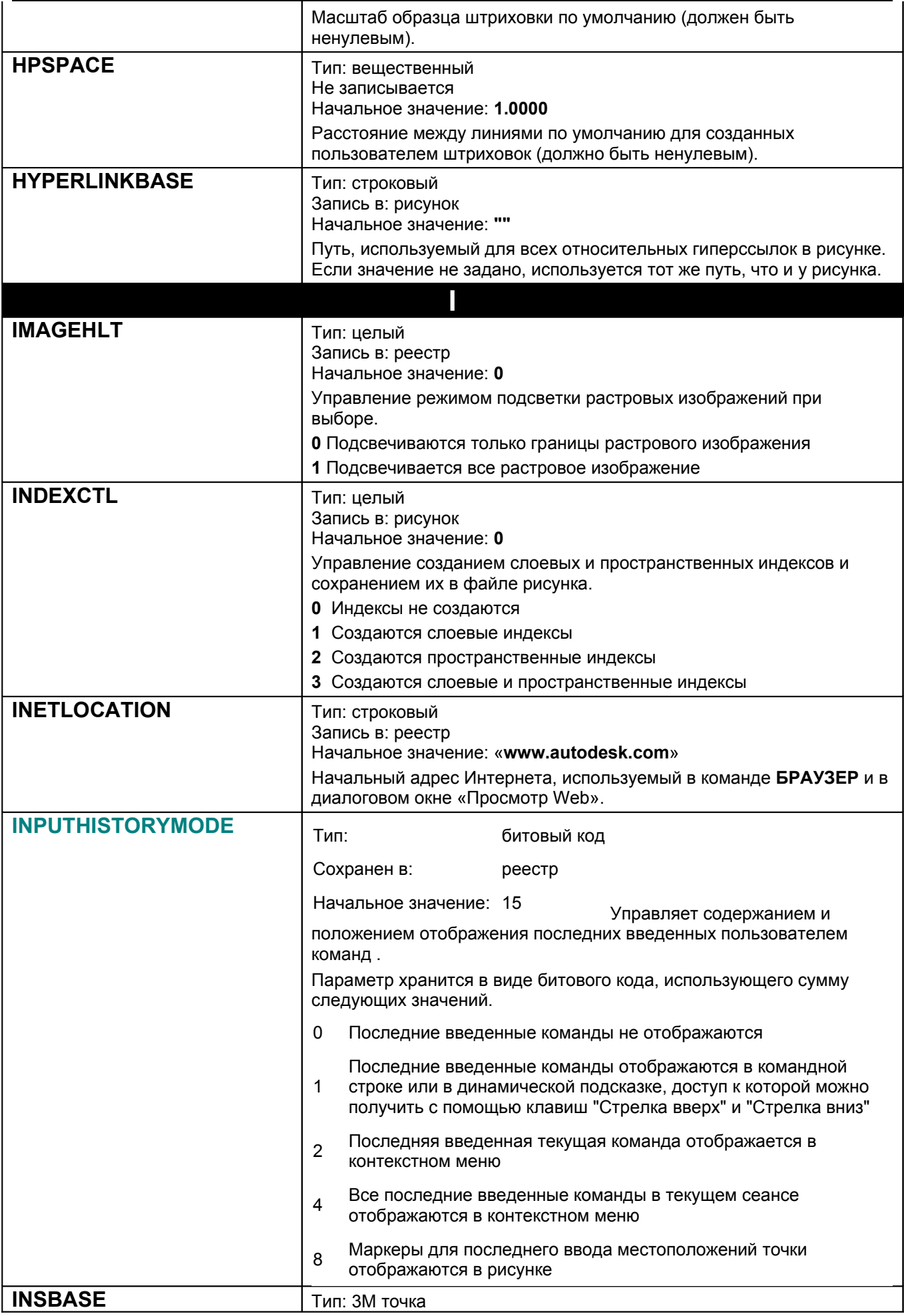

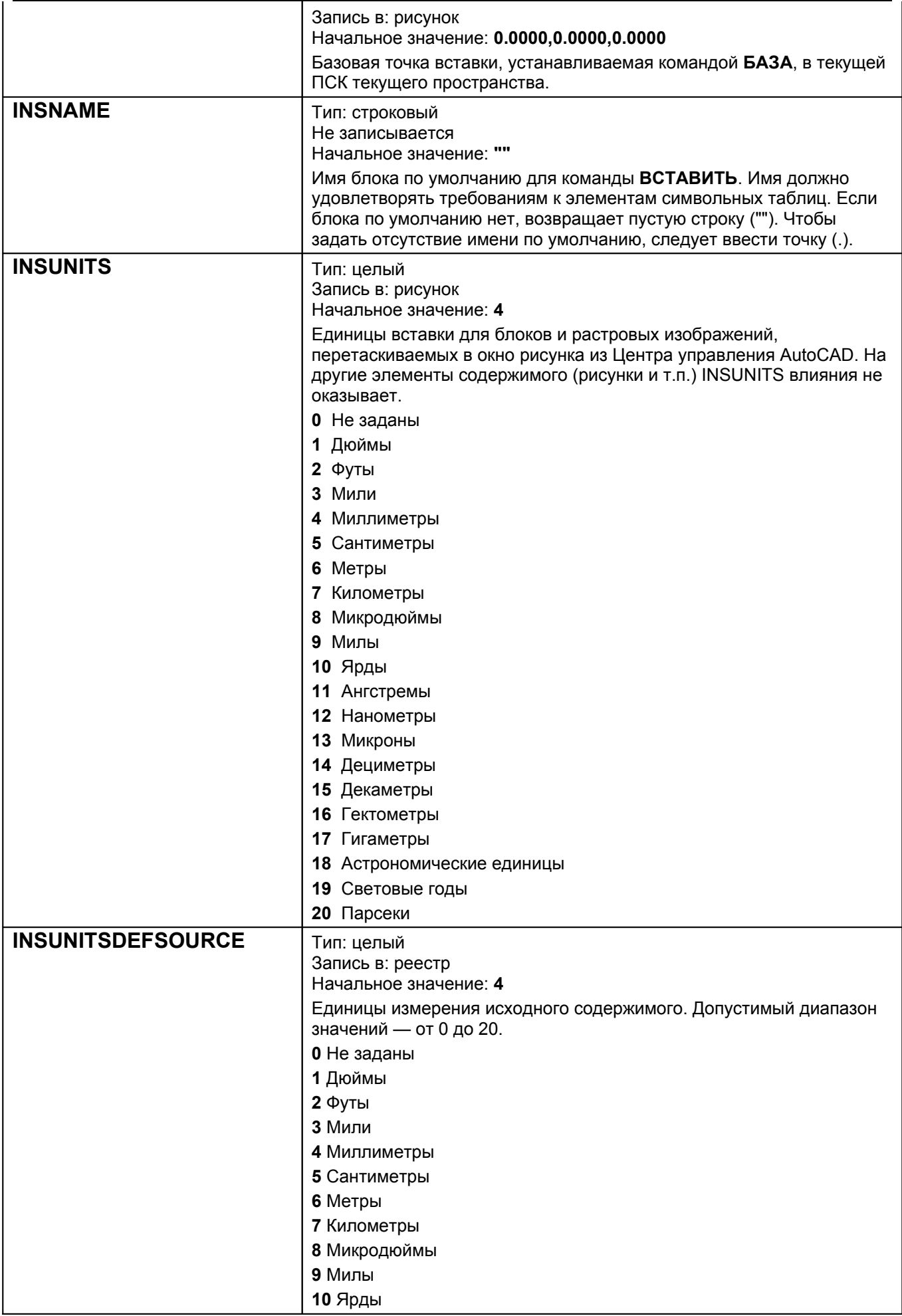

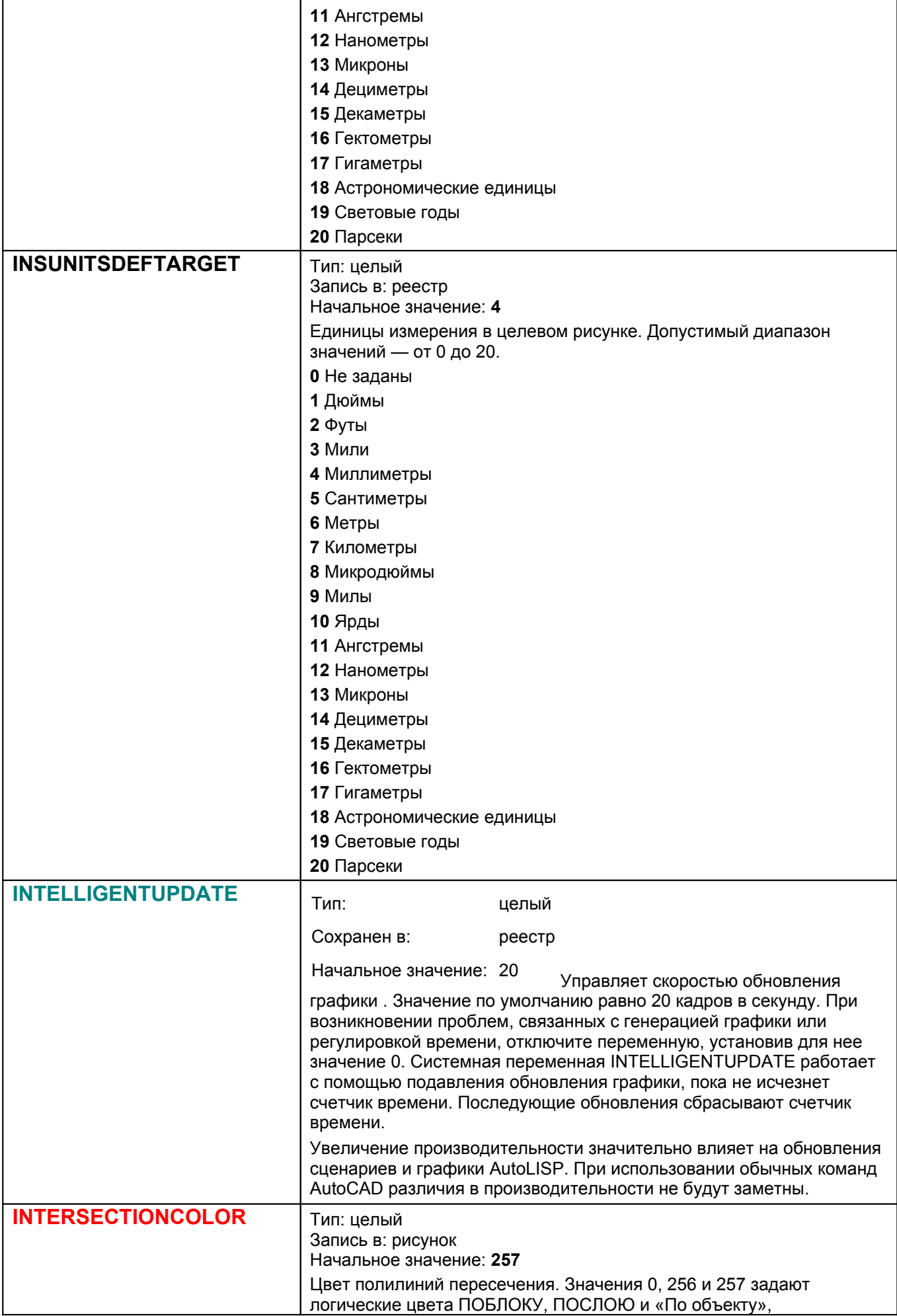

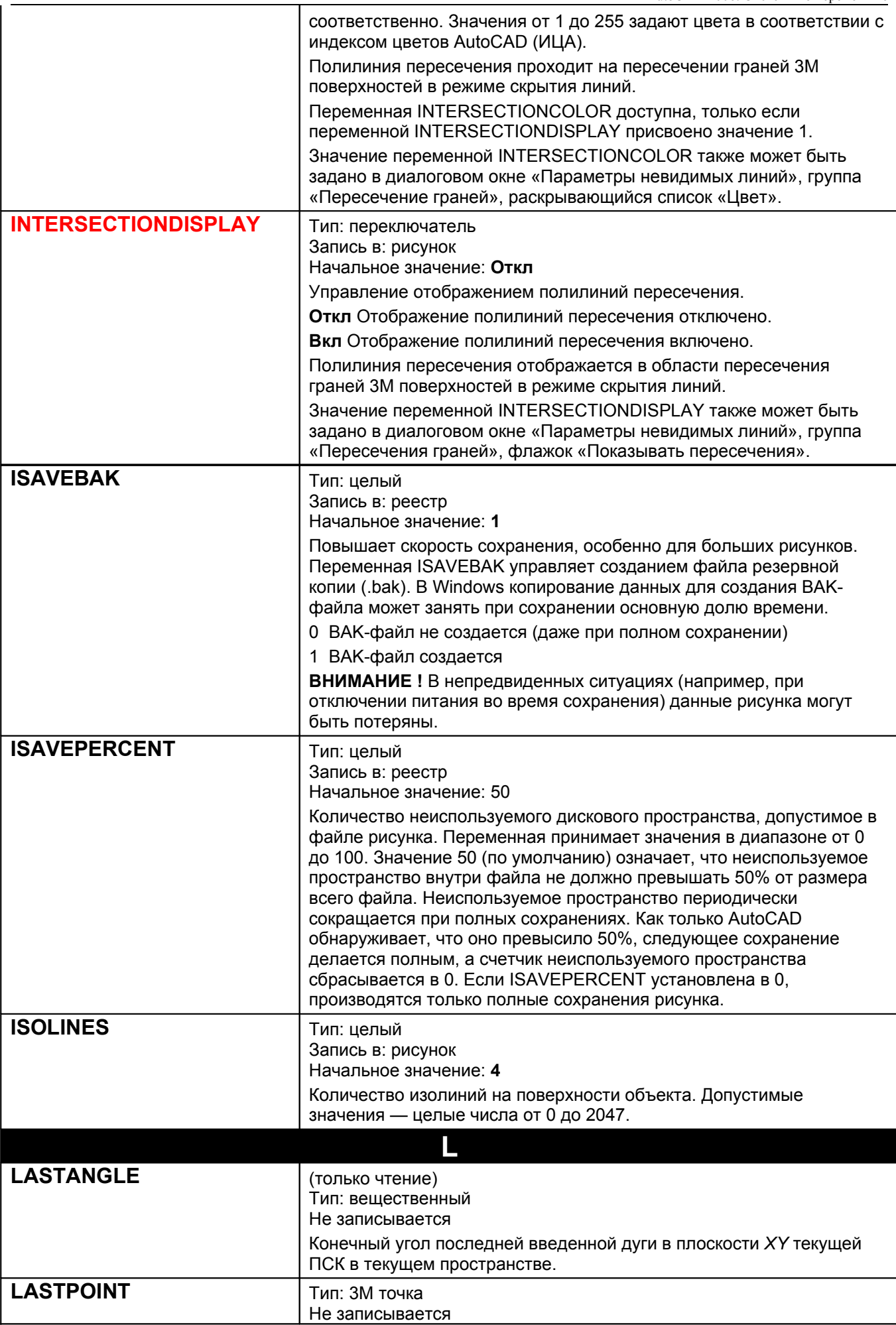

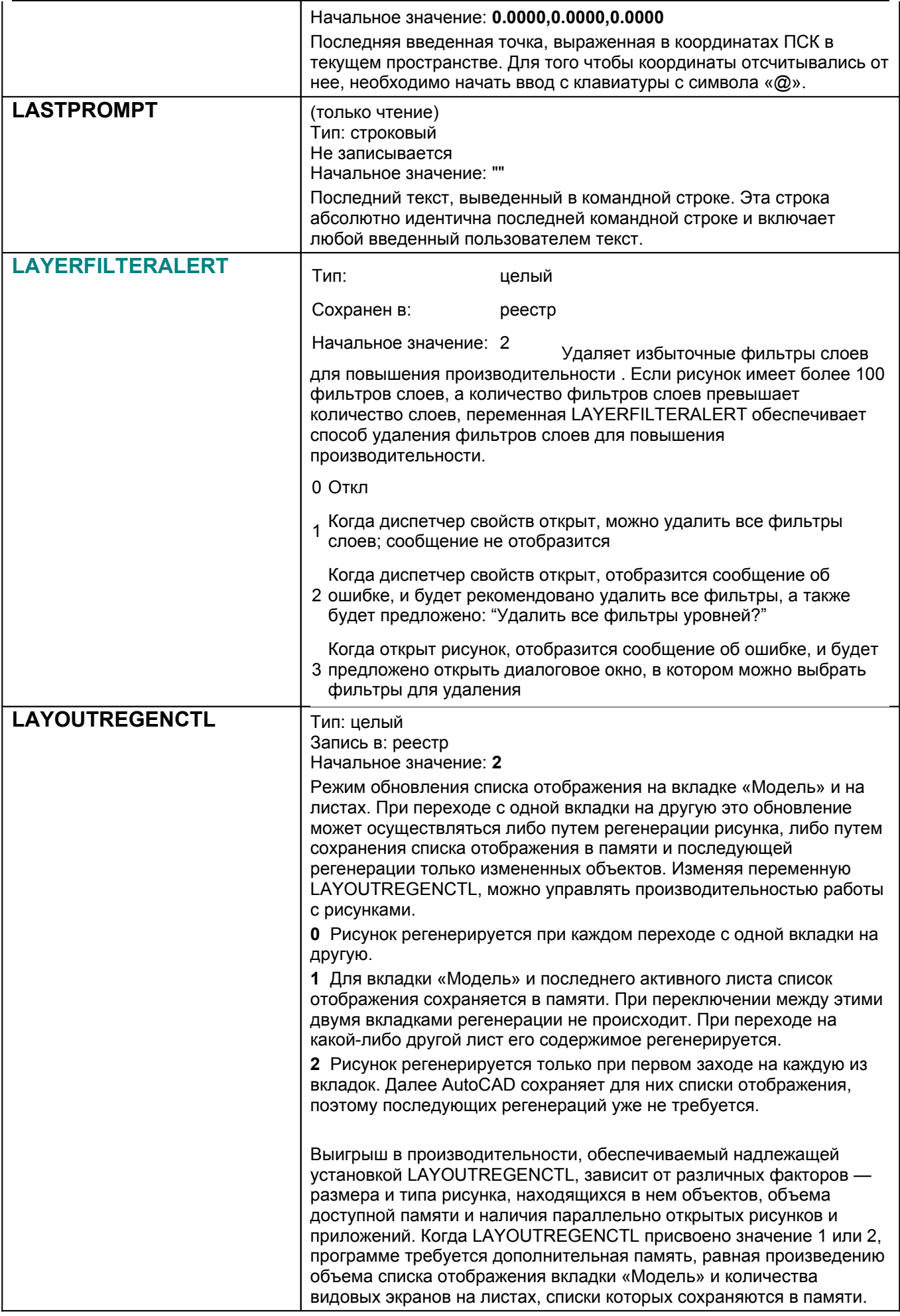

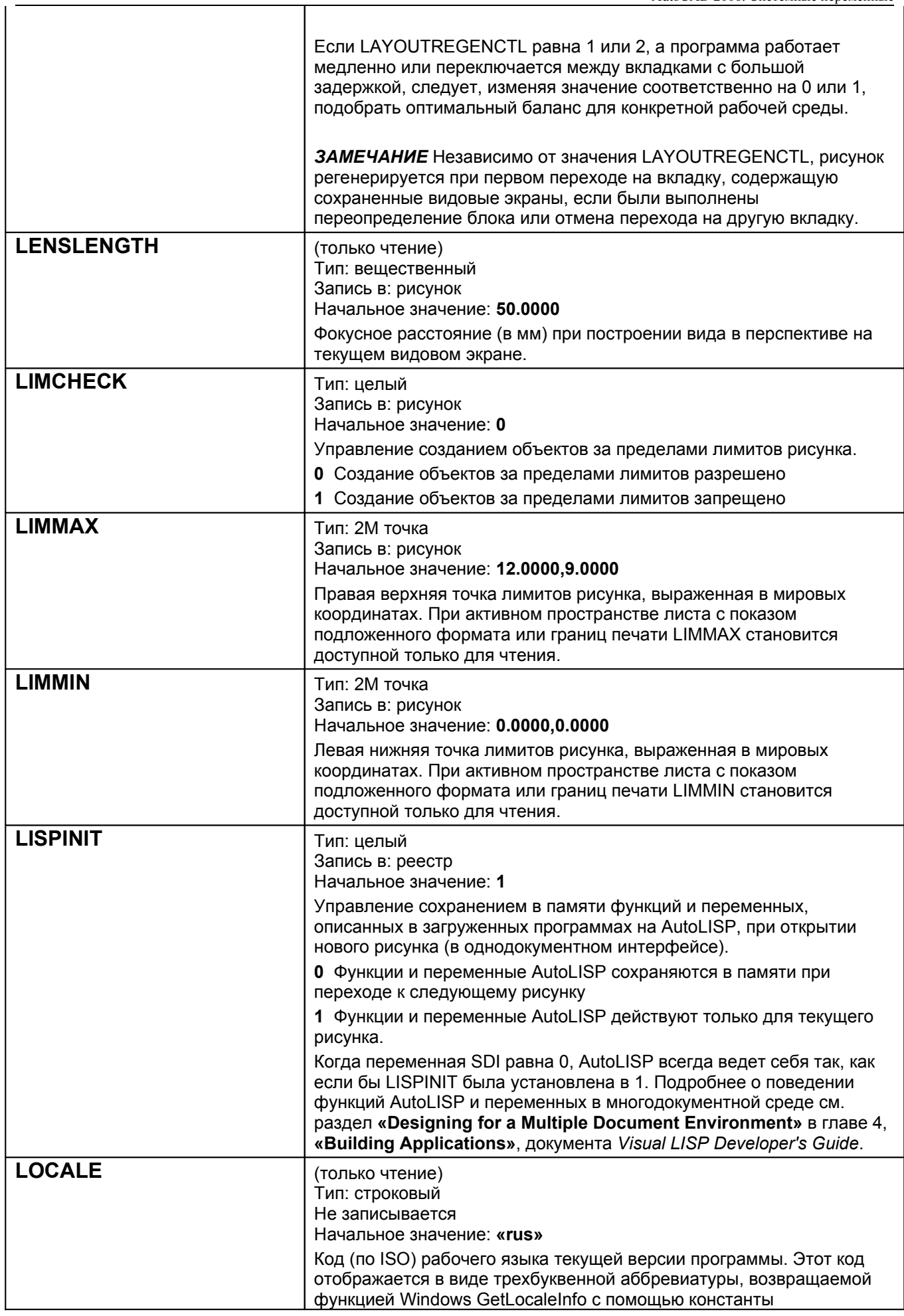

٦

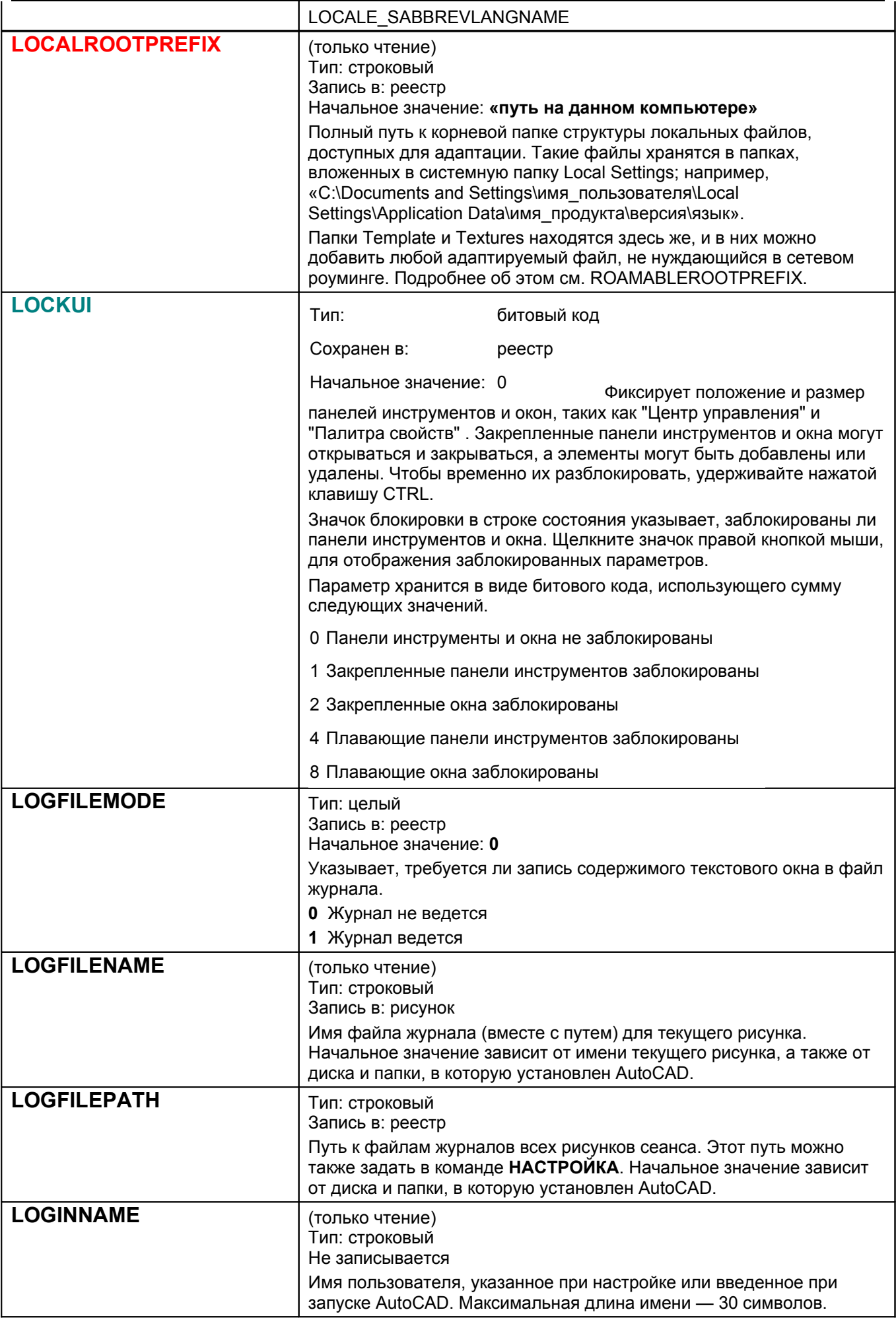

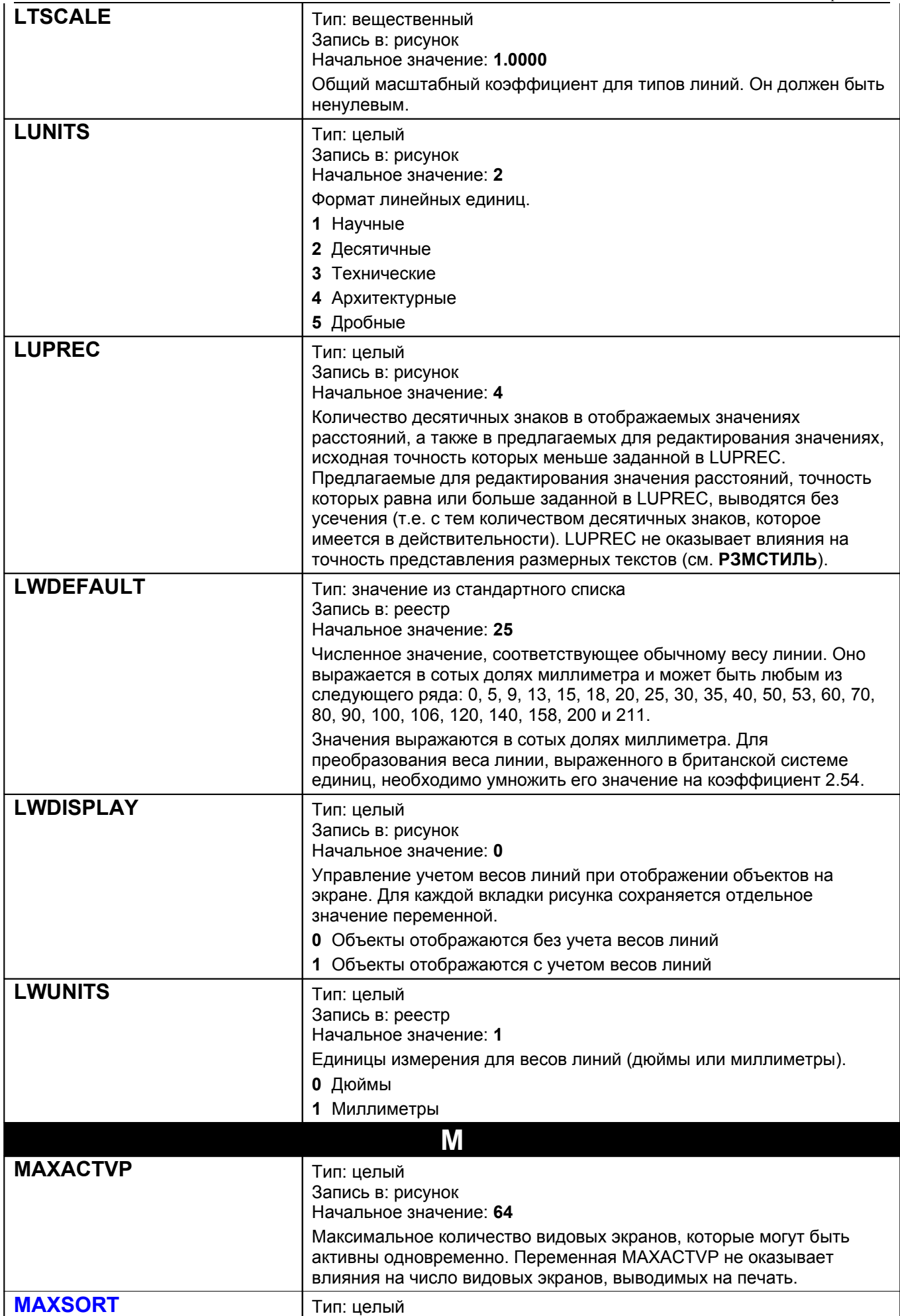

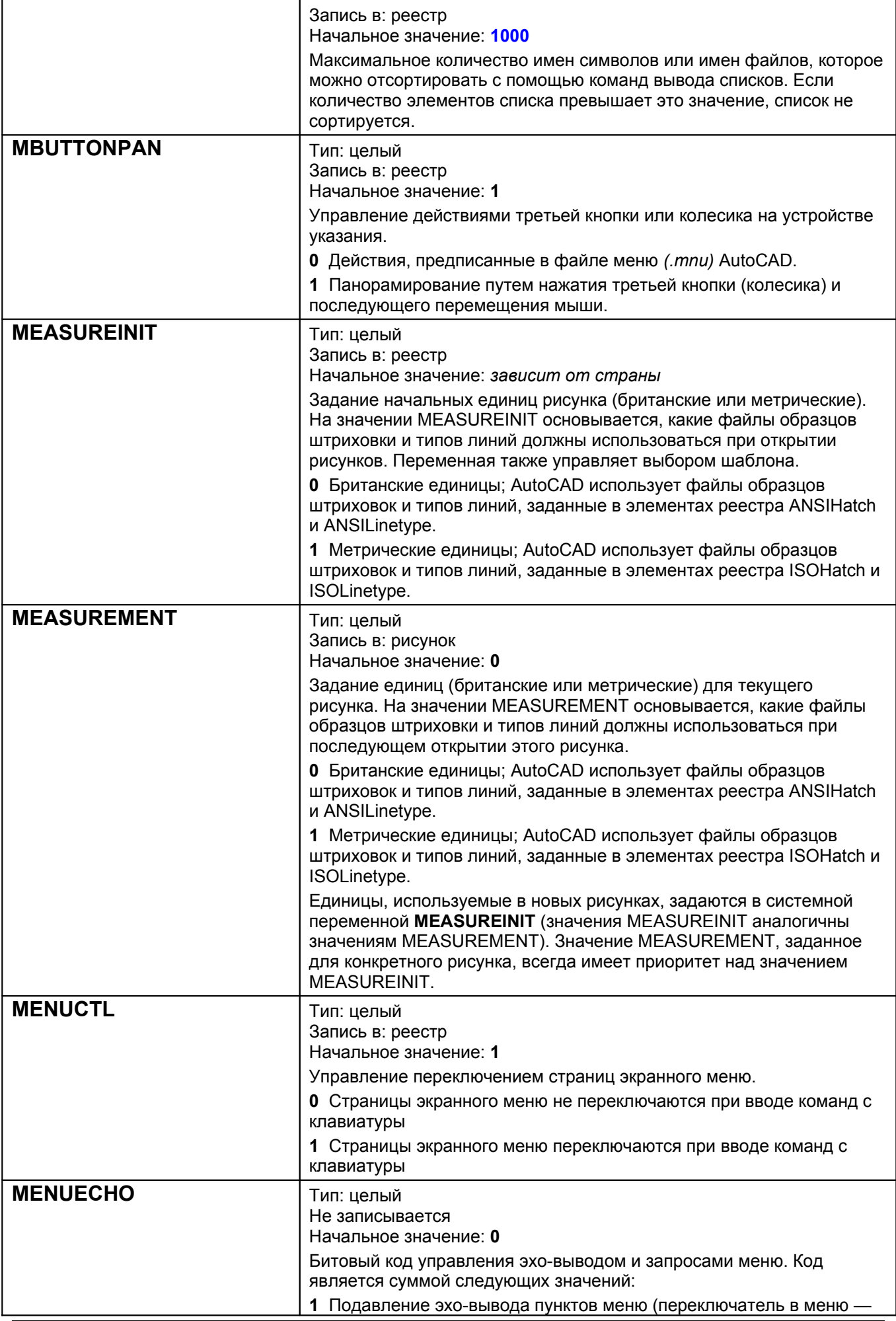

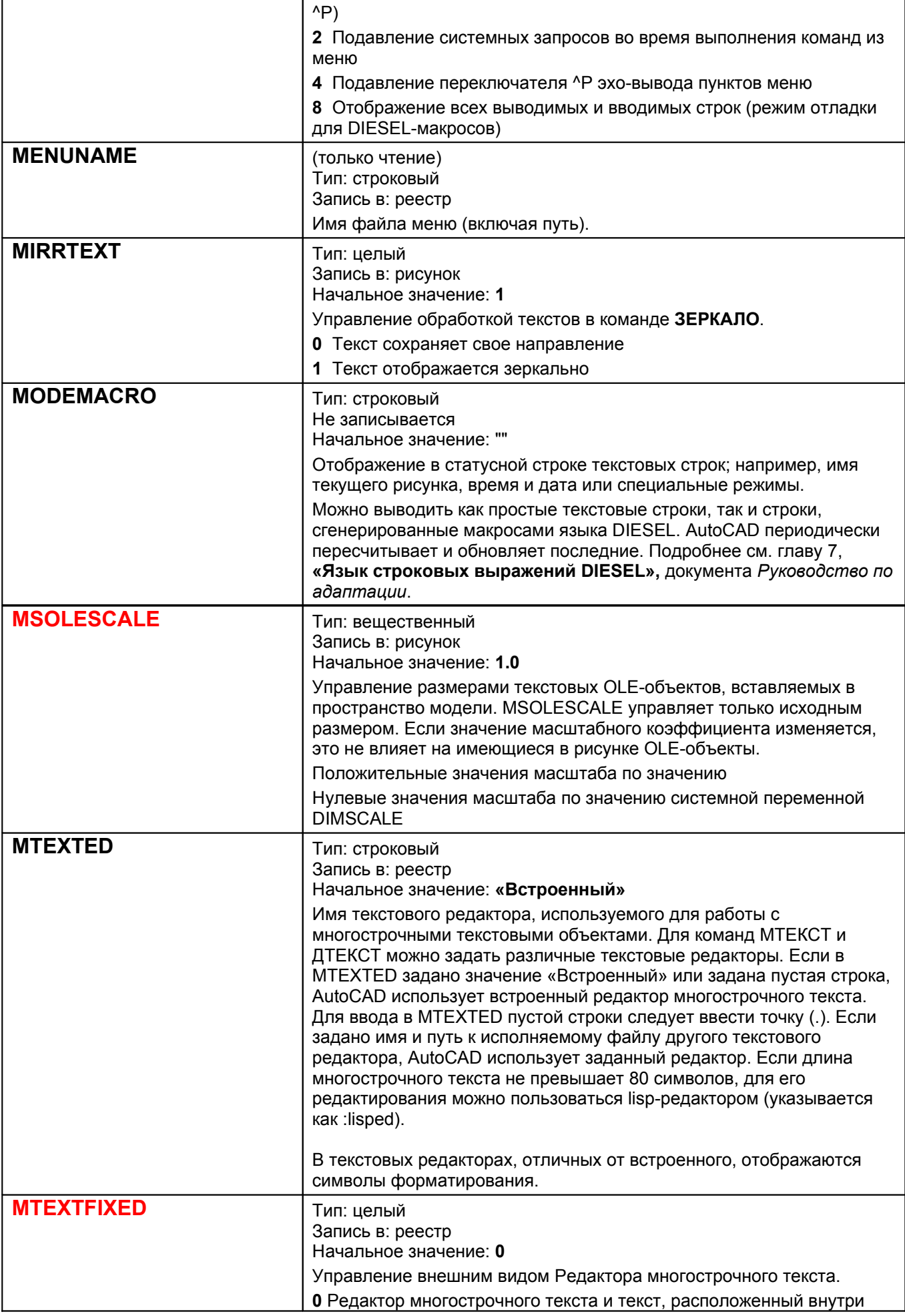

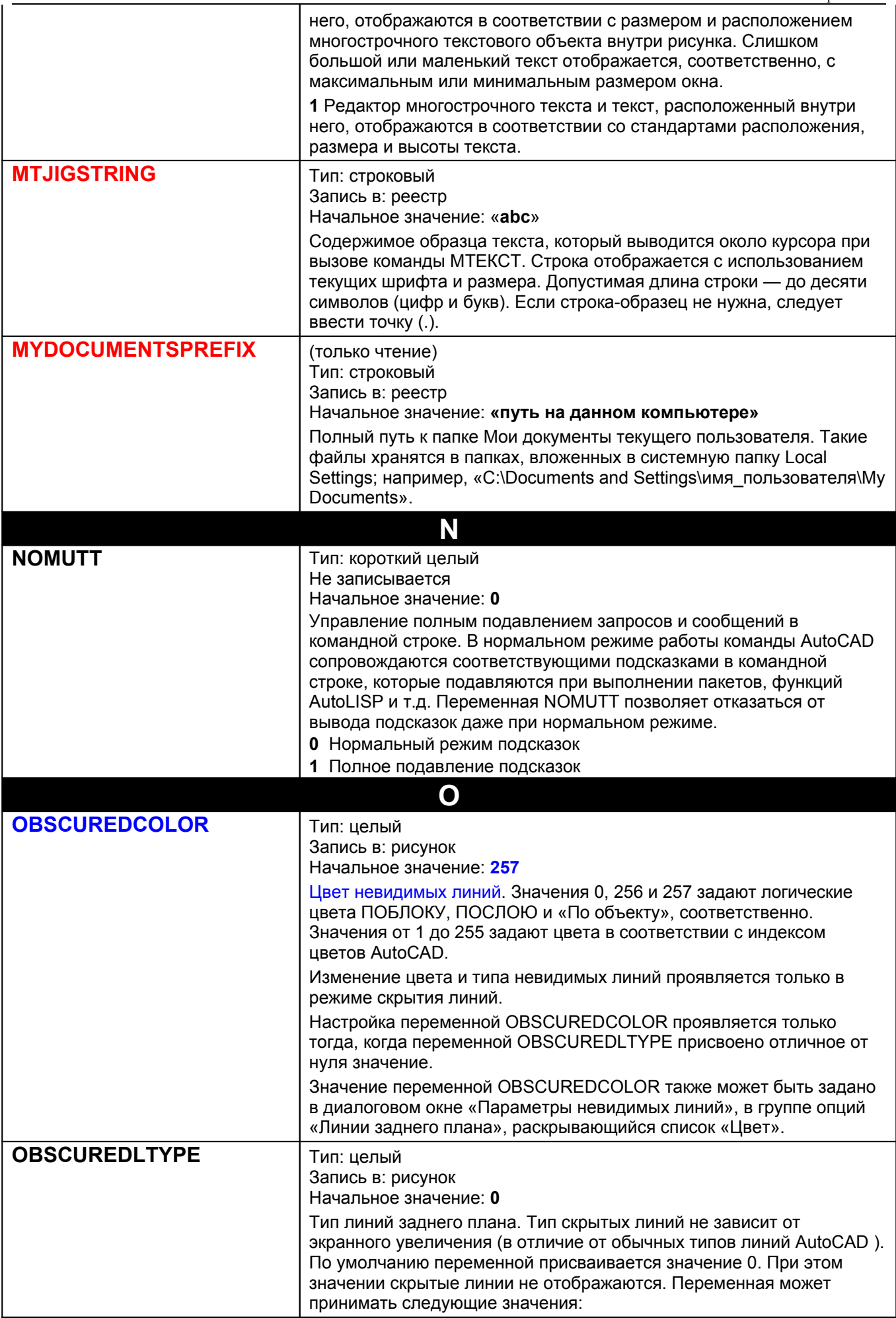

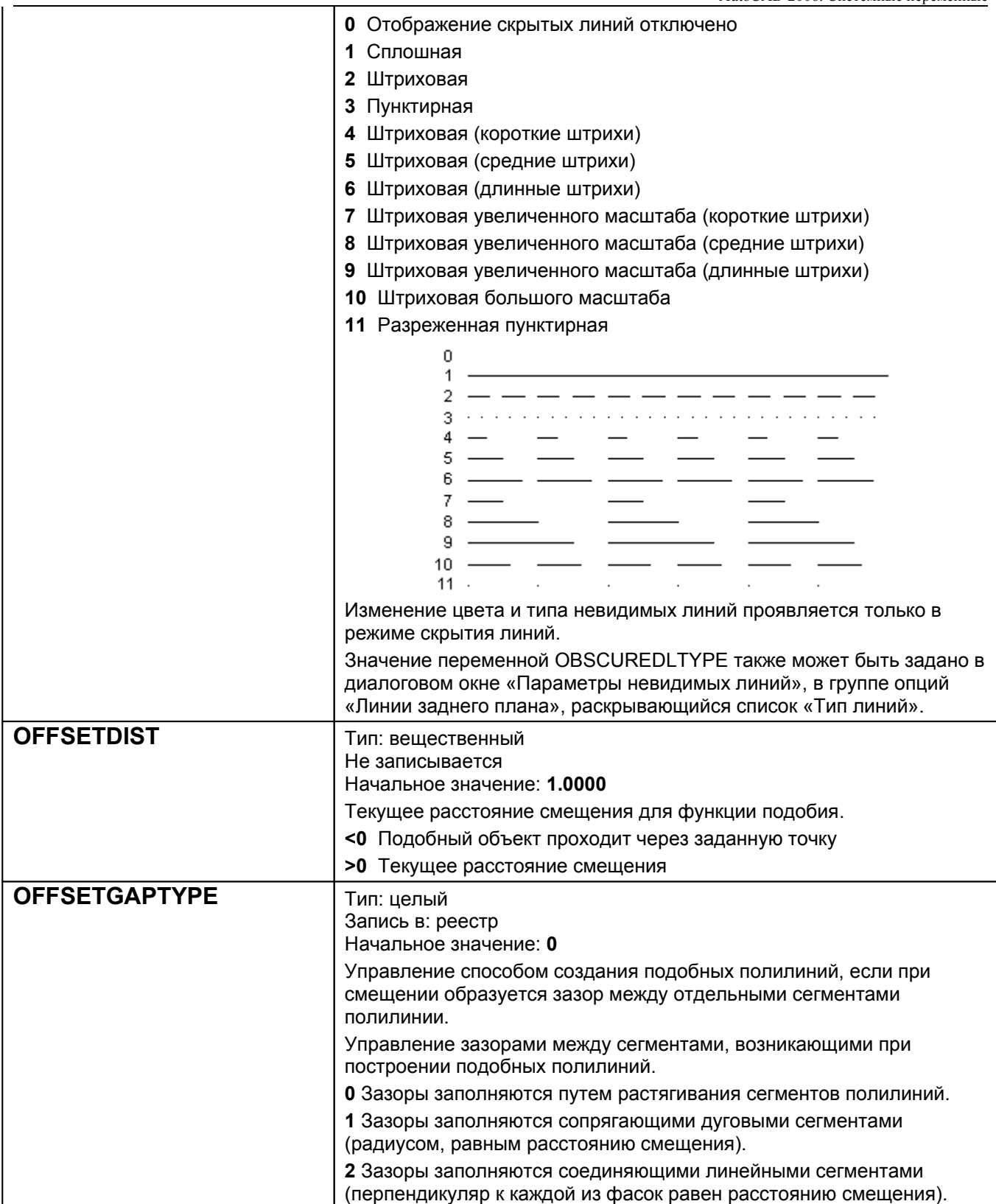

AutoCAD 2006. Системные переменные

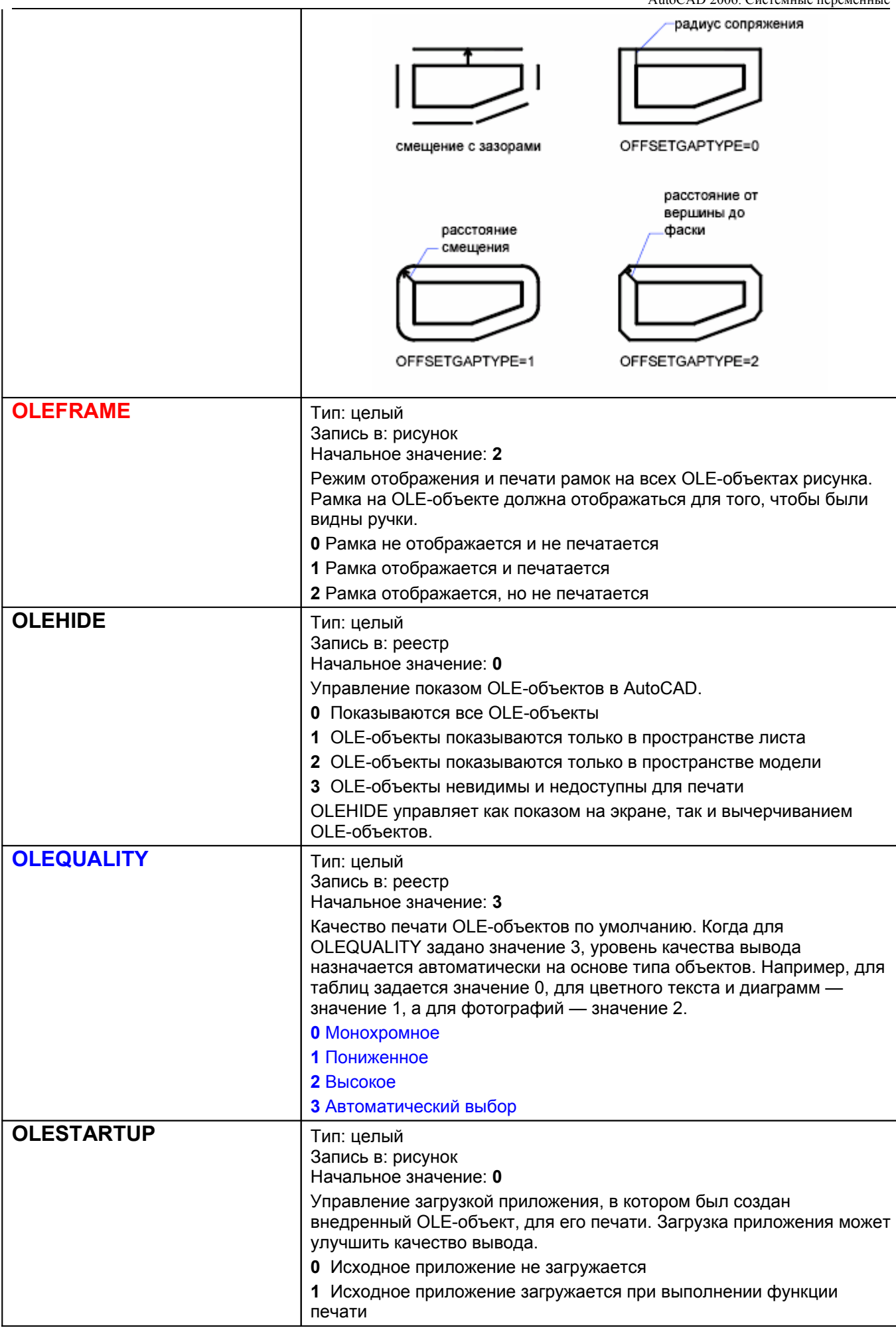

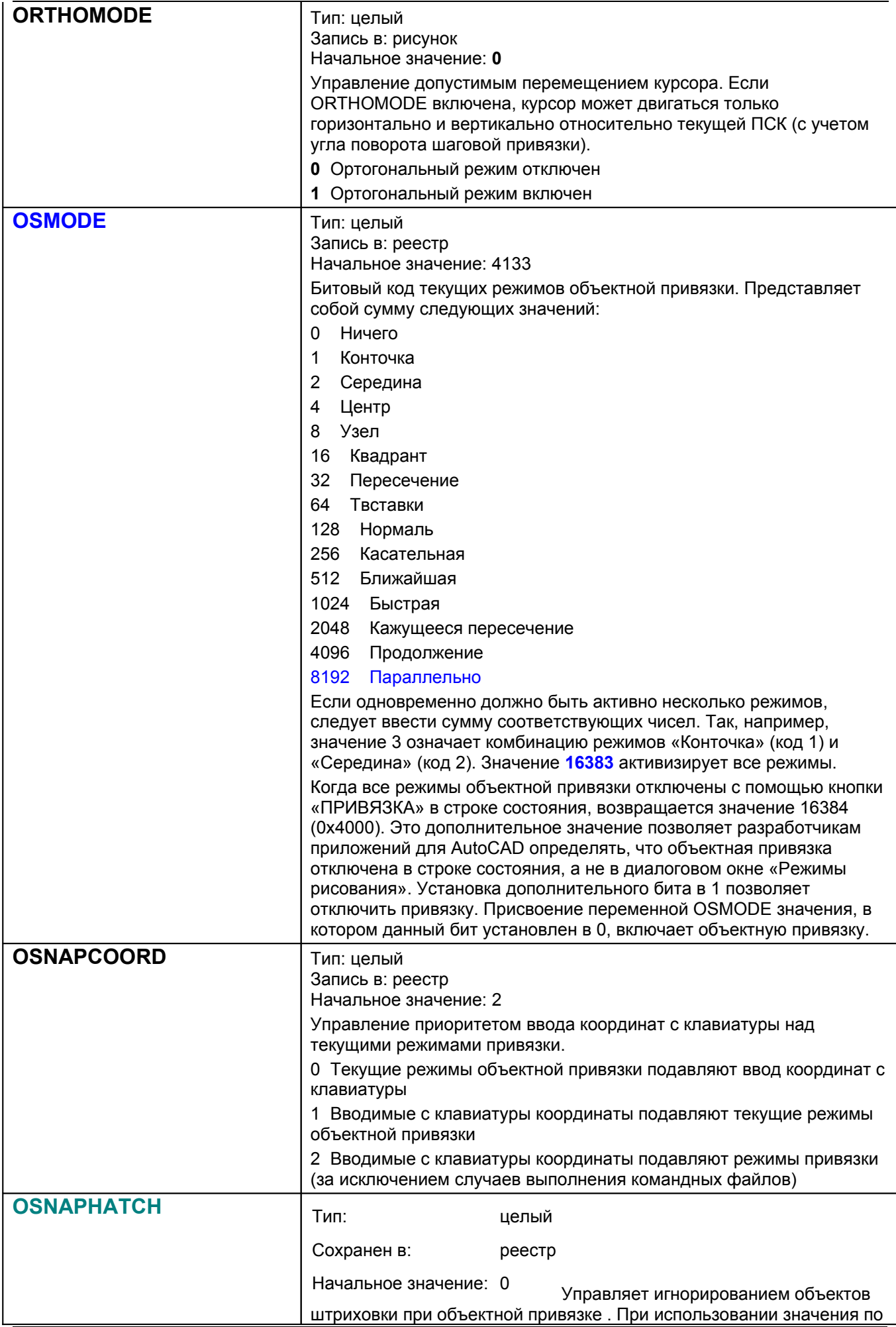

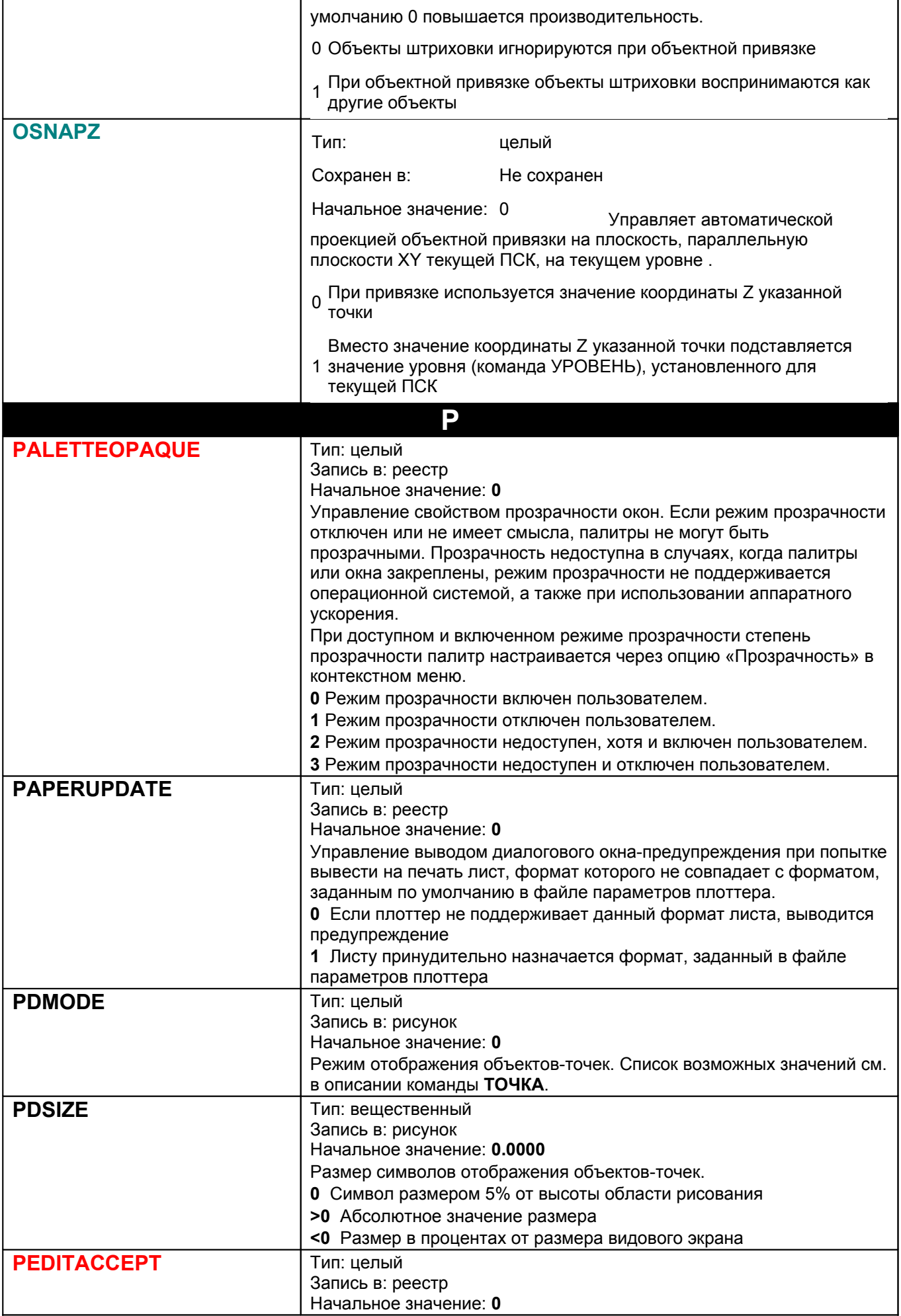

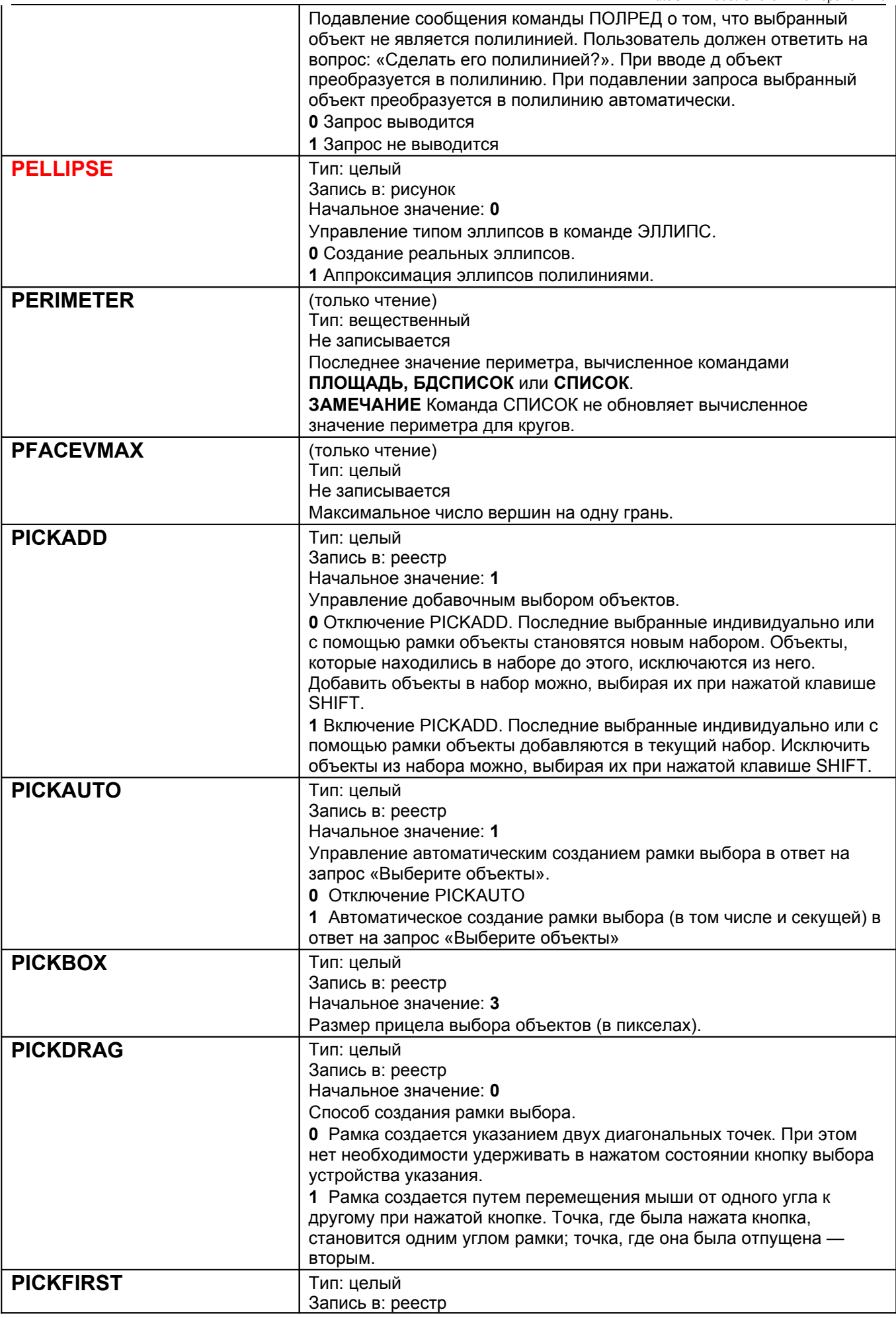

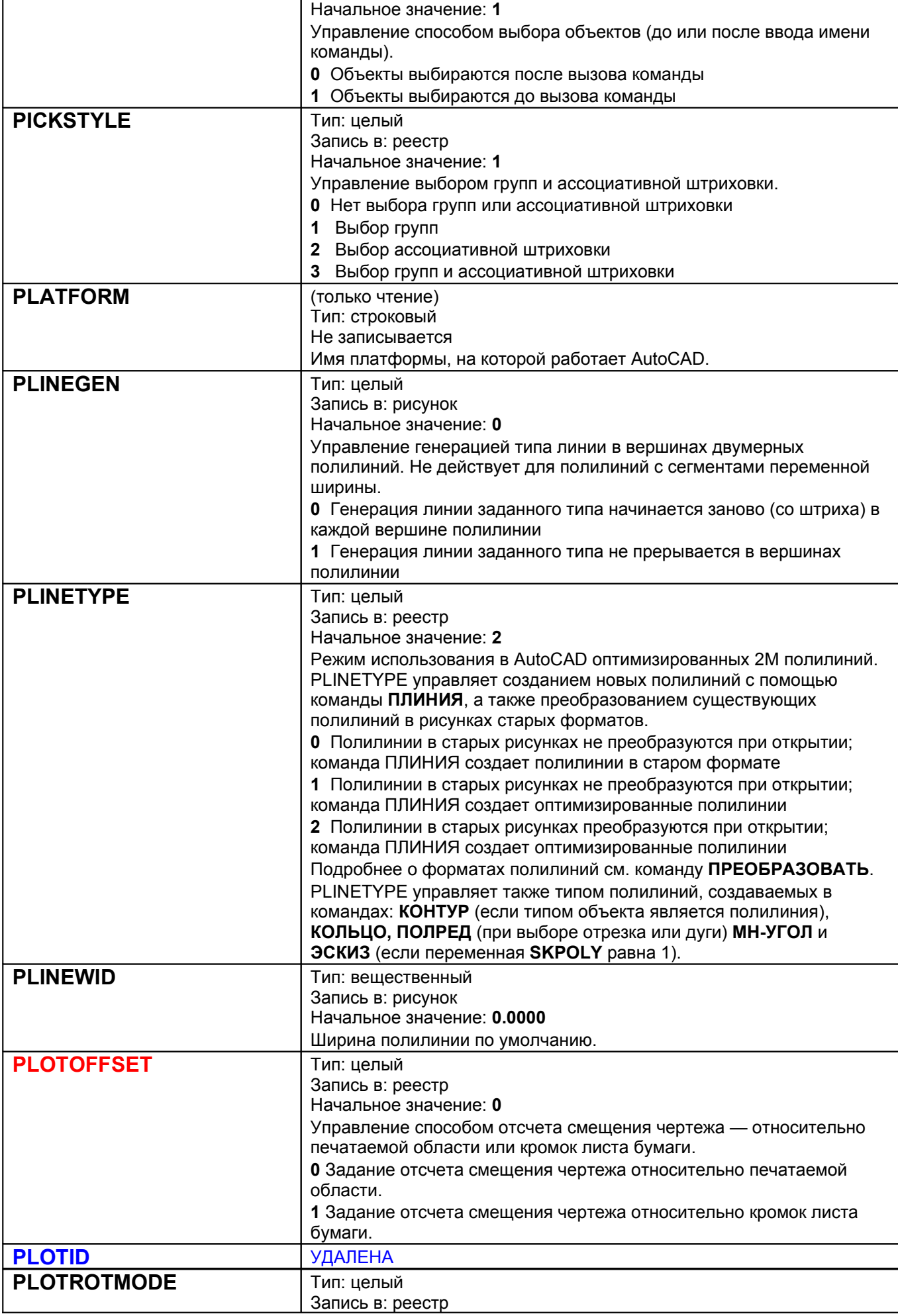

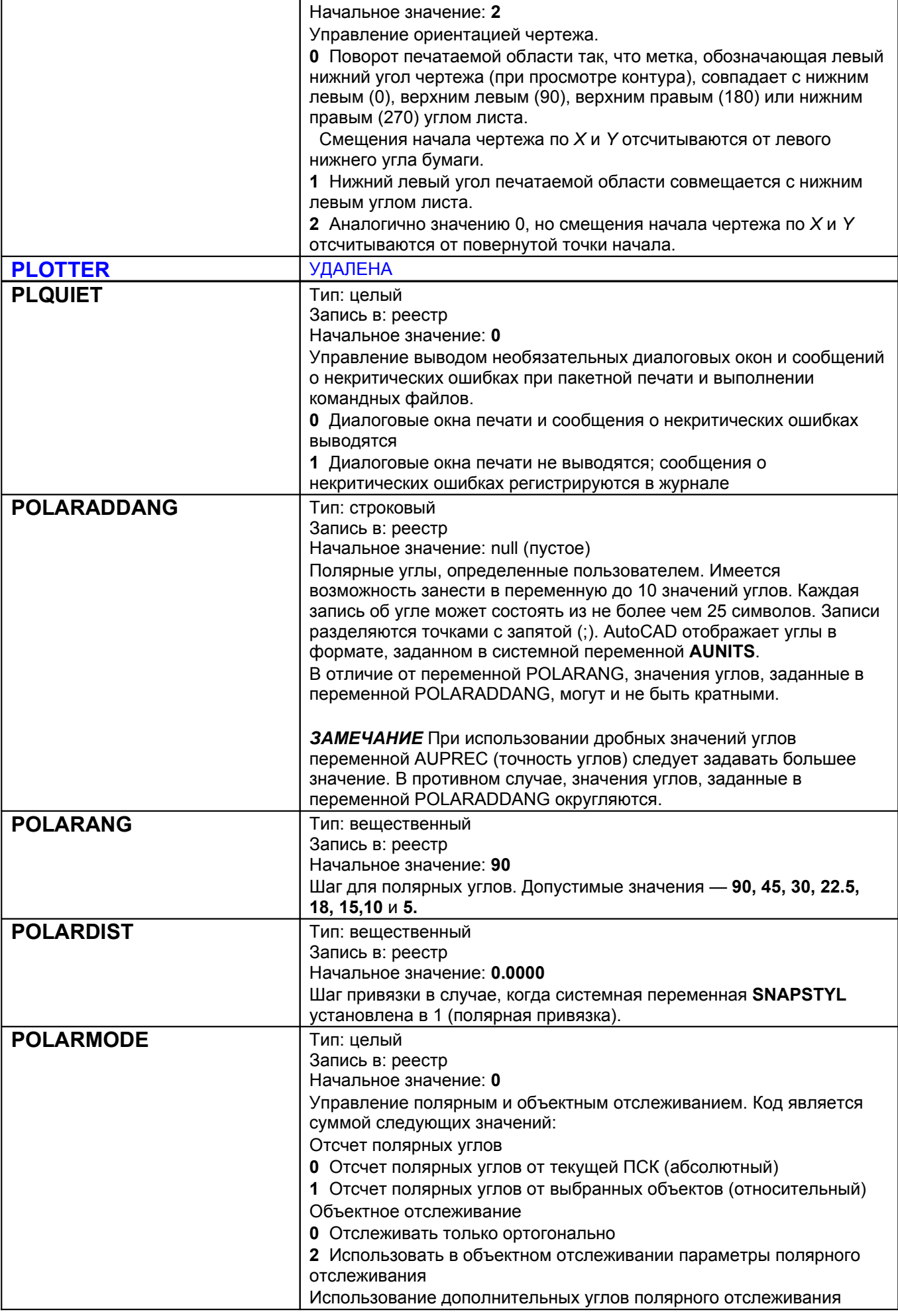

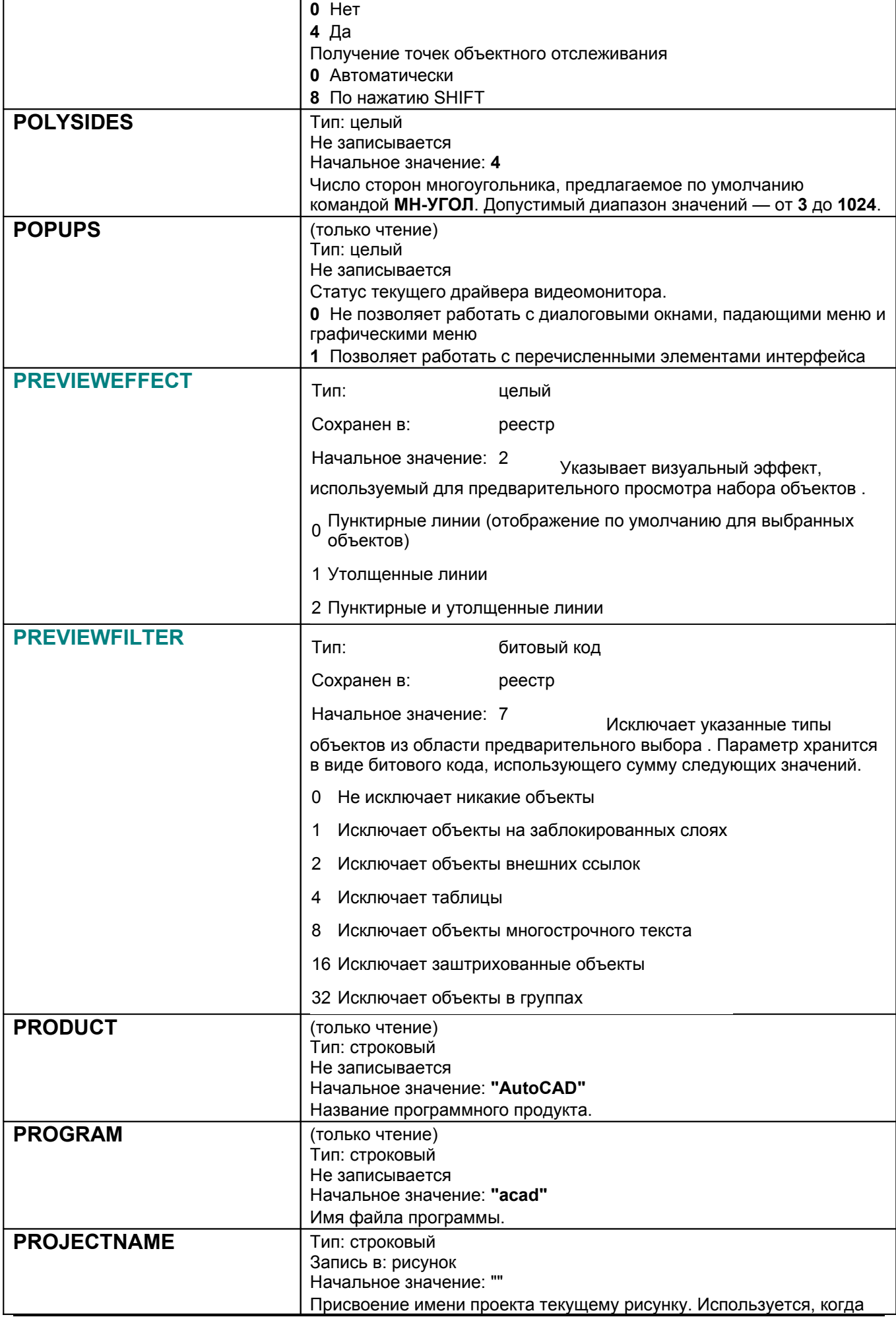

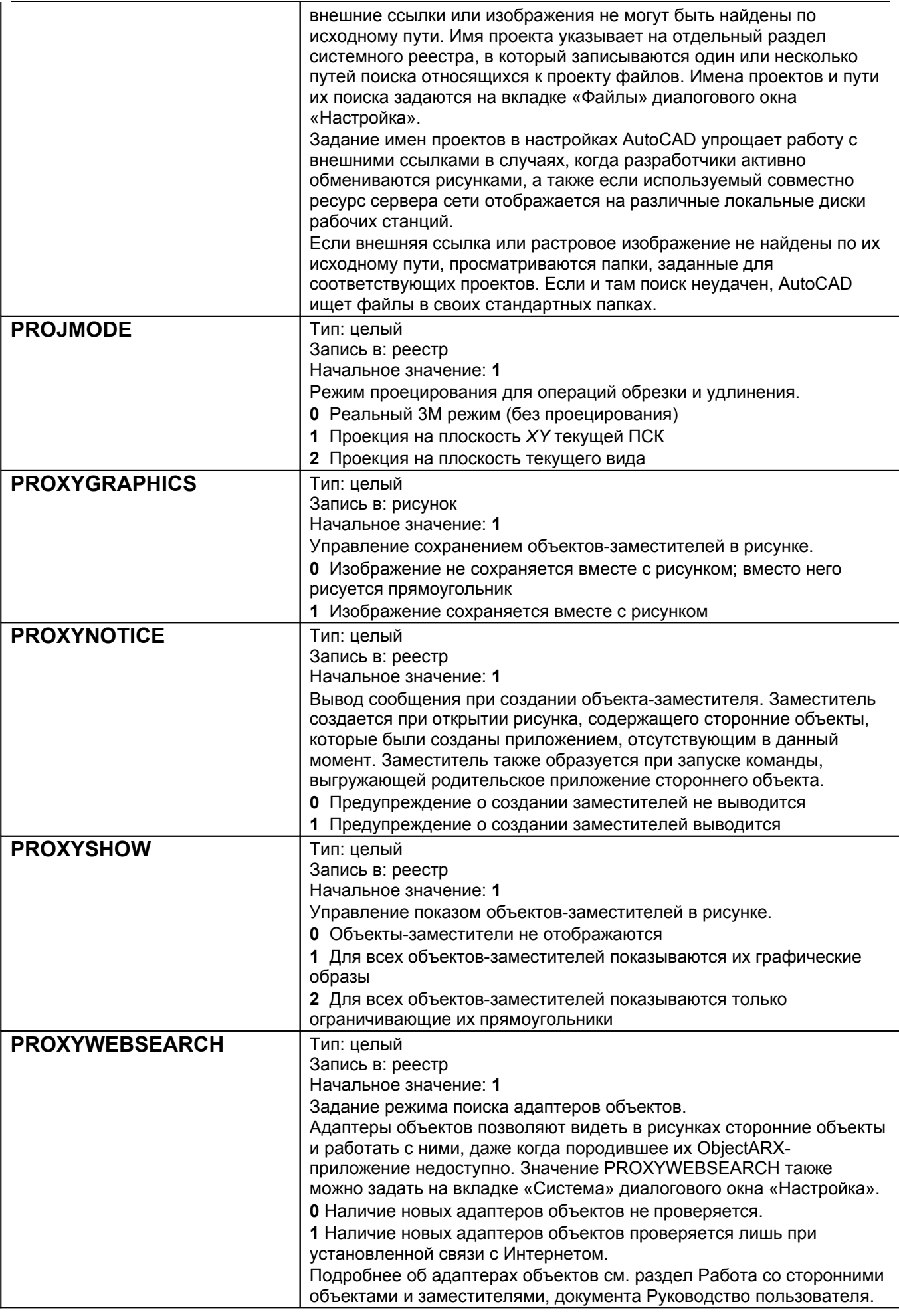

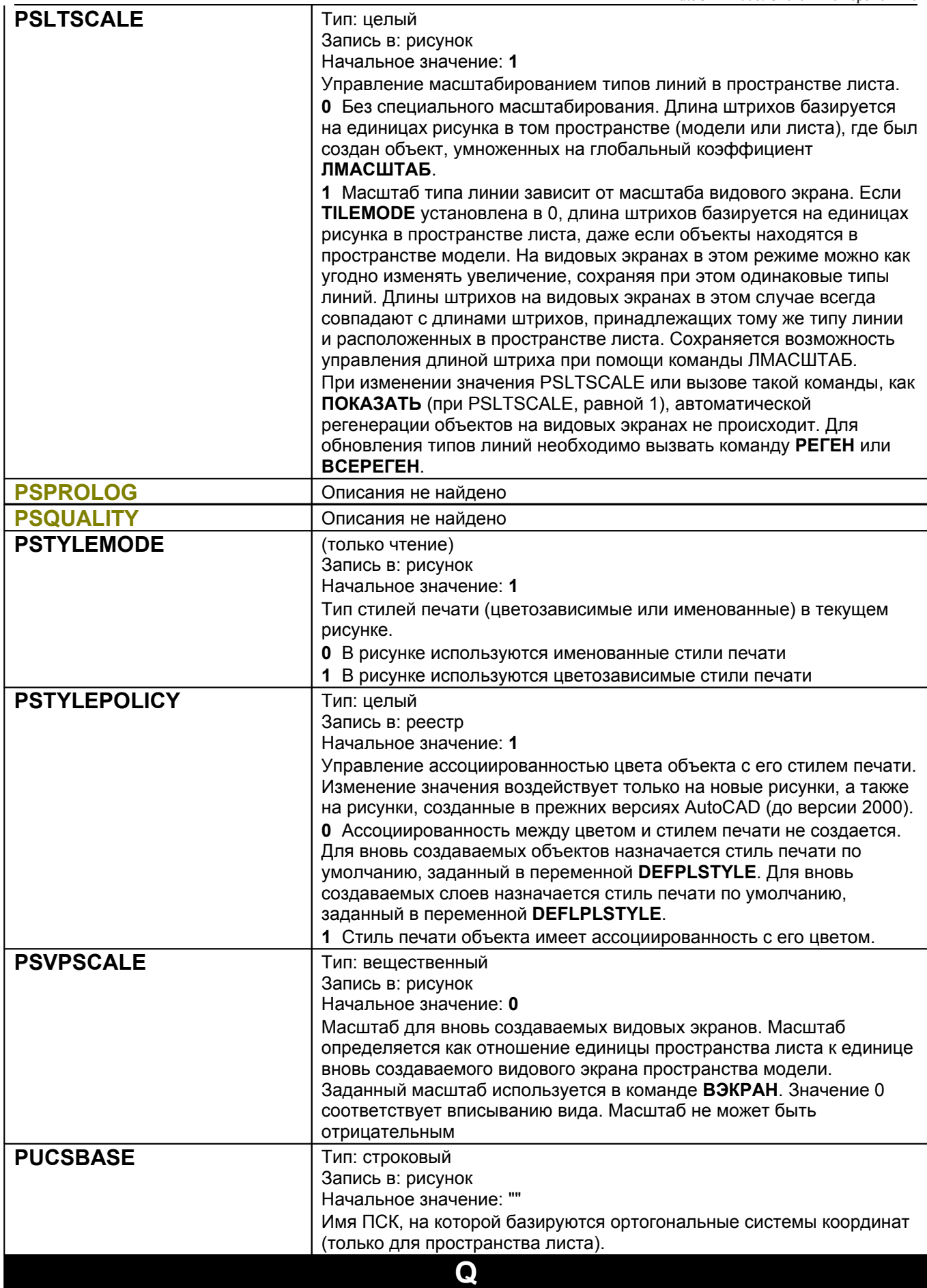

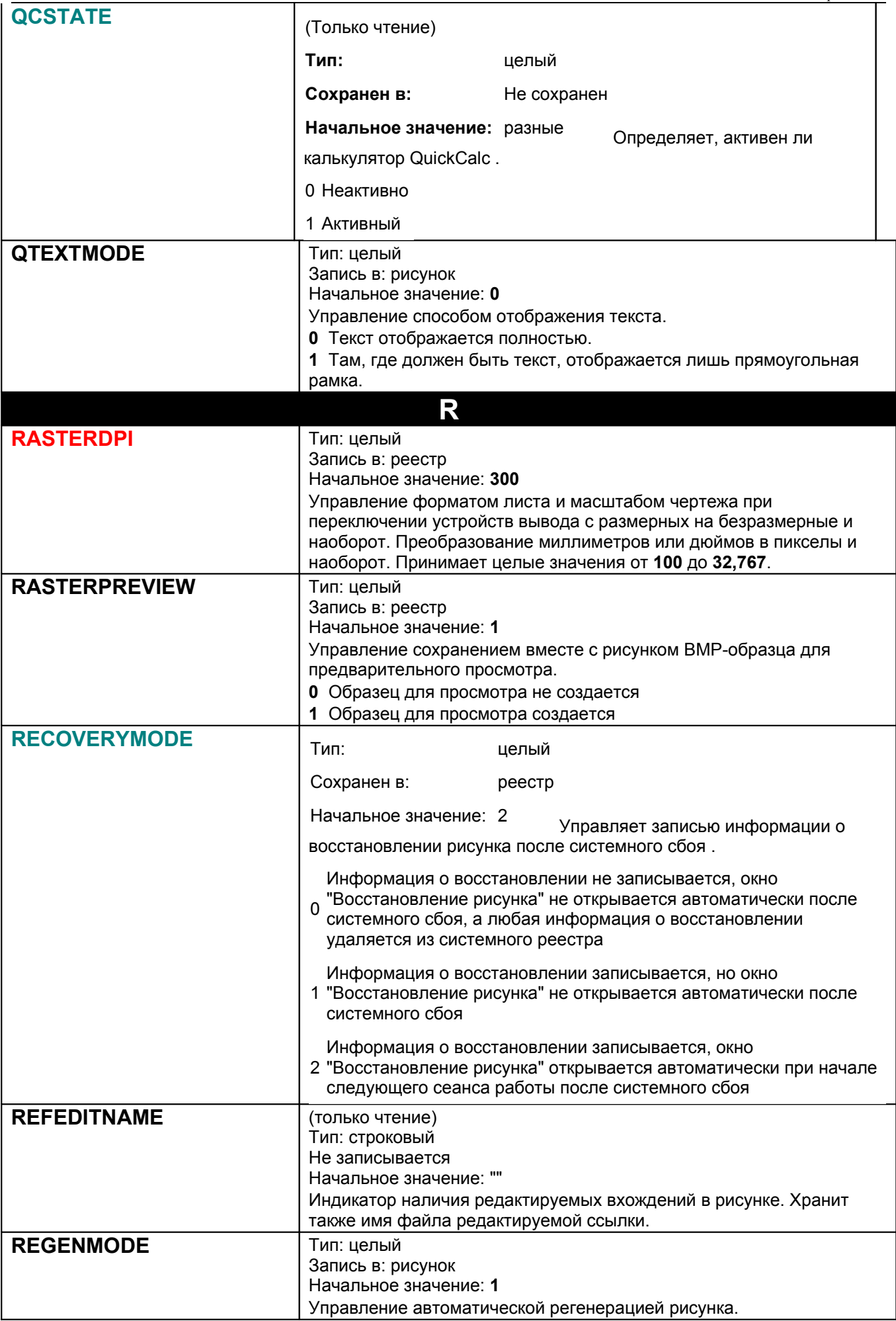

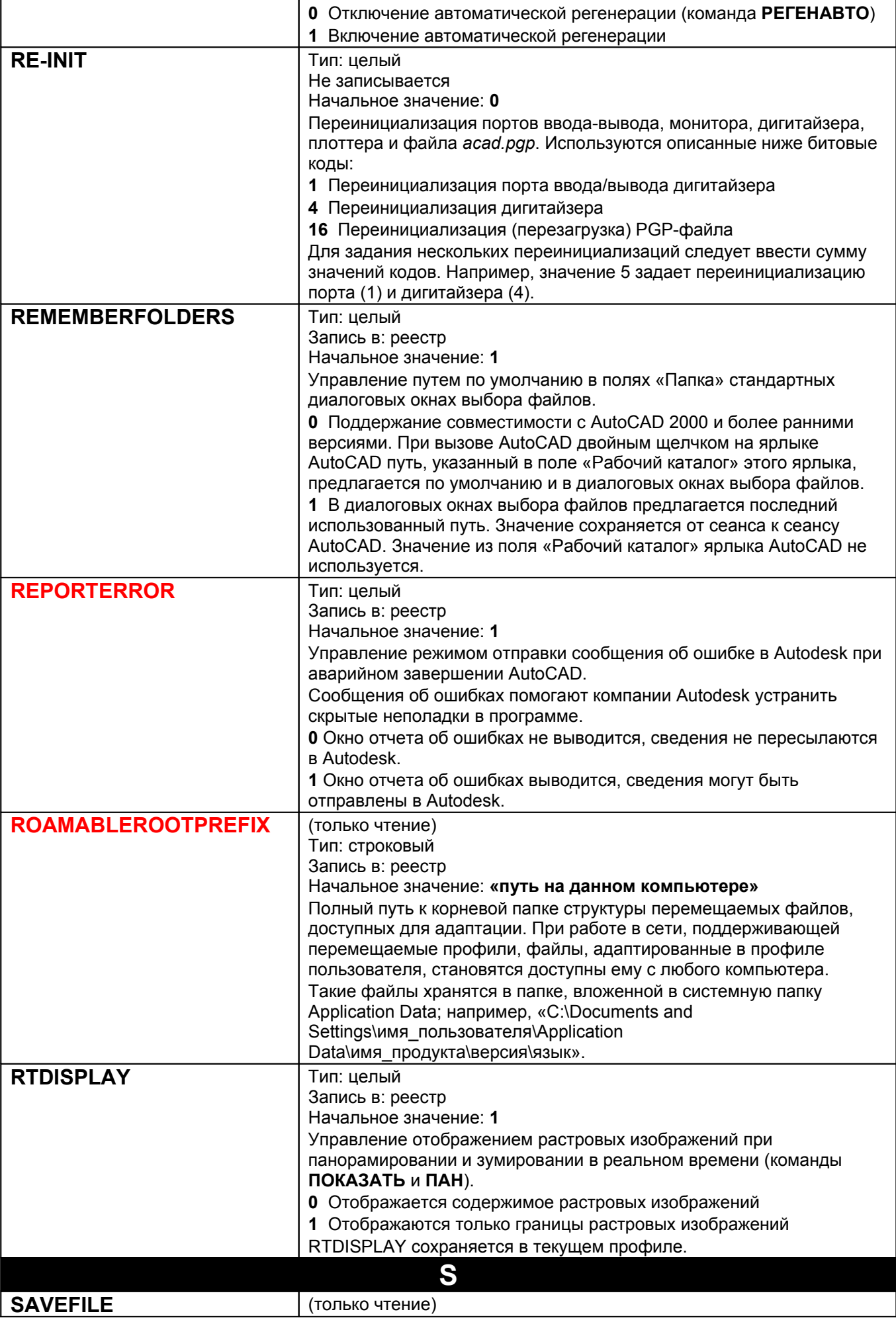

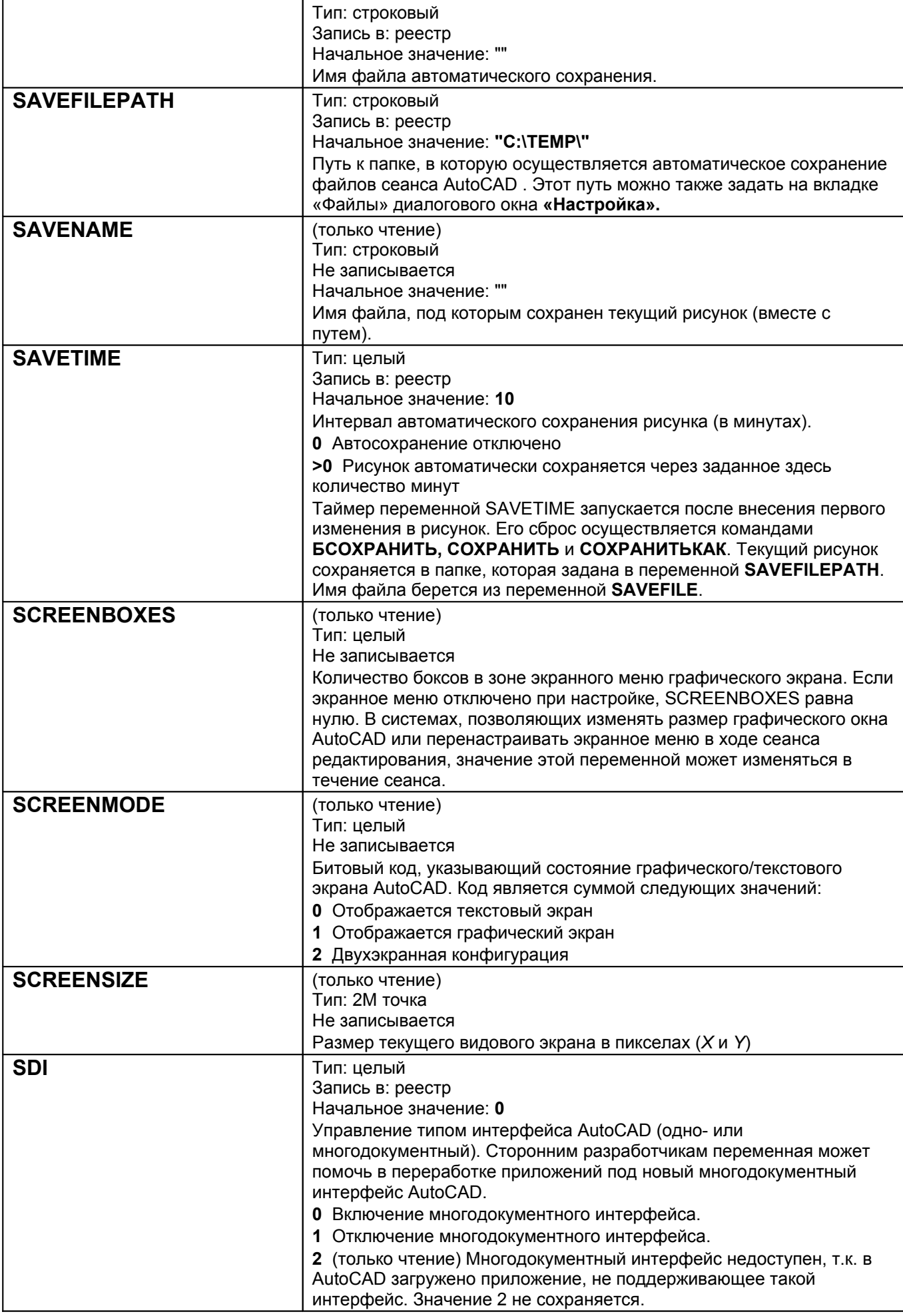

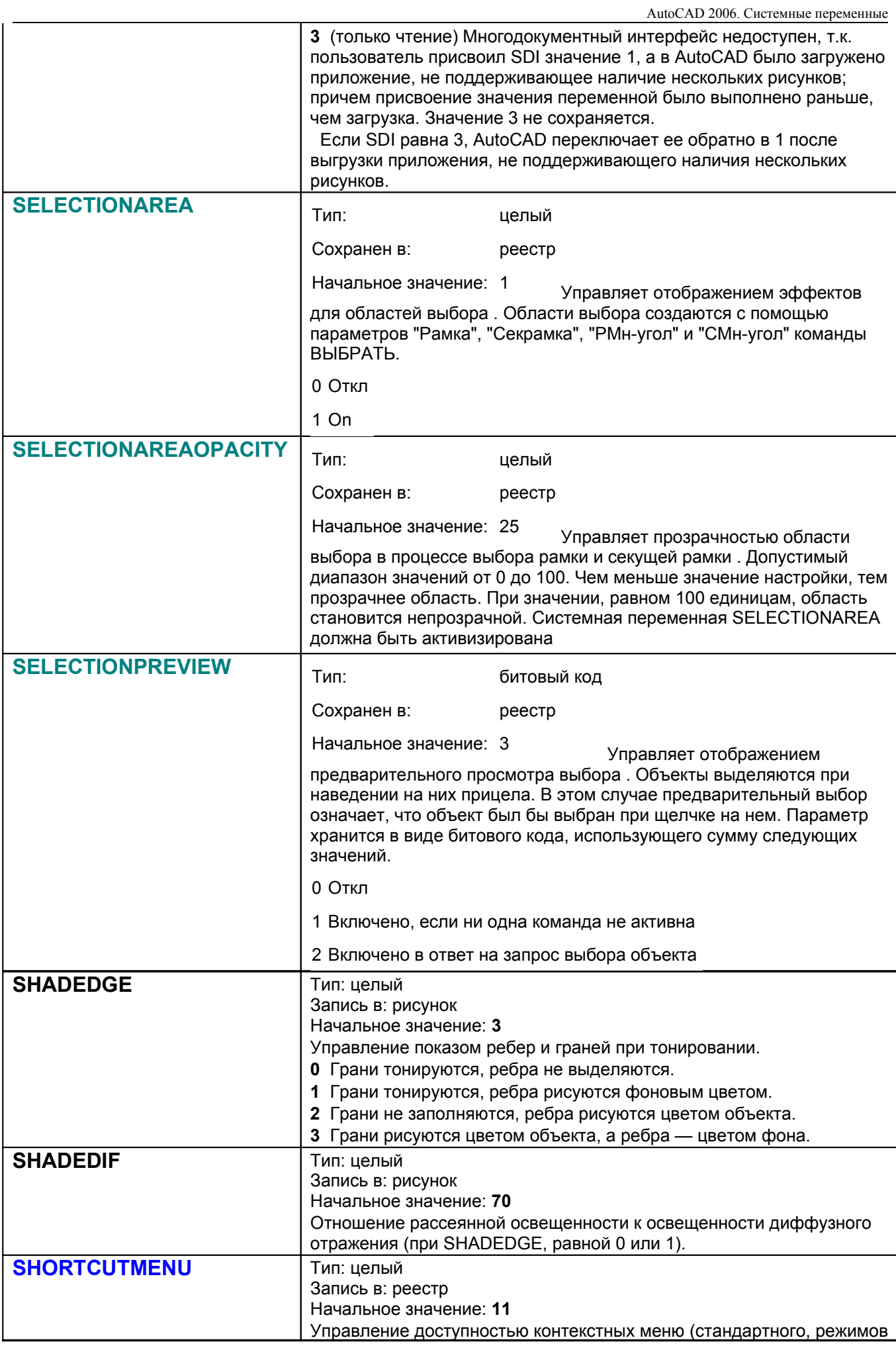

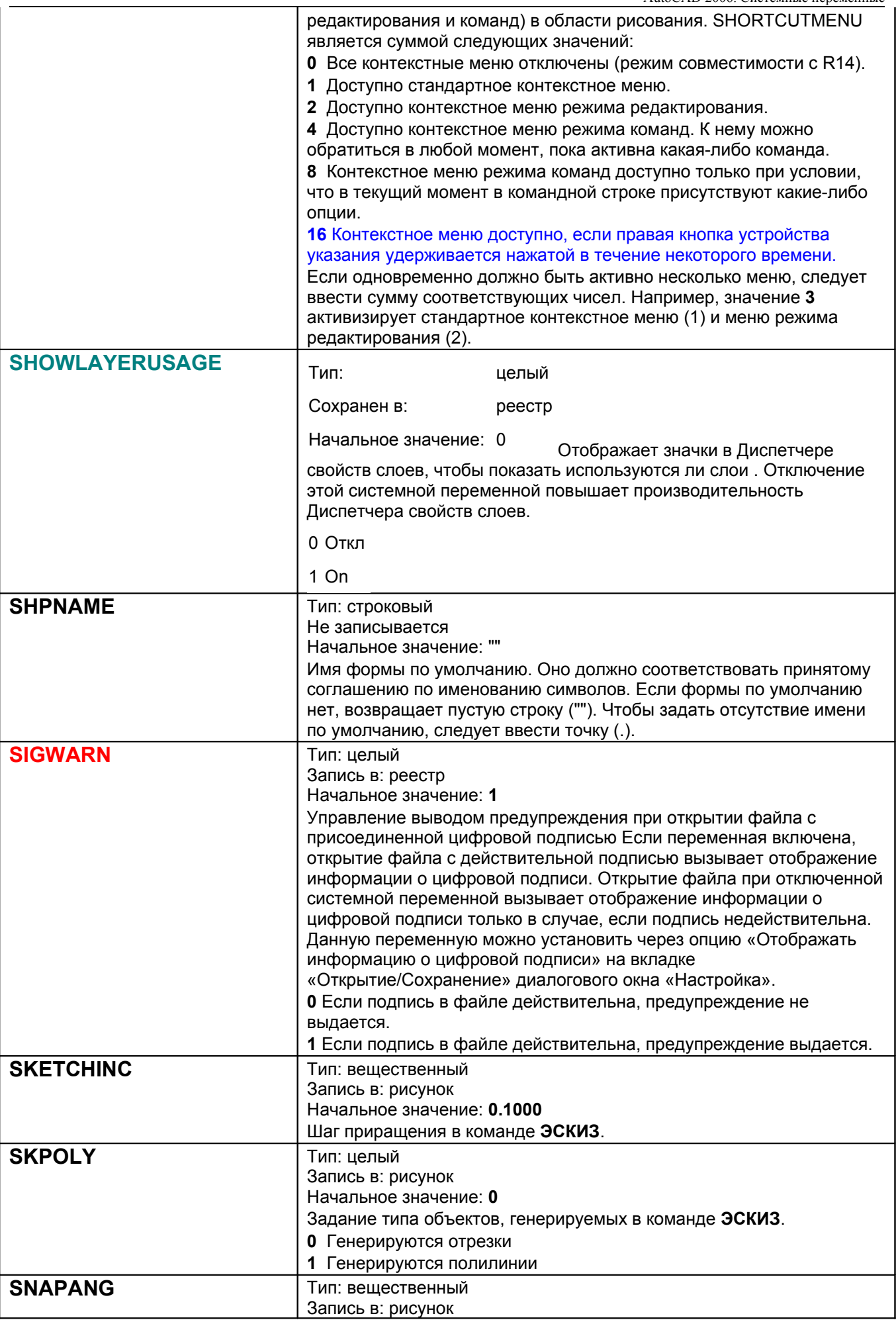

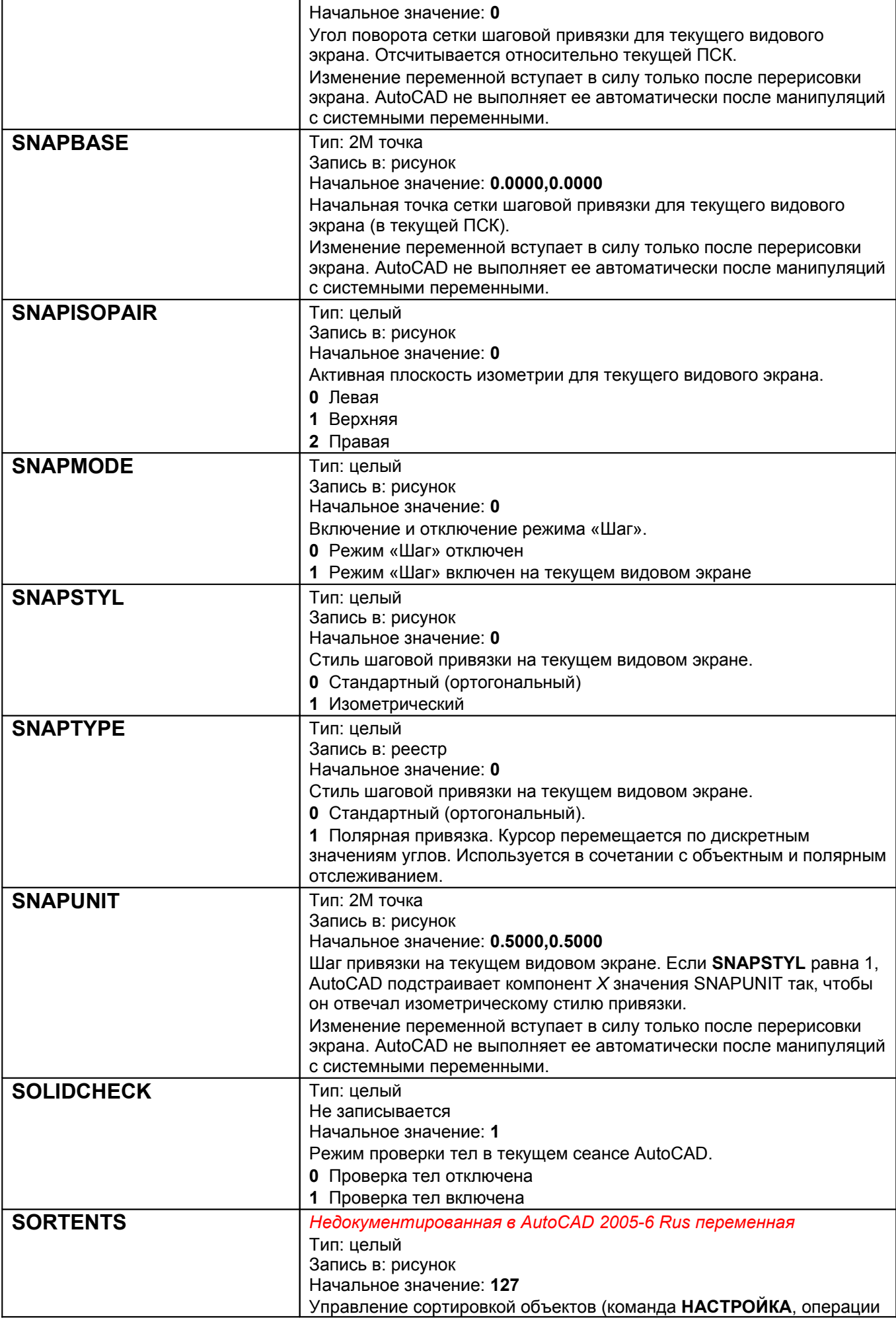

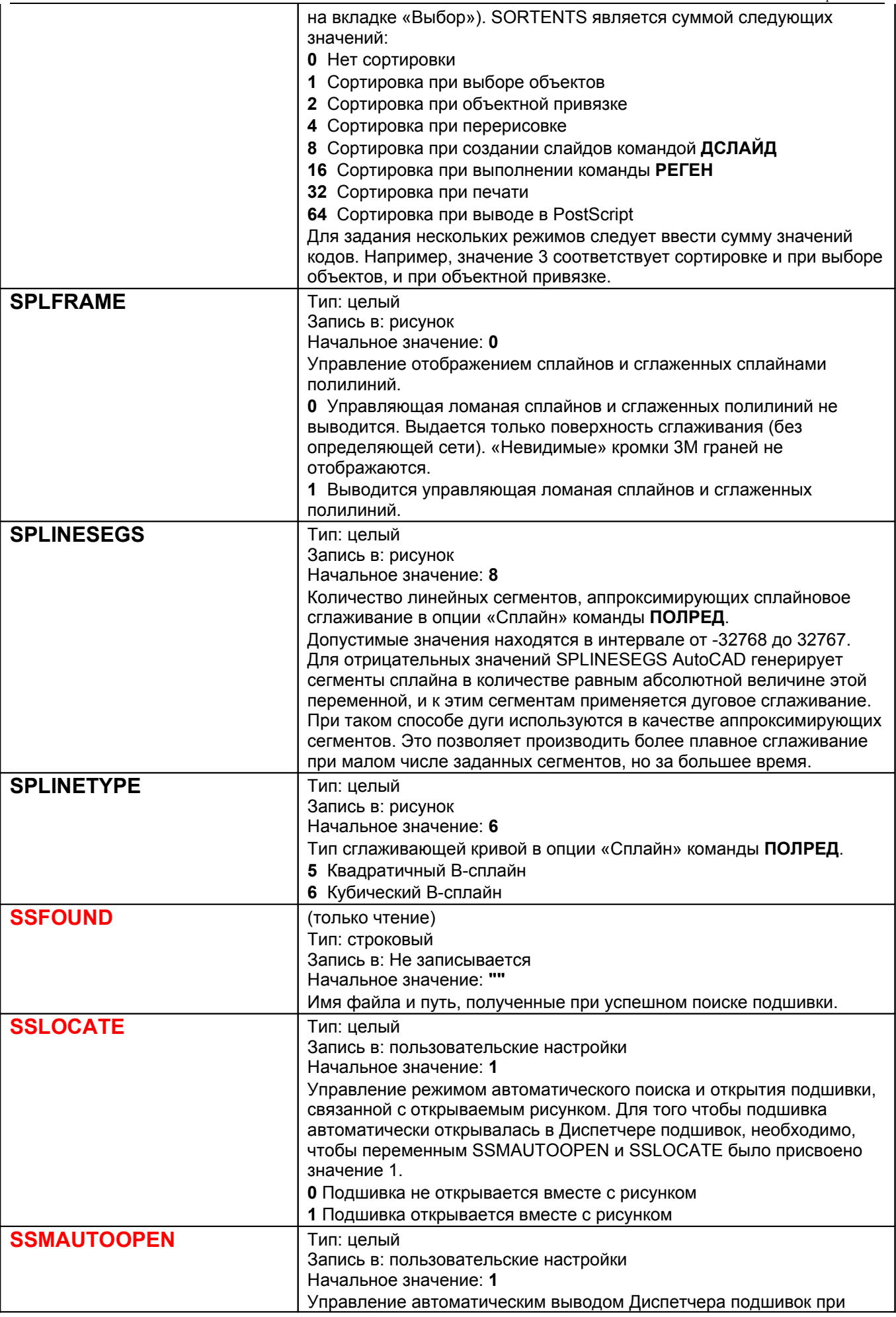

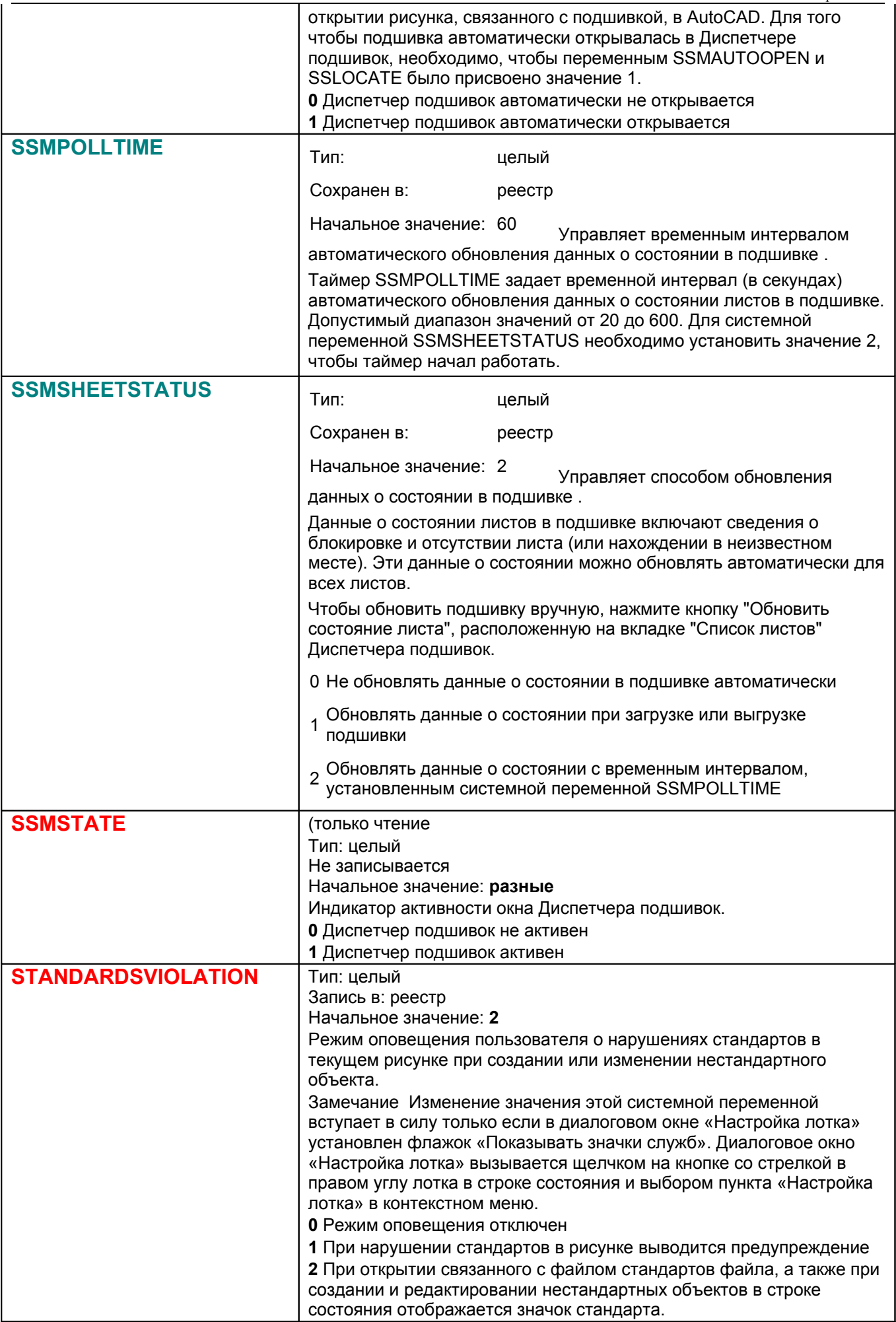

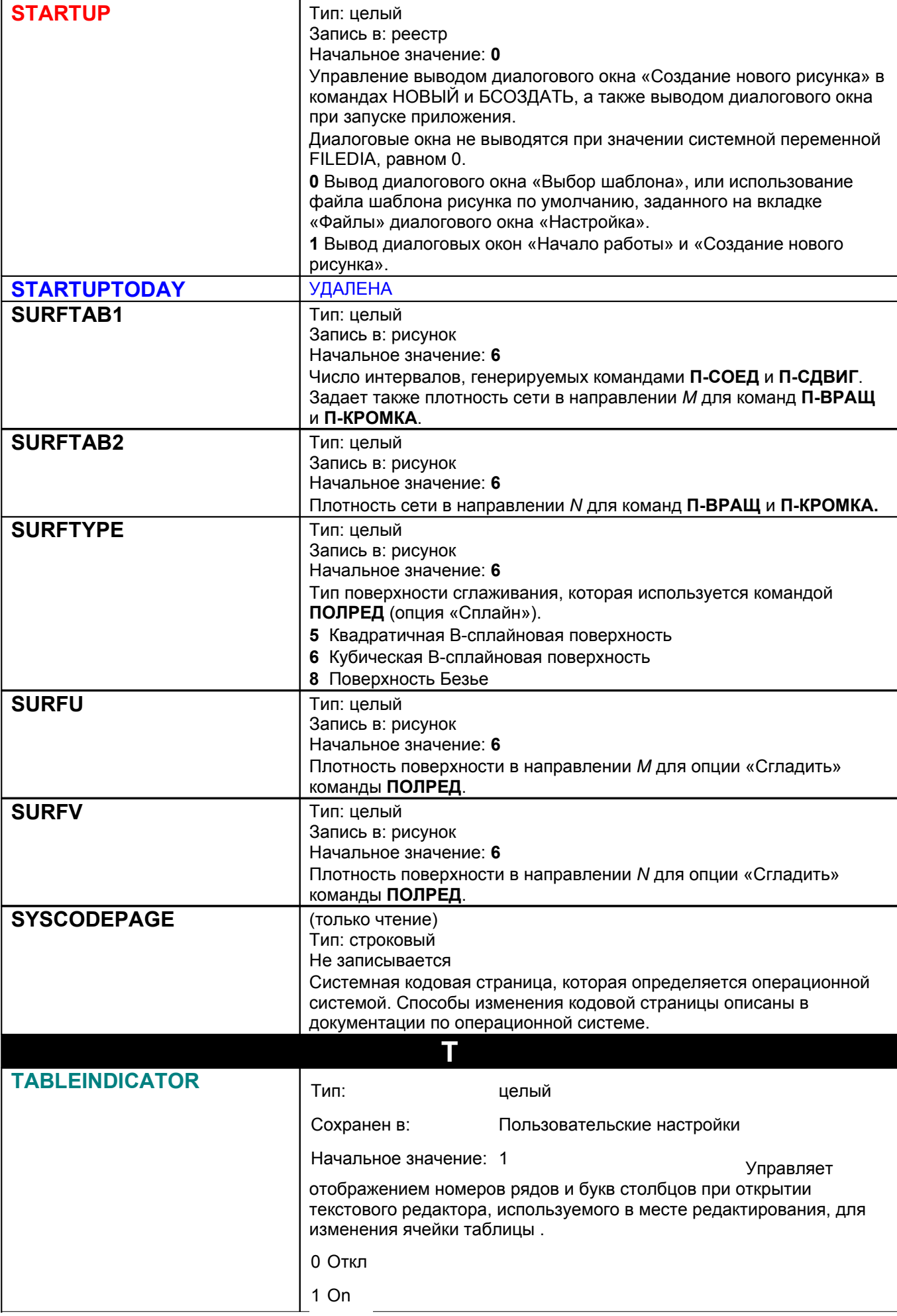

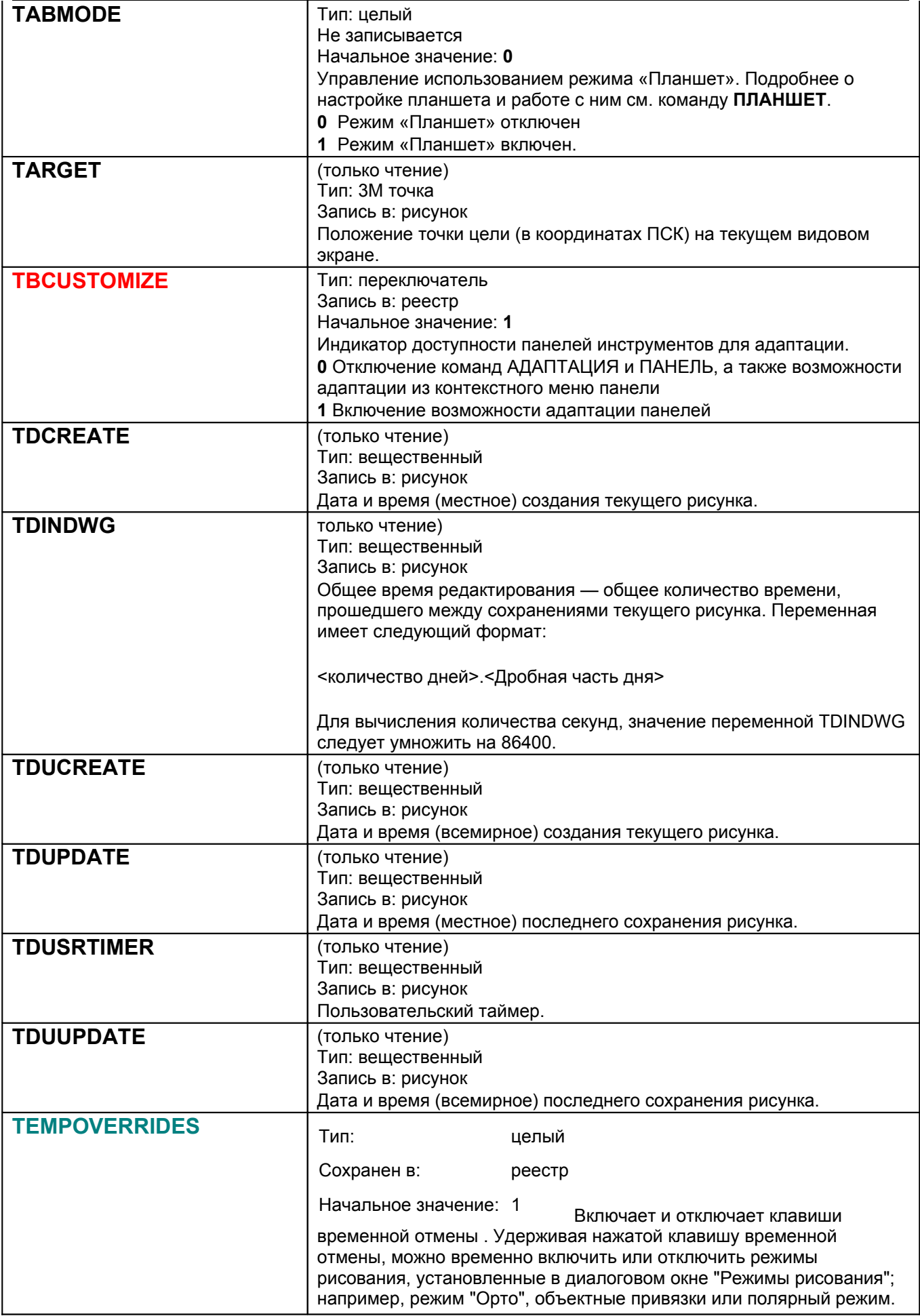
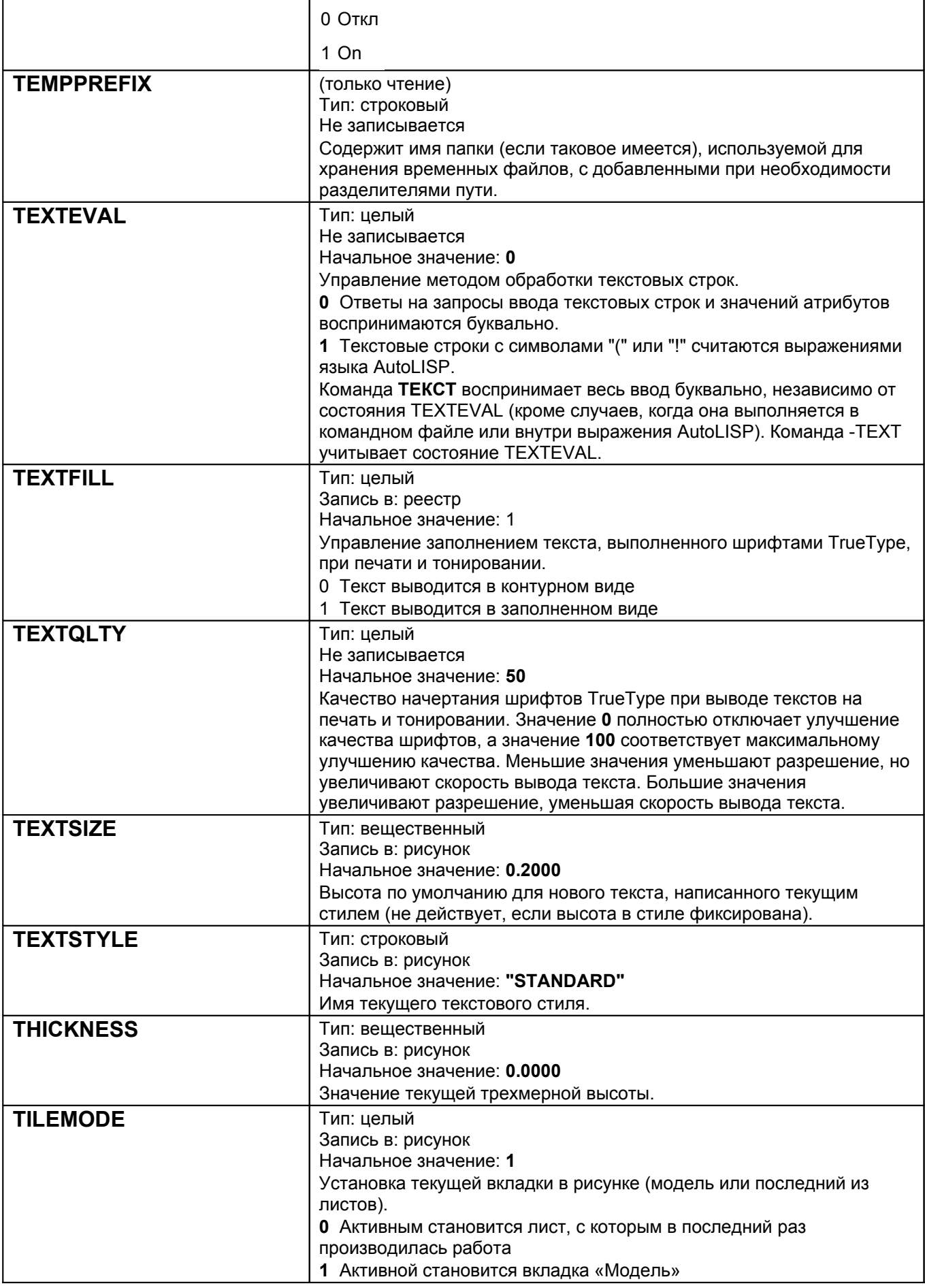

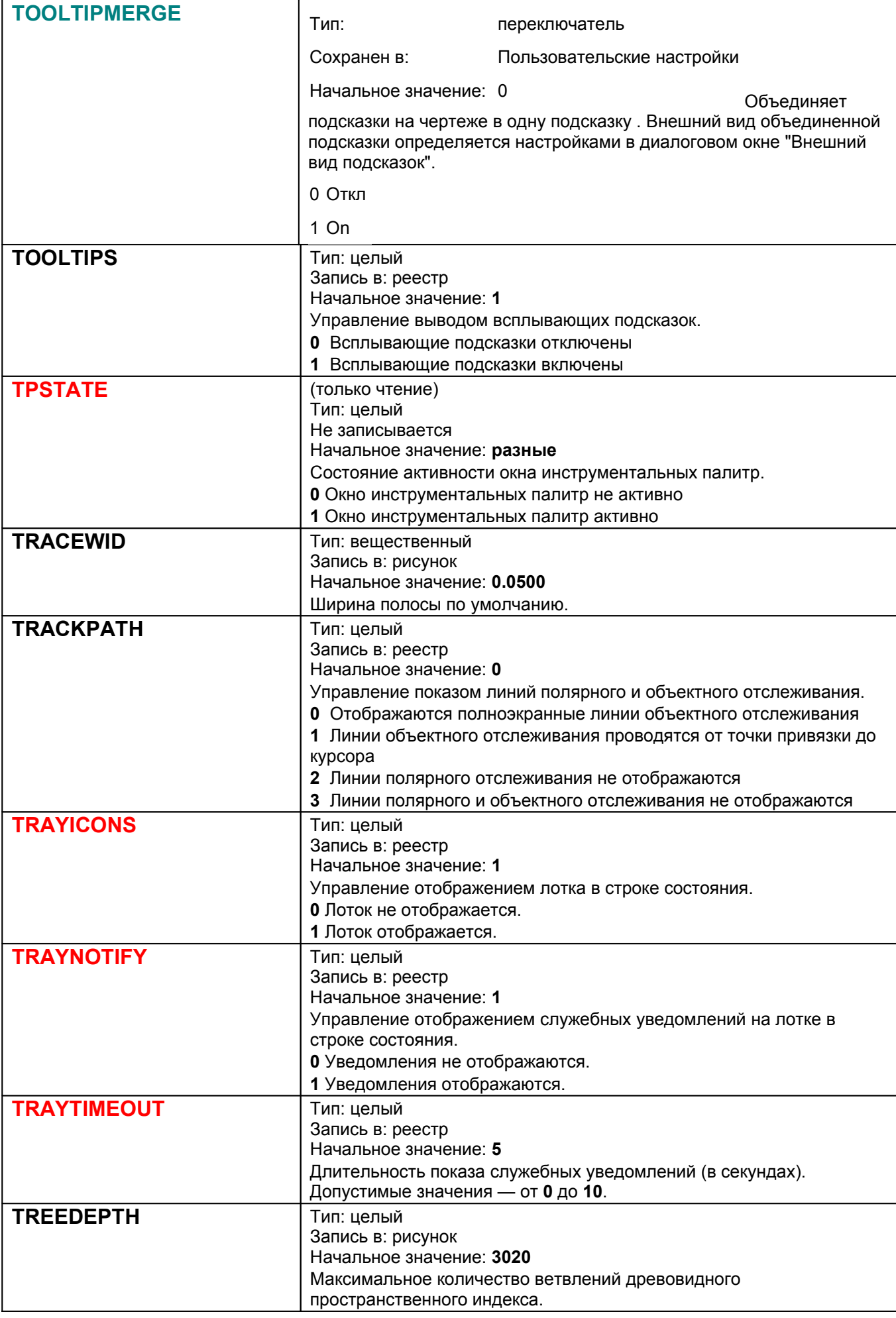

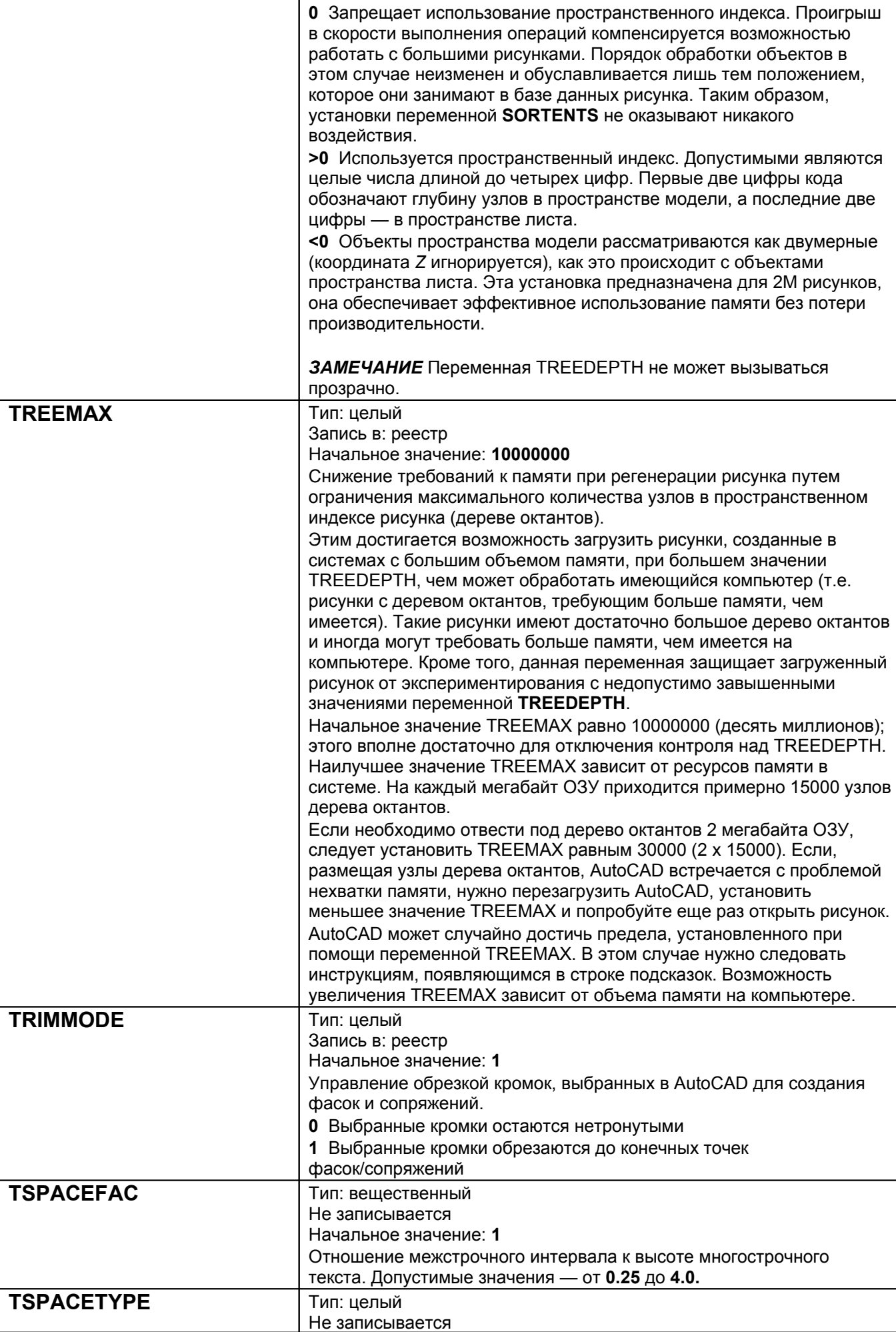

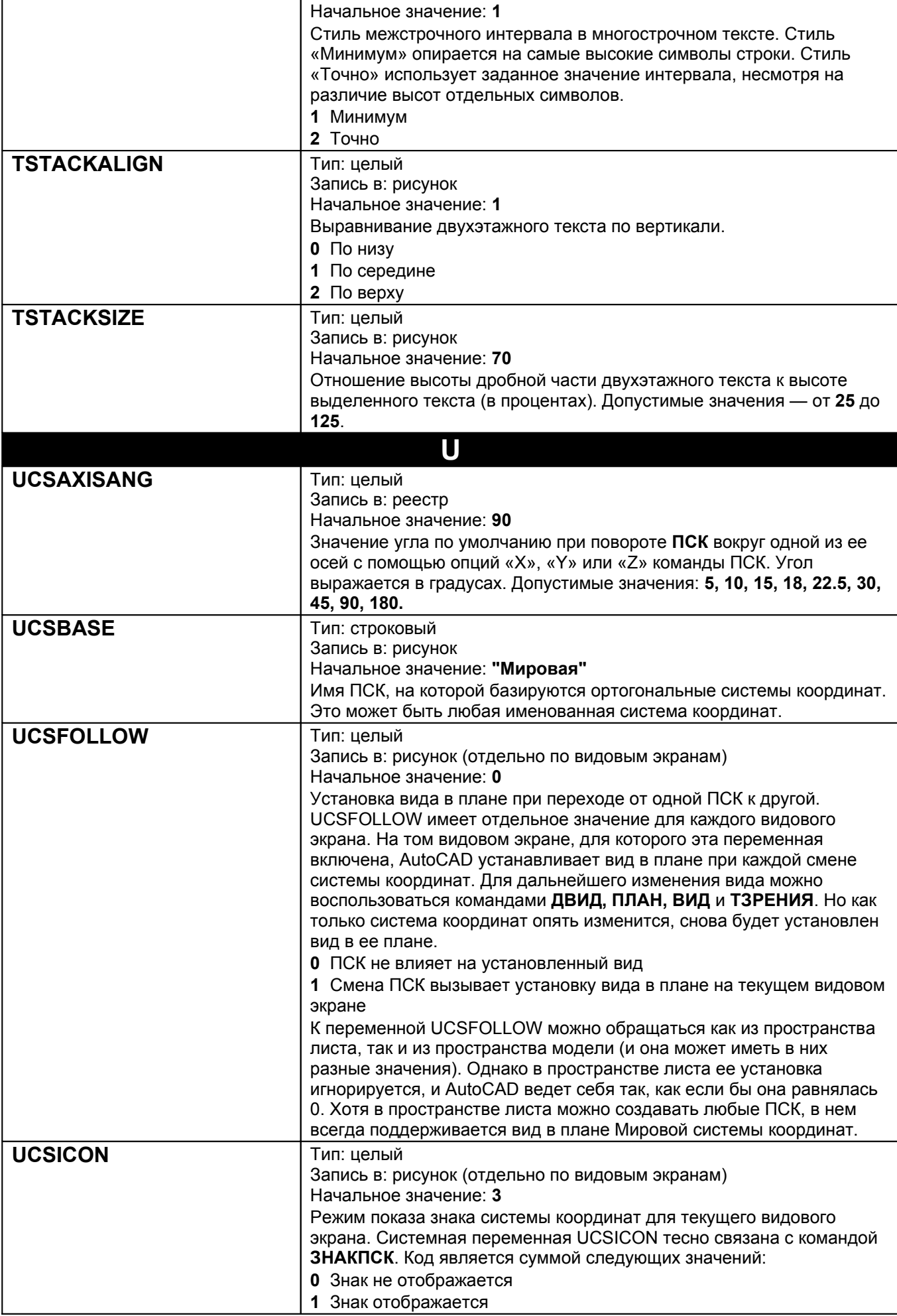

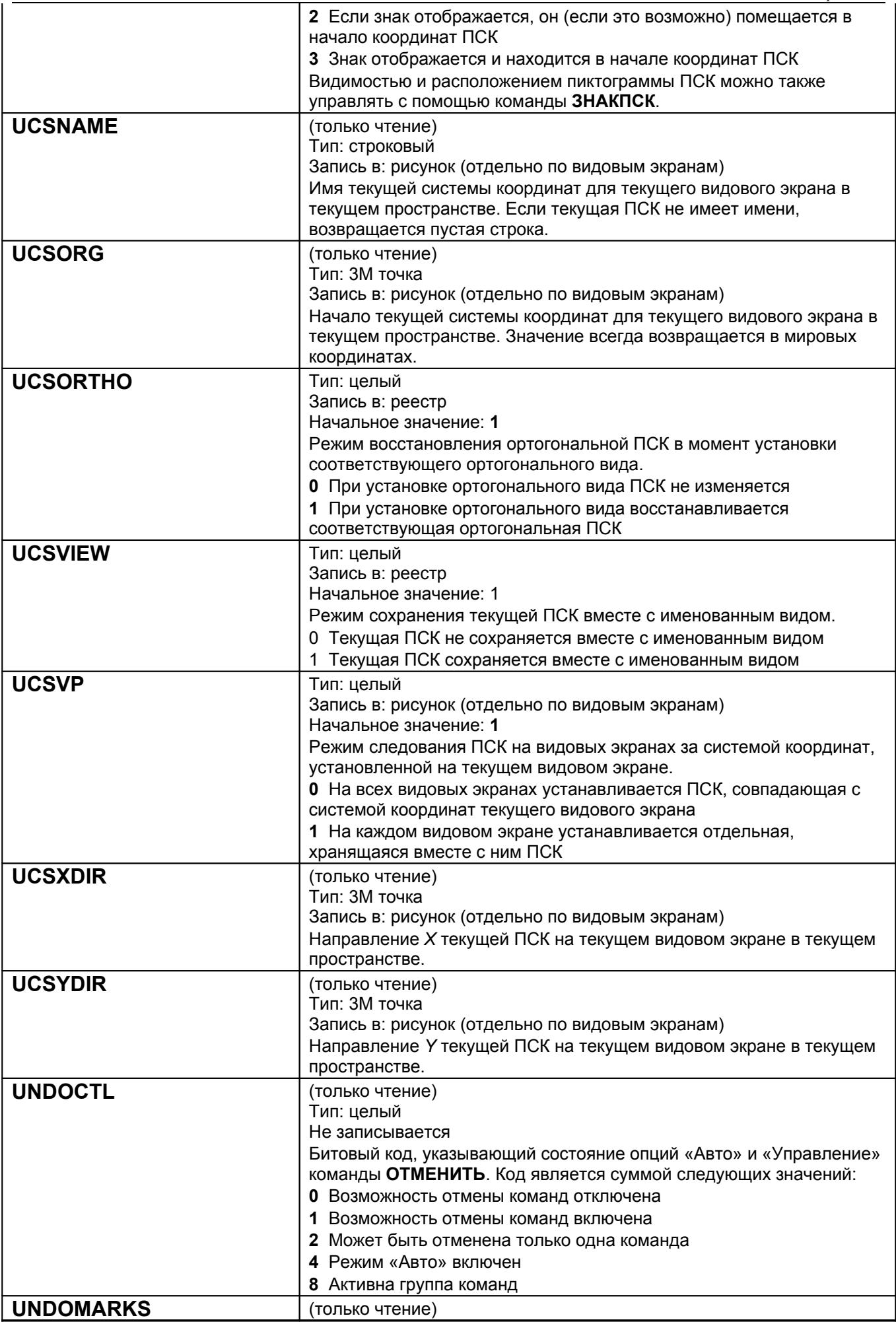

l.

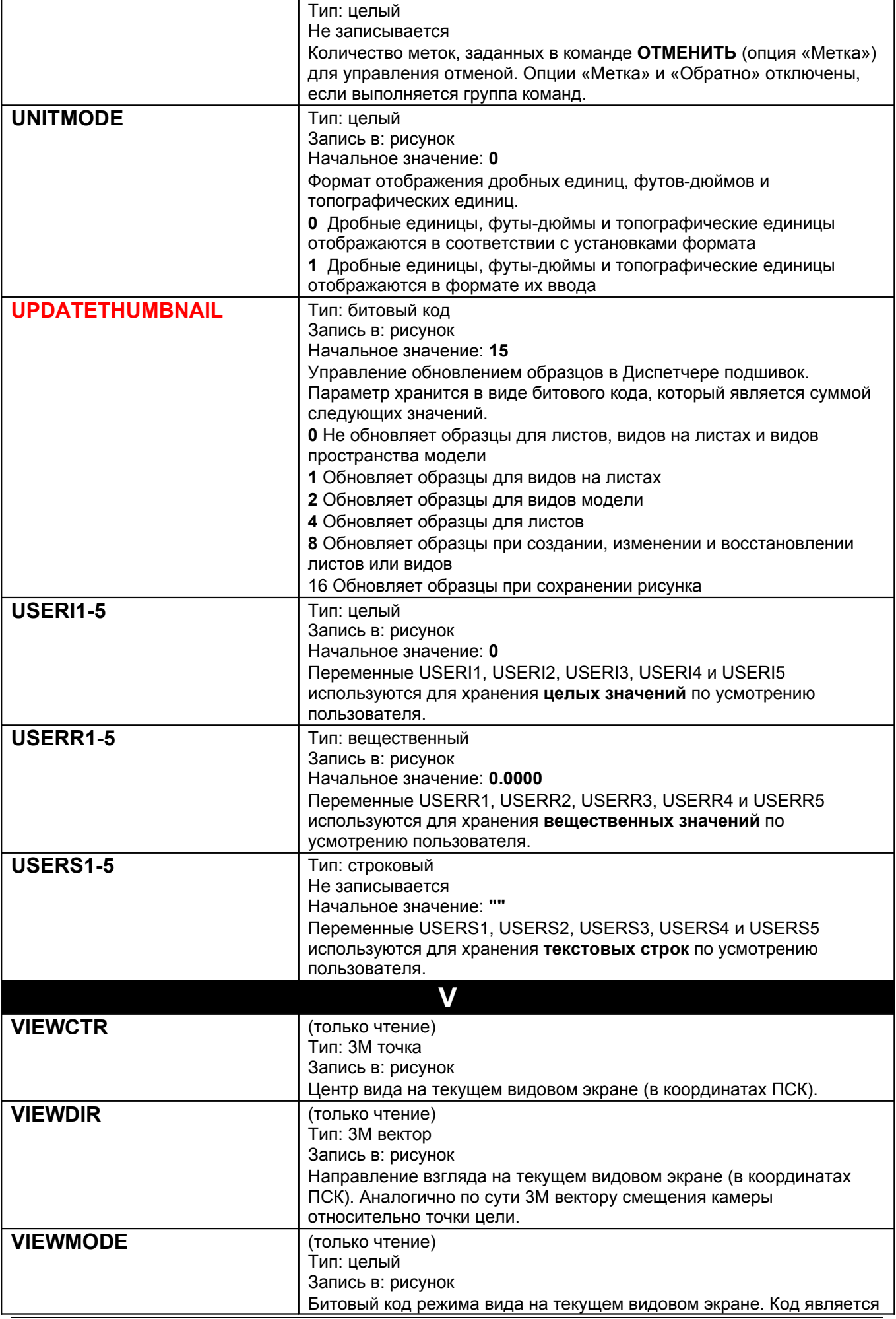

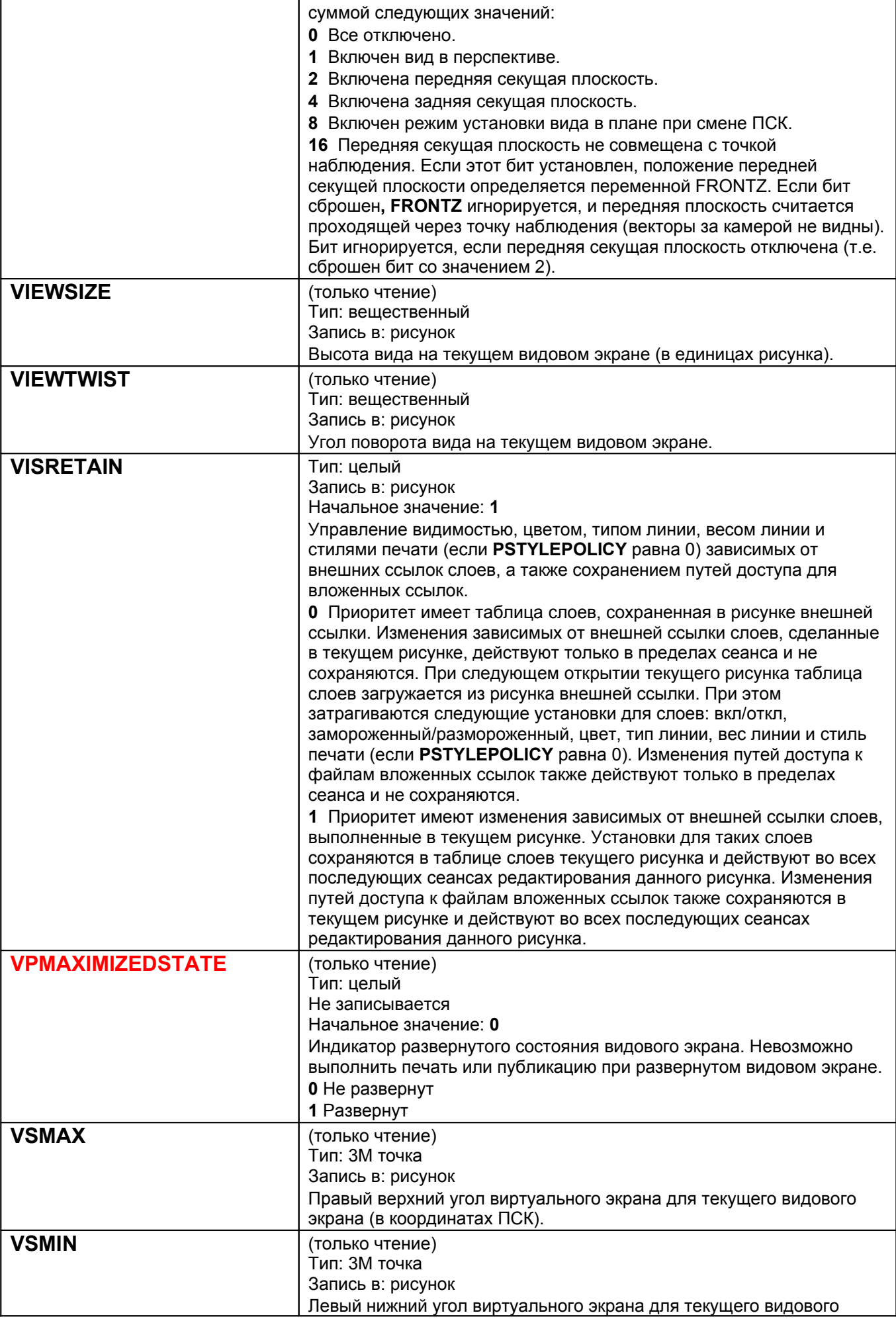

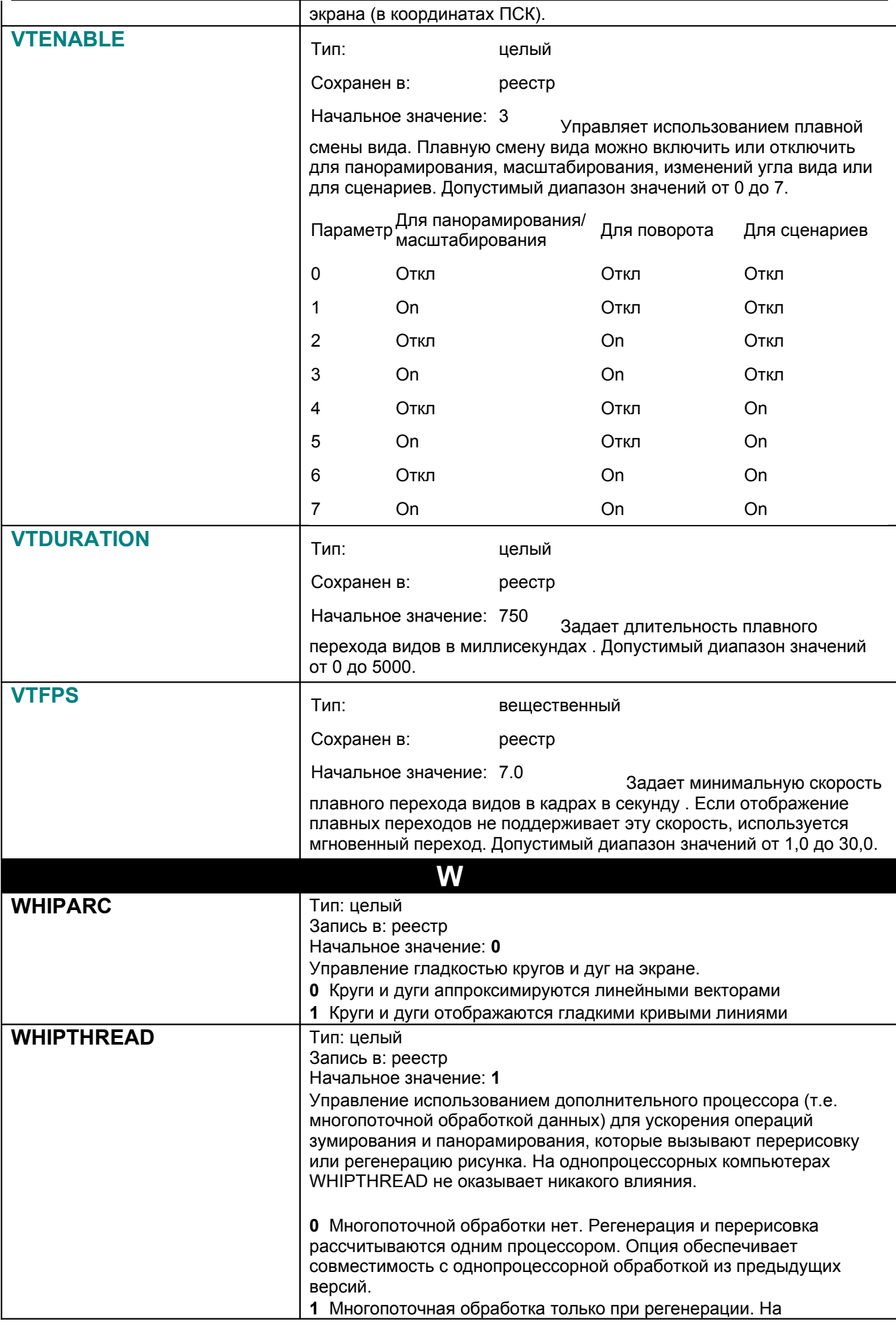

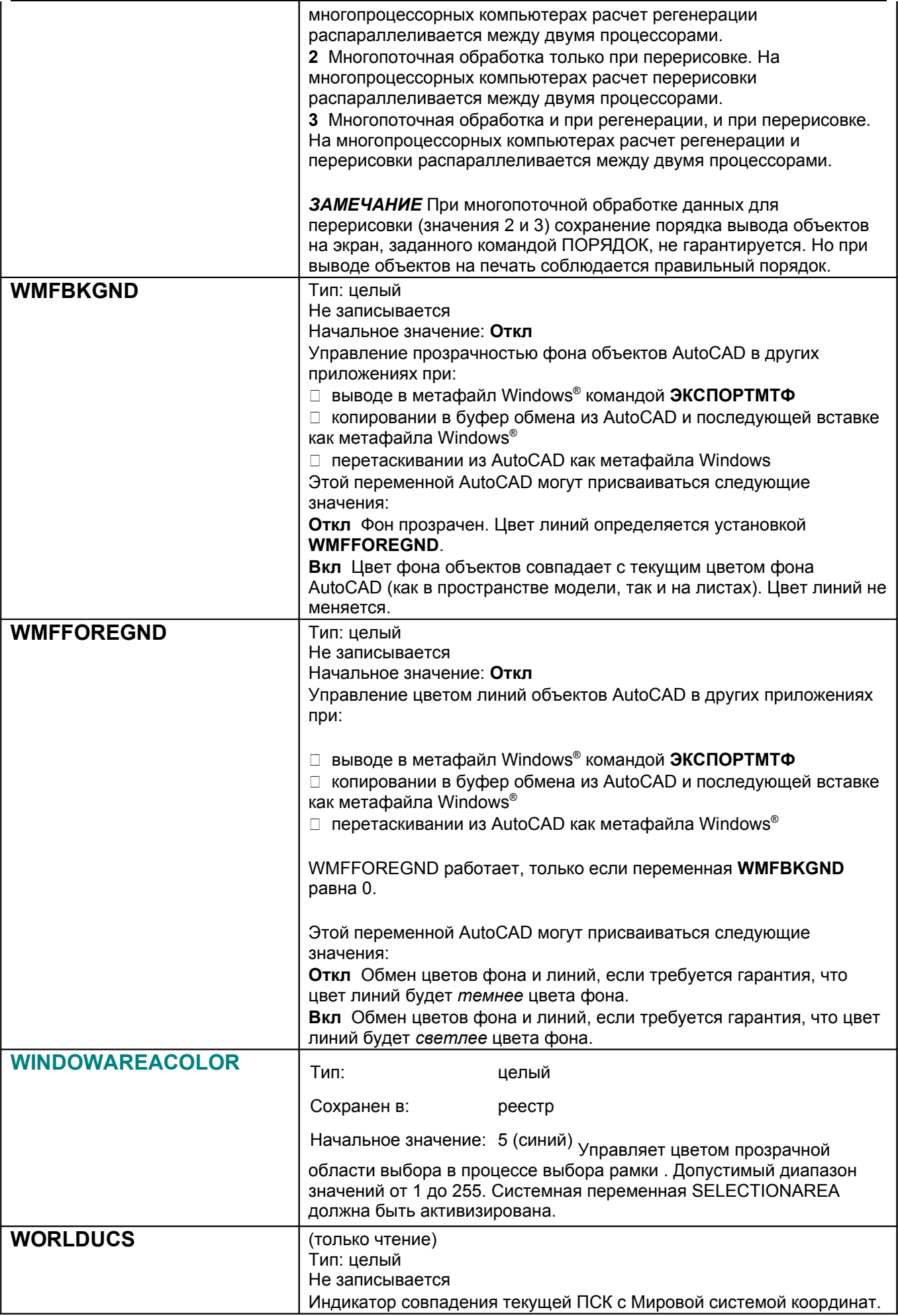

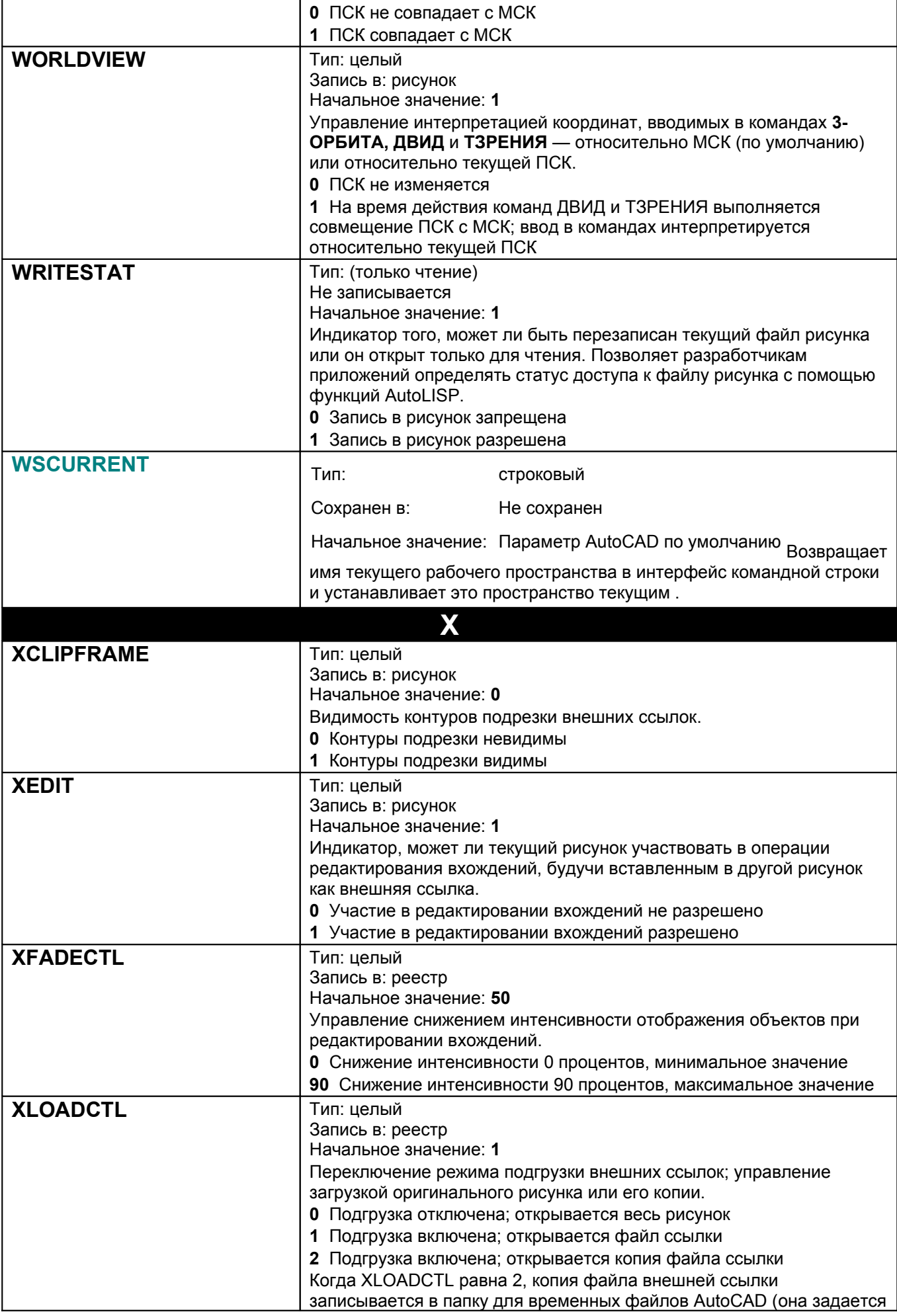

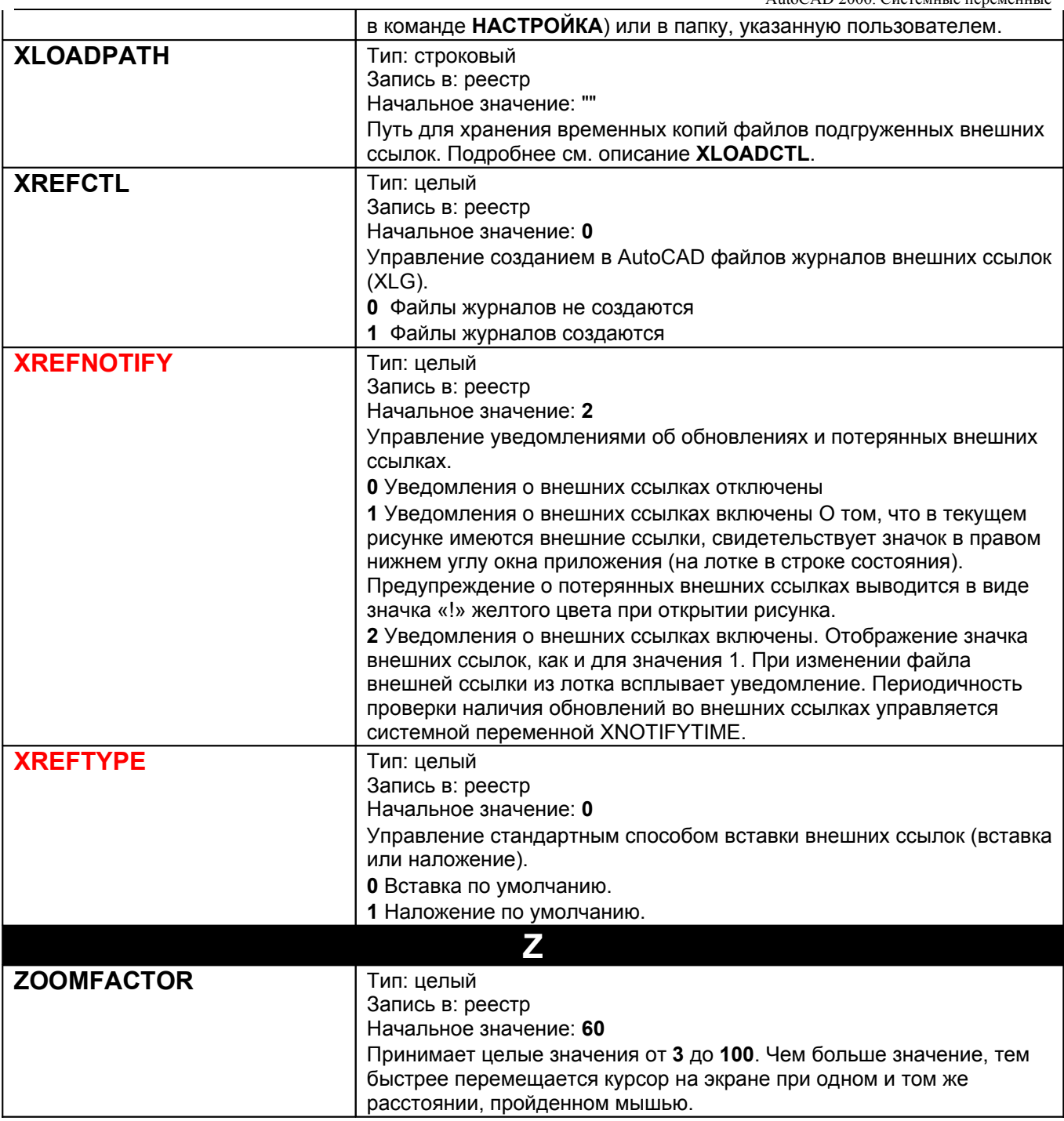